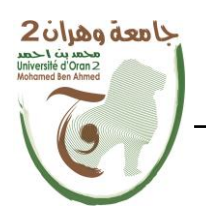

**الجمهــــوريــــــة الجزائــــريــــــة الديمقــــراطيــــــة الشــعبيـــــة République Algérienne Démocratique et Populaire وزارة التــــــعلـــــيـــــــــــم العــــــــــــالــــــــــــي والبــــحــــــــــــث العـــلمـــــــــي**

**Ministère de l'Enseignement Supérieure et de la Recherche Scientifique**

**جامعة وهران 2 محمد بن أحمد Université d'Oran 2 Mohamed Ben Ahmed ------------------------------------------**

 **معهد الصيانة و األمن الصناعي Institut de Maintenance et de Sécurité Industrielle**

## **Département de Maintenance en Instrumentation**

## **MÉMOIRE**

Pour l'obtention du diplôme de Master

**Filière :** Génie Industriel  **Spécialité :** Maintenance des Automatismes et de l'Instrumentation Industriels

## **Thème**

**Conception et développement d'une maquette didactique** 

## **pour l'étude des automates**

Présenté et soutenu publiquement par :

**MOKDAD** Wissemet **CHAFI** Nour Elhouda Ahlem

Devant le jury composé de :

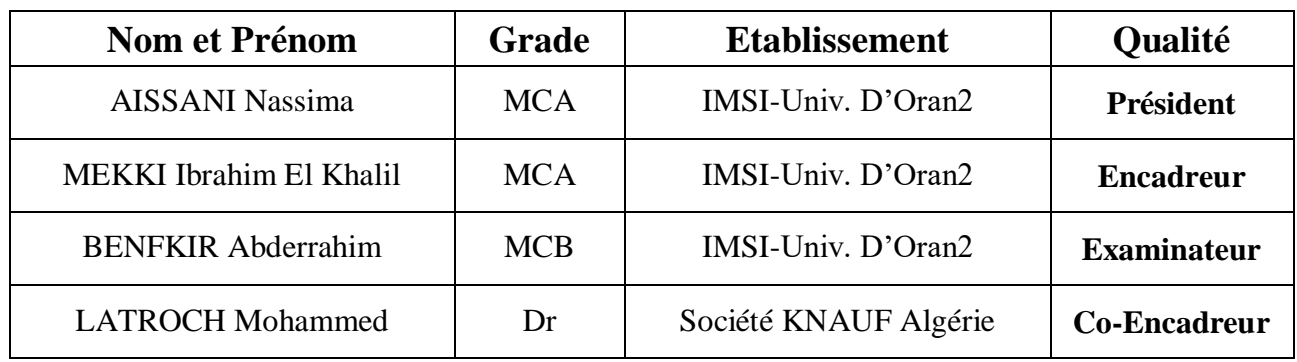

**Année 2022/2023**

**ملخص :**

تقدم هذه *المذكرة* إنشاء نموذج تعليمي لتعلم *معدات التشغيل الآلي،* كان هدفها تسهيل اكتساب المعرفة والمهارات من خلال تقديم خبرة عملية وغامرة. تم تصميم النموذج مع مراعاة االحتياجات التعليمية، مع المكونات المناسبة وواجهة سهلة االستخدام. تم إجراء االختبارات لضمان وظائفها وموثوقيتها. هذا النموذج التعليمي هو أداة لتطوير المهارات التلقائية للطالب.

**الكلمات المفتاحية** : آلة تشغيل آلية، واجهة برمجة التطبيقات، واجهة المستخدم البشرية، نموذج، بوابة تيا، سيمنز، تعليمي .

#### **Résumé** :

Ce mémoire de fin d'études présente la création d'une maquette didactique pour l'apprentissage de l'automatisme. Son objectif était de faciliter l'acquisition des connaissances et compétences en offrant une expérience pratique et immersive. La maquette a été conçue en tenant compte des besoins pédagogiques, avec des composants adaptés et une interface conviviale. Des tests ont été réalisés pour garantir sa fonctionnalité et fiabilité. Cette maquette didactique est un outil précieux pour développer les compétences en automatisme des étudiants.

**Mots clés :** Automate, API, IHM, maquette, Tia Portal, SIEMENS, pédagogique.

#### **Abstract:**

This thesis presents the creation of a didactic model for learning automation. Its aim was to facilitate the acquisition of knowledge and skills by offering a practical, immersive experience. The model was designed with pedagogical needs in mind, with adapted components and a user-friendly interface. Tests were carried out to guarantee its functionality and reliability. This didactic model is a valuable tool for developing students' automation skills.

**Keywords:** PLC, HMI, model, TiaPortal, SIEMENS, educational.

## *Remerciements*

<span id="page-2-0"></span>*Avant tout nous tenons à remercier DIEU qui a illuminé notre chemin et de nous avoir armés de patience, de courage et santé pour y parvenir au bout de ce modeste travail. Nous tenons à exprimer nos vifs remerciements à notre encadreur Mr. MEKKI Ibrahim et notre Co-encadreur Mr. LATROCH Mohammed pour nous avoir encadrés durant notre projet de fin d'études et nous ont conseillé tout le long de notre travail. Nous remercions également Mme AISSANI, sous directrice de l'Institut de Maintenance et de Sécurité Industrielle, pour sa précieuse collaboration en nous fournissant le matériel nécessaire pour réaliser ce travail. Nous tenons aussi à remercier chaleureusement les membres de jury pour l'honneur qu'ils nous ont fait en acceptant d'évaluer notre projet. Nous souhaitons aussi remercier tous les enseignants qui ont contribué à notre formation, et en particulier, les enseignants de la spécialité de Maintenance des automatismes et Instrumentation Industrielle pour les connaissances qu'ils nous avons transmis, leur disponibilité et leurs efforts. Nous présentons enfin, notre profonde gratitude à nos parents et nos familles, ainsi qu'à tous ceux qui nous ont aidés de loin ou de près à réaliser ce travail.*

Merci

## *Dédicace*

*J'ai l''honneur de dédier ce modeste travail :*

<span id="page-3-0"></span>*À ma mère Saadia, tu as été ma plus grande source de motivation. Tes sacrifices, ton dévouement et ta croyance en moi m'ont permis de poursuivre mes rêves. Je vous dédie ce mémoire en reconnaissance de tout ce que vous avez fait pour moi.*

*À mon mari Djalil, tu as été mon roc tout au long de ce voyage. Ta patience, ton soutien et ta compréhension ont été inestimables. Tu m'as soutenue dans mes moments de doute. Je suis extrêmement reconnaissante d'avoir une personne aussi merveilleuse à mes côtés.*

*À ma sœur Hanane et mes frères Abdel Waheb, Ayoub et Walid, vous êtes mes partenaires, mes meilleurs amis et mes alliés dans la vie. Mes compagnons de route qui ont partagé mes succès et mes échecs. Je vous aime infiniment.*

*À ma famille maternelle, mes tantes Nacera et Souad, mes cousines Imene, Aya, Rayene, Abed et sa petite famille.* 

*À ma belle-famille merci pour tout ce que vous avez fait pour moi.* 

*À la mémoire de ma chère grand-mère mima Sakina, mon oncle Mohammed et mon beau père. Qui nous a quitté très tôt. Que dieu les accueille dans son propre paradis.* 

*À tous mes amies et collègues.*

#### *Merci à vous tous.*

*Nour Elhouda* 

## *Dédicace*

*Au moment de terminer mon parcours en tant qu'étudiante et de clore ce chapitre de ma vie, je tiens à exprimer ma gratitude et ma reconnaissance envers ceux qui ont été présents à mes côtés tout au long de cette aventure. Je souhaite dédier cette réalisation à mes parents, mes frères et mes amis, car sans leur soutien inconditionnel, je n'aurais jamais pu atteindre cet objectif.*

*À mes chers parents MOKDAD DJILALI et CHALABI DJAMILA, je vous suis infiniment reconnaissante pour tout l'amour inconditionnel, le soutien et les sacrifices que vous avez consentis pour moi. Votre confiance en moi, vos encouragements m'ont constamment inspirée à donner le meilleur de moi-même. Vous avez été mes guides et mes modèles tout au long de ce parcours, et je ne pourrais jamais exprimer assez ma gratitude pour tout ce que vous avez fait.*

*À mes frères, TOUFIK et MOHAMMED, votre présence et votre soutien m'ont permis de surmonter les défis qui se sont présentés sur ma route. Je suis fière d'avoir des frères aussi formidables comme vous.*

*À mes amis, FATIMA, NOUHA et SOUNDOUS et tous mes collègues, vous avez été des compagnons précieux dans cette aventure académique. Votre amitié sincère et votre présence constante ont apporté de la joie et du réconfort à chaque étape de ce voyage*

*Merci du fond du cœur pour tout ce que vous avez fait pour moi. Je suis honorée d'avoir des parents, des frères et des amis aussi merveilleux que vous. Cette réalisation vous est dédiée avec tout mon amour et ma reconnaissance*

*Wissem* 

#### Sommaire

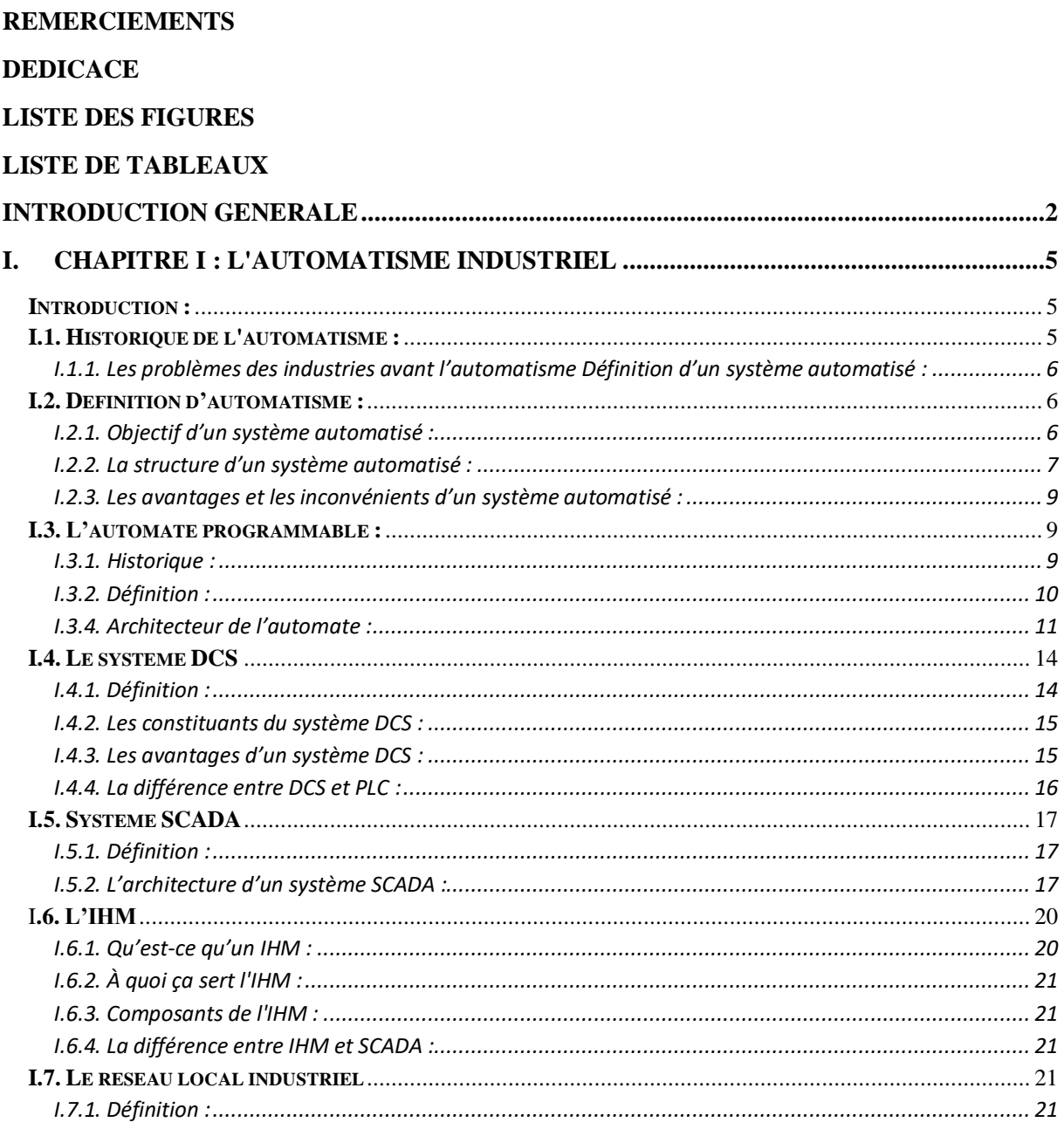

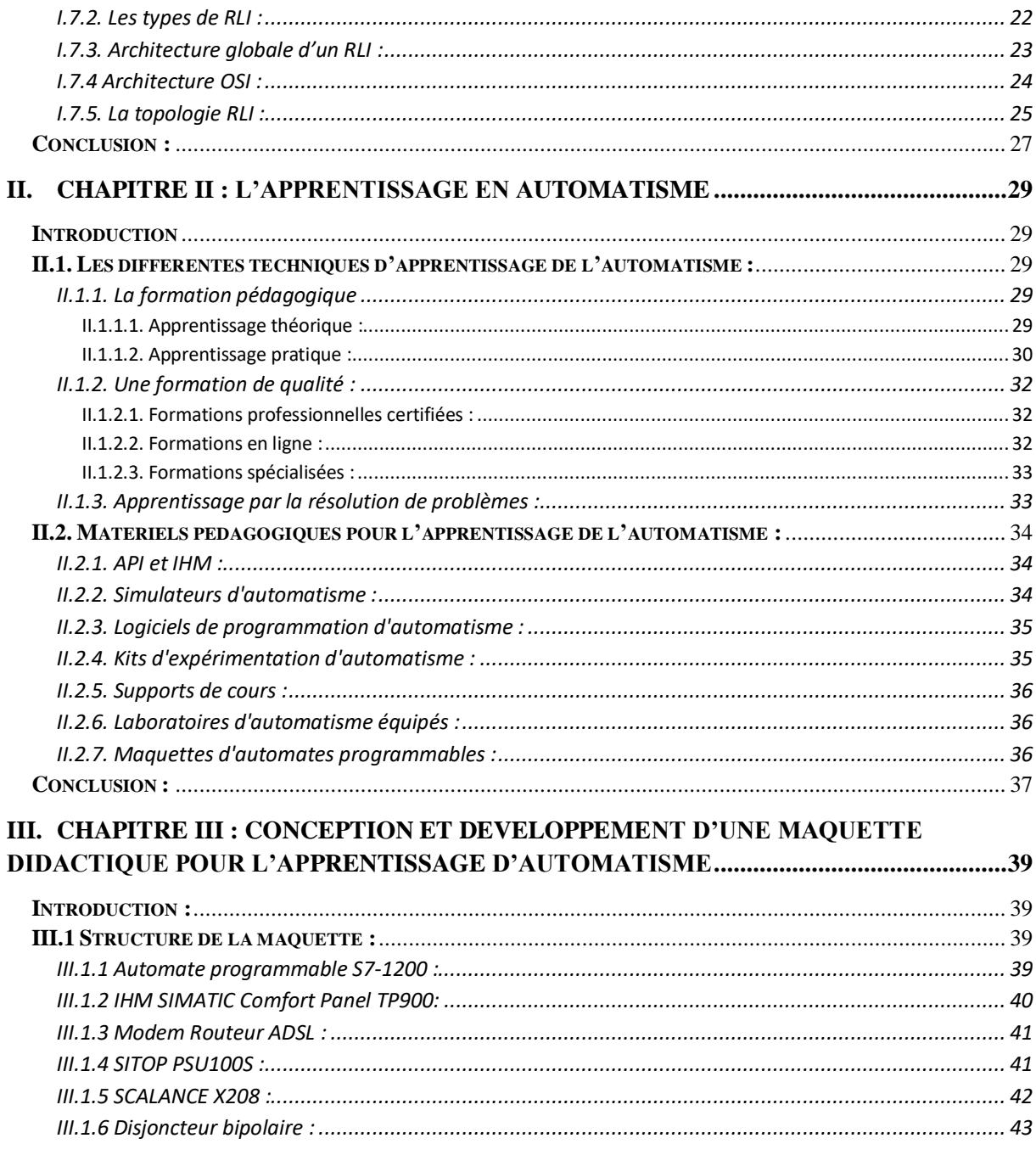

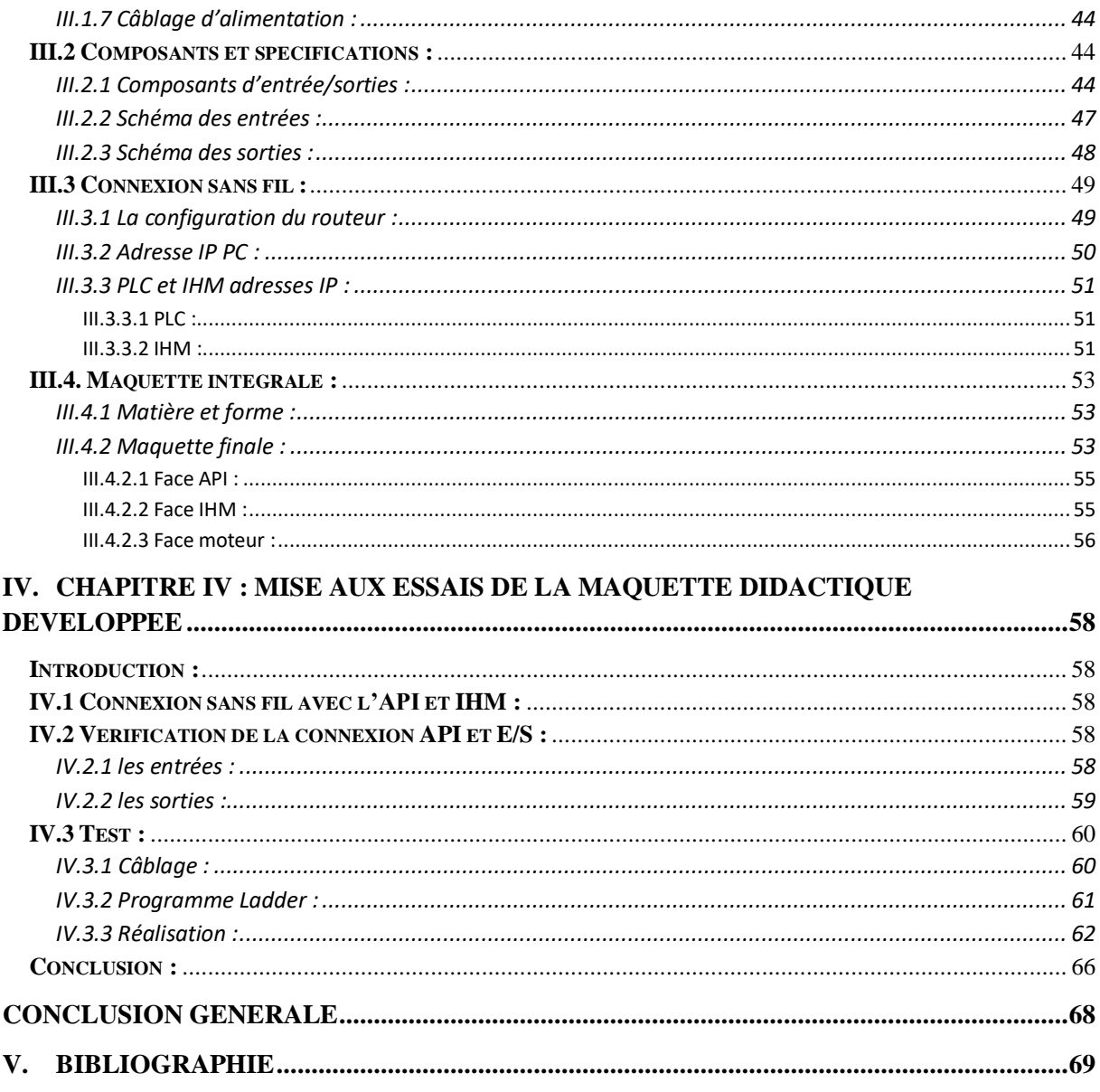

## Liste des figures

<span id="page-8-0"></span>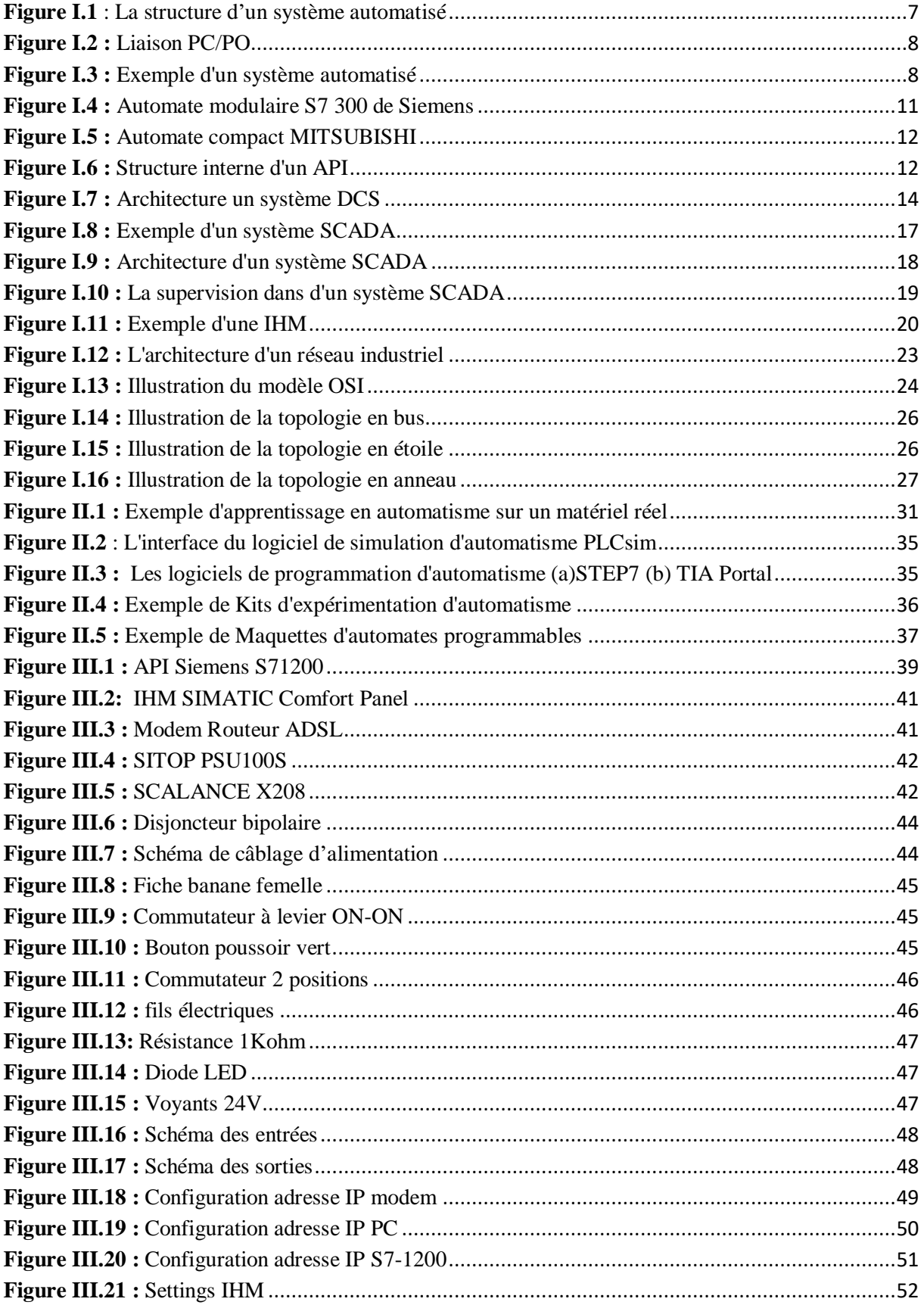

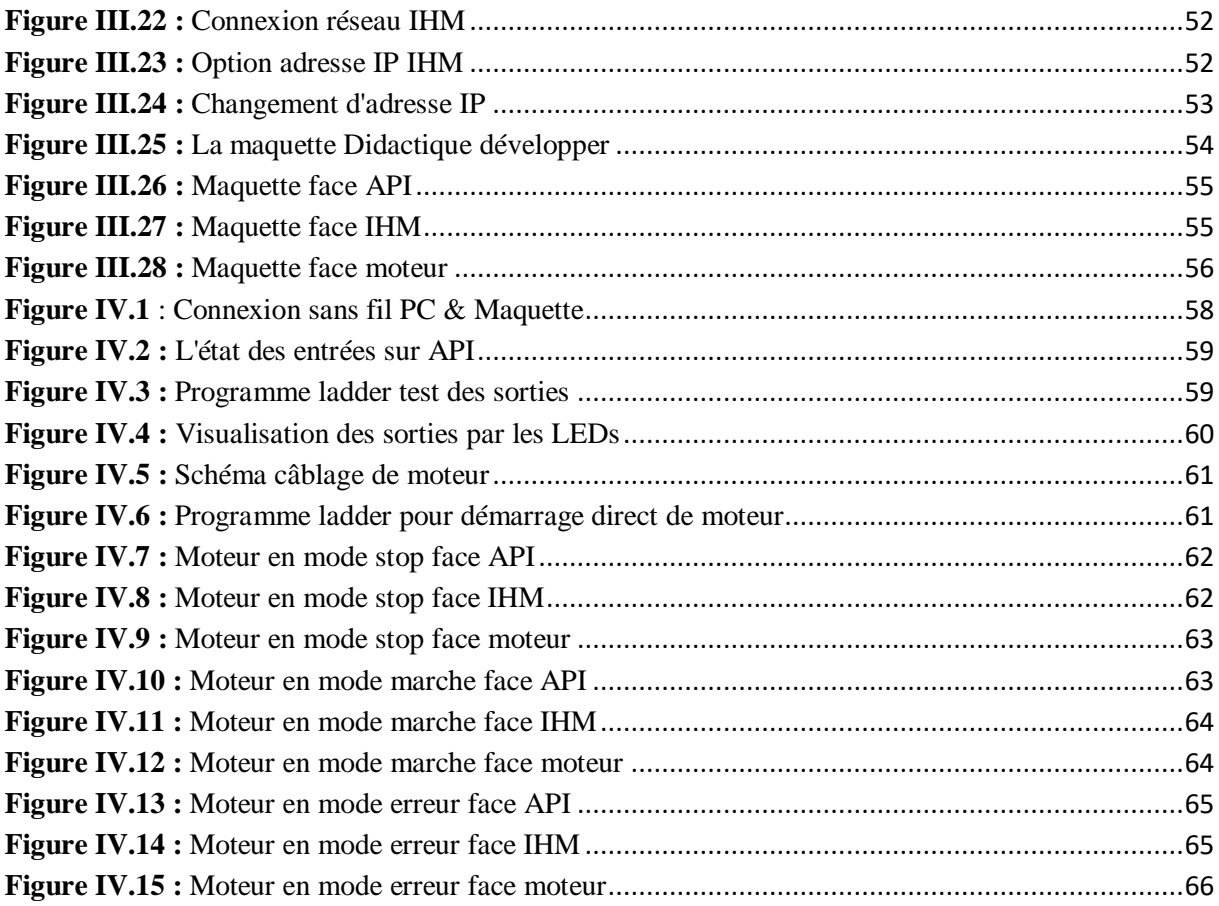

### *Liste de tableaux*

<span id="page-9-0"></span>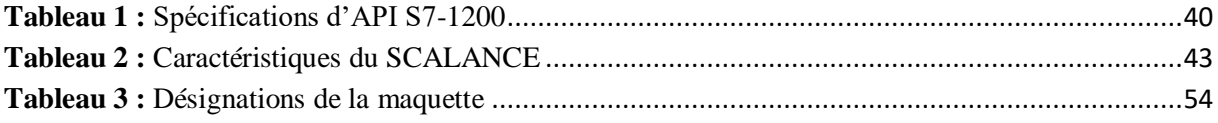

## Introduction générale

#### *Introduction Générale*

L'industrie occupe une place primordiale dans la croissance économique et sociale d'une nation. Elle peut créer des emplois, générer des revenus, stimuler la croissance économique et améliorer la qualité de vie des citoyens. Elle peut contribuer au développement d'un pays de plusieurs façons :

<span id="page-11-0"></span> **\_\_\_\_\_\_\_\_\_\_\_\_\_\_\_\_\_\_\_\_\_\_\_\_\_\_\_\_\_\_\_\_\_\_\_\_\_\_\_\_\_\_\_\_\_\_\_\_\_\_\_\_\_\_\_\_\_\_\_\_\_\_\_\_\_\_\_\_\_\_\_**

- Création d'emplois : est l'un des avantages clés de l'industrie, qui peut générer des opportunités d'emploi dans divers secteurs tels que la production, la logistique, la vente et le marketing. Ces emplois peuvent fournir des revenus stables pour les travailleurs, ainsi que des opportunités de développement de carrière et de formation.
- Génération de revenus : L'industrie peut générer des revenus pour le pays grâce aux exportations de produits et services, ainsi que par la création de nouveaux marchés intérieurs. Ces revenus peuvent être utilisés pour financer des programmes sociaux, des infrastructures et des investissements dans des secteurs clés tels que l'éducation et la santé.
- Innovation: L'industrie est un moteur d'innovation et de développement technologique. Elle peut encourager la recherche et le développement de nouvelles technologies, qui peuvent être utilisées pour améliorer la productivité, la qualité des produits et services, ainsi que pour résoudre les défis socio-économiques.
- Amélioration de la qualité de vie : L'industrie peut également contribuer à améliorer la qualité de vie des citoyens en fournissant des produits et services de haute qualité, tels que les produits pharmaceutiques, les équipements médicaux et les technologies propres

Les automatismes sont devenus indispensables dans l'industrie, car ils contribuent à augmenter la productivité, la flexibilité, la qualité et les conditions de travail.

Les actions accomplies par ces automatismes sont si rapides et si précises qu'elles dépassent les capacités humaines. Il est donc synonyme de productivité et de sécurité.

L'automatisation implique de confier à des machines tout ou une partie des tâches qui étaient auparavant réalisées par des opérateurs humains.

2

La mise en place d'un système automatisé nécessite l'intervention d'un automaticien ou d'un professionnel qui conçoit installer, programmer, ajuster ou dépanner des équipements automatisés, tels que des machines-outils ou des robots, utilisés dans l'industrie.

 **\_\_\_\_\_\_\_\_\_\_\_\_\_\_\_\_\_\_\_\_\_\_\_\_\_\_\_\_\_\_\_\_\_\_\_\_\_\_\_\_\_\_\_\_\_\_\_\_\_\_\_\_\_\_\_\_\_\_\_\_\_\_\_\_\_\_\_\_\_\_\_**

Ce qui nécessite une bonne éducation, pratique et formation pendant la période universitaire. Notre problème est le manque d'un modèle d'apprentissage pour les études d'automatisation.

Et c'est ce qui nous a fait choisir ce sujet dans notre mémoire de fin d'étude, où nous voulons faire la conception et le développement d'une maquette didactique pour les études d'automatisme.

Ce mémoire est organisé de la manière suivante :

- Chapitre I : L'automatisme industriel
- Chapitre II : L'apprentissage en automatisme
- Chapitre III : Conception et développement d'une maquette didactique pour l'apprentissage en automatisme
- Chapitre IV : Mise aux essais de la maquette didactique développée

# **CHAPITRE I**

**L'automatisme industriel**

## <span id="page-14-0"></span>I. **CHAPITRE I** : **L'automatisme industriel**

#### <span id="page-14-1"></span>**Introduction :**

Aujourd'hui, l'automatisme industriel est devenu essentiel pour la production efficace et rentable dans de nombreuses industries, telles que l'automobile, la chimie, la pharmacie, la pétrochimie, l'agroalimentaire et la production d'énergie.

Dans ce chapitre, l'historique et la définition de l'automatisme, la structure d'un système automatisé et un système DCS, le système SCADA et les Réseaux locaux industriels ont été tous discutés.

#### <span id="page-14-2"></span>**I.1. Historique de l'automatisme :**

L'automatisme industriel a commencé à se développer au début du 20ème siècle, avec l'introduction de systèmes mécaniques et électromécaniques pour automatiser certaines tâches dans les usines. Cependant, c'est à partir des années 1940 et 1950 que l'automatisme industriel a réellement pris son envol, avec l'introduction de l'électronique dans les systèmes de contrôle.

Dans les années 1950, les premiers contrôleurs logiques programmables (PLC) ont été développés. Ces systèmes permettaient de programmer des séquences d'opérations pour automatiser des processus dans les usines. Les PLC ont rapidement remplacé les systèmes de contrôle électromécaniques, offrant des performances supérieures et une plus grande flexibilité dans la programmation.

Dans les années 1970, l'introduction des microprocesseurs a permis de développer des systèmes de contrôle encore plus avancés, capables de traiter des quantités massives de données et d'effectuer des tâches complexes en temps réel. Les ordinateurs ont également commencé à être utilisés dans les systèmes de contrôle, offrant une plus grande flexibilité dans la programmation et une meilleure visualisation des processus de production. Au cours des dernières décennies, l'automatisme industriel a continué à évoluer avec l'introduction de technologies telles que l'Internet des objets (IoT) et l'intelligence artificielle (IA). Ces technologies permettent aux systèmes de contrôle de collecter des données en temps réel sur les processus de production, de les analyser et de prendre des décisions en conséquence pour optimiser les performances et réduire les coûts. [1]

5

#### <span id="page-15-0"></span>**I.1.1. Les problèmes des industries avant l'automatisme Définition d'un système automatisé :**

Avant l'automatisation industrielle, les industries faisaient face à plusieurs problèmes, notamment :

#### **a) Coûts de production élevés** :

Les processus de production étaient souvent réalisés à la main, ce qui signifiait que les coûts de main-d'œuvre étaient élevés et que la production était souvent lente. **b) Qualité inconstante :**

Avec des processus manuels, la qualité de la production pouvait varier considérablement d'un travailleur à l'autre.

#### **c) Risques pour la sécurité des travailleurs :**

Les processus de production manuels étaient souvent dangereux pour les travailleurs, en particulier lorsqu'ils impliquaient des machines lourdes ou des produits chimiques.

#### **d) Temps de production :**

Les processus de production manuels prenaient plus de temps. Capacité de production limitée : Les processus de production manuels étaient limités par la capacité physique des travailleurs.

#### **e) Difficultés de gestion :**

Les processus manuels étaient souvent difficiles à gérer et à surveiller, ce qui signifiait que les entreprises ne disposaient pas de données précises sur leur production et leurs coûts.

#### <span id="page-15-1"></span>**I.2. Définition d'automatisme :**

Automatisme ou un système « automatisé » est un ensemble organisé de moyens techniques interconnecté à des moyens de commande et de contrôle pour exécuter toujours le même cycle de travail pour lequel il a été programmé et pour assurer un fonctionnement reproductible plus ou moins indépendant des interventions humaines.

#### <span id="page-15-2"></span>**I.2.1. Objectif d'un système automatisé :**

Les systèmes d'automatisation ont permis de :

Accroître la productivité de l'entreprise en réduisant les coûts de production.

- Améliorer la flexibilité de la production.
- Perfectionner la qualité du produit.
- Augmenter la sécurité.
- Réaliser des tâches complexes ou dangereuses pour l'homme.
- Effectuer des tâches pénibles ou répétitives ou encore gagner en efficacité et en précision.
- S'adapter à des contextes particuliers.
- Permettre une surveillance et un contrôle à distance [2]

#### <span id="page-16-0"></span>**I.2.2. La structure d'un système automatisé :**

Un système automatisé est constitué de deux parties :

- La partie opérative (PO) qui exécute les ordres émanant de la deuxième partie (PC)
- Partie commande (PC) pour conférer une valeur ajoutée à la matière d'œuvre entrante.

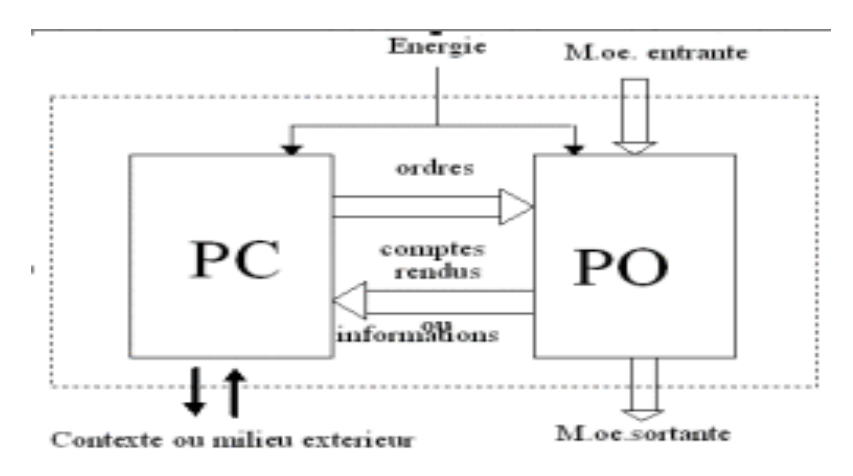

**Figure I.1** : La structure d'un système automatisé

#### <span id="page-16-1"></span>**a) la PC :**

C'est la partie qui permet de gérer, d'organiser l'enchaînement des actions, des mouvements du système. Elle regroupe les constituants et les composants destinés au traitement des informations (signaux) émises par les capteurs machines de la P. O. et les capteurs opérateurs de la P. R. (C'est le cerveau du système).

La PC peut être constituée d'automates programmables Industriel (A.P.I.), séquenceurs pneumatiques, micro-ordinateurs, etc.

Les principales fonctions assurées par la partie commande sont :

- Échanger des informations avec l'opérateur
- Échanger des informations avec d'autres systèmes
- Acquérir les données
- Traiter les données
- Commander la puissance

La Partie Commande est en interaction avec son milieu extérieur par des liaisons informationnelles avec l'environnement humain, au travers de l'Interface Homme Machine (IHM). [3]

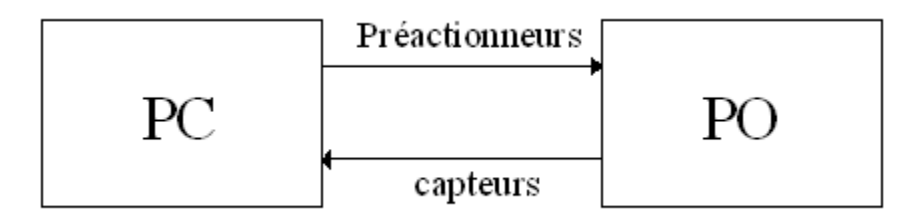

**Figure I.2 :** Liaison PC/PO

#### <span id="page-17-0"></span>**b) La PO :**

C'est la partie qui permet de réaliser les mouvements, les actions sur le produit. Elle regroupe les effecteurs, les actionneurs et leurs pré-actionneurs ainsi que les capteurs machines nécessaires au contrôle du déplacement des actionneurs et au contrôle de présence des objets ou des personnes.

La PC est Constituée de :

- **Actionneurs :** vérins, moteurs, résistances chauffantes, etc.
- **Pré actionneurs :** distributeurs, contacteurs, relais, etc.
- **Capteurs-machines :** fins de course de vérins, détecteurs de position, etc. [3]

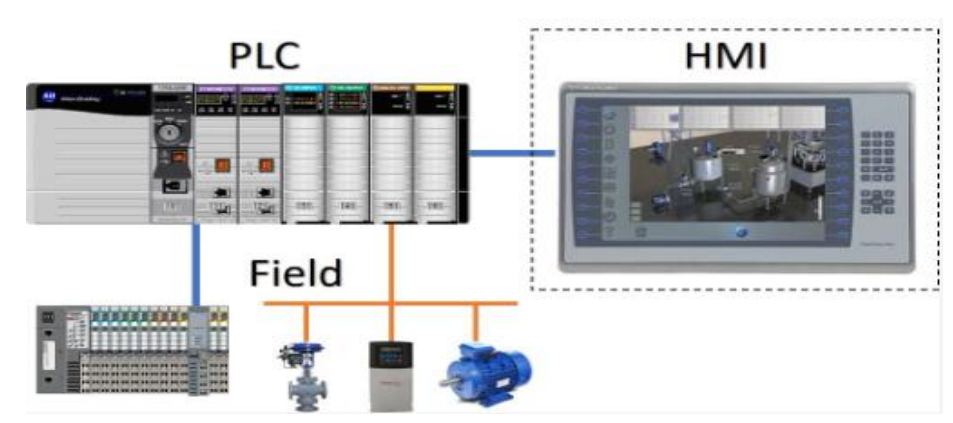

<span id="page-17-1"></span>**Figure I.3 :** Exemple d'un système automatisé

#### <span id="page-18-0"></span>**I.2.3. Les avantages et les inconvénients d'un système automatisé :**

Les avantages d'un système automatisé sont nombreux, notamment :

- Accélération des processus de production, dans tous les domaines industriels, en gardant un produit de qualité.
- La suppression de certaines tâches fatigantes, répétitives ou nocives pour l'homme.
- La souplesse d'utilisation qu'ils présentent peut répondre aux simples problèmescomme à ceux extrêmement complexes.
- Amélioration des conditions de travail (effectuer des tâches pénibles, dangereuses et répétitives).
- Rédaction des coûts de fabrications (produit plus compétitif)
- Augmentation de la productivité (réduire le temps de travail nécessaire à la production, donc :
- Augmenter les cadences de travail
- La création de nouveaux métiers
- Sécurité et précision

Cependant, il existe également des inconvénients à l'utilisation d'un système automatisé, notamment :

- Coût initial élevé (l'installation d'un système automatisé peut être coûteuse en raison de la nécessité d'acheter des équipements spécifiques et de les configurer).
- Difficulté de mise en place (nécessite une formation spécialisée)
- La maintenance doit être parfaitement structurée et réalisée par un personnel spécialisé, (électroniciens ou automaticiens).
- Perte d'emplois : l'automatisation peut conduire à la suppression de certains emplois, ce qui peut avoir un impact négatif sur les travailleurs et les communautés.
- Limitations de l'adaptabilité : les systèmes automatisés peuvent ne pas être en mesure de s'adapter aux changements de manière aussi flexible que les travailleurs humains, ce qui peut limiter leur utilité dans certains environnements de travail

#### <span id="page-18-1"></span>**I.3. L'automate programmable :**

#### <span id="page-18-2"></span>**I.3.1. Historique :**

L'histoire de l'automate programmable remonte aux années 1960, lorsque l'industrie automobile américaine cherchait une solution pour remplacer les relais électromécaniques utilisés dans les chaînes de production. Ces relais étaient coûteux, peu fiables et difficiles à maintenir.

En 1968, la société américaine Bedford Associates a développé le premier automate programmable industriel (API), appelé Modicon, pour répondre à ce besoin. Le Modicon était basé sur un microprocesseur et pouvait être programmé pour effectuer des tâches de contrôle sur les machines de production. L'API était plus fiable, moins cher et plus facile à programmer et à maintenir que les relais électromécaniques.

Le Modicon a rapidement été adopté par l'industrie automobile, ainsi que par d'autres industries manufacturières. Dans les années 1970, d'autres fabricants d'automates programmables ont émergé, tels que Siemens, Allen-Bradley, Mitsubishi, Omron, ABB, et bien d'autres. [1]

Au fil des décennies, les automates programmables ont évolué pour inclure des fonctionnalités plus avancées telles que la communication à distance, la surveillance des équipements, les fonctions de sécurité, les interfaces homme-machine (IHM) et la connectivité avec d'autres dispositifs tels que les capteurs, les actionneurs, les ordinateurs et les systèmes de gestion de production.

Aujourd'hui, les automates programmables sont largement utilisés dans l'automatisation industrielle pour contrôler une grande variété de processus de production et de machines, et sont essentiels pour assurer une production efficace, fiable et sûre

#### <span id="page-19-0"></span>**I.3.2. Définition :**

Un automate programmable (en anglais : Programmable Logic Controller ou PLC) est un dispositif électronique programmable utilisé pour contrôler des processus industriels ou des machines. Les automates programmables sont largement utilisés dans l'automatisation des processus de fabrication dans des industries telles que l'automobile, la chimie, la pétrochimie, la métallurgie, l'énergie, etc.

La force principale d'un automate programmable industriel API réside dans sa grande capacité de communication avec l'environnement industriel. Outre son unité centrale et son alimentation, il est constitué essentiellement de modules d'entrées/sorties, qui lui servent d'interface de communication avec le processus industriel de conduite

#### <span id="page-20-0"></span>**I.3.4. Architecteur de l'automate :**

#### **a) Structure externe**

Il existe plusieurs catégories d'automates programmables, chacune avec ses propres caractéristiques et applications :

#### **Automates programmables modulaires** :

Ces automates sont composés de modules interchangeables et peuvent être étendus en fonction des besoins. Ils sont adaptés aux applications nécessitant une grande flexibilité et une évolutivité.

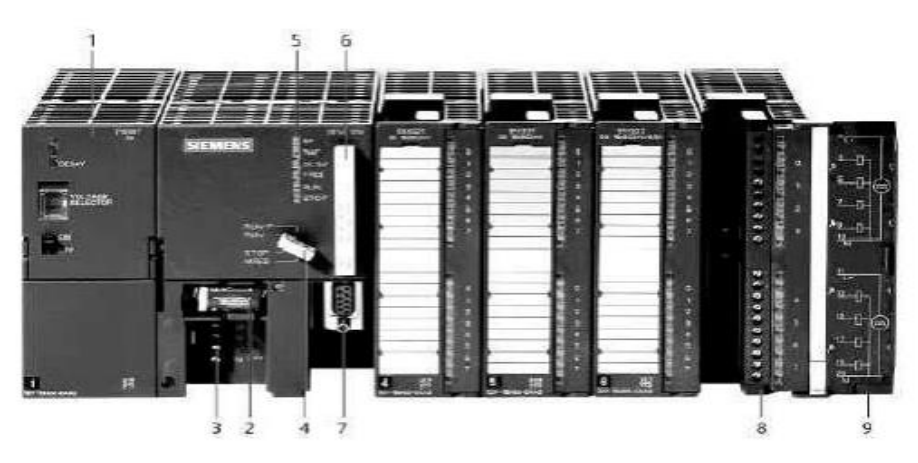

**Figure I.4 :** Automate modulaire S7 300 de Siemens

- <span id="page-20-1"></span>(1) Module d'alimentation
- (2) Pile de sauvegarde
- (3) Connexion au 24V cc
- (4) Commutateur de mode (à clé)
- (5) LED de signalisation d'état et de défaut
- (6) Carte mémoire
- (7) Interface multipoint (MPI)
- (8) Connecteur frontal
- (9) Volet en face avant

#### **Automates programmables compacts** :

Ces automates intègrent le processeur, l'alimentation, les entrées et les sorties Selon les différents modèles et fabricants, l'automate peut également être capable d'effectuer des fonctions supplémentaires telles que le comptage rapide ou la gestion d'entrées/sorties analogiques, et il peut être doté d'un nombre limité d'extensions.

Ils ont une petite taille et sont généralement utilisés dans des applications où l'espace est limité, tels que les armoires électriques ou les machines portables. [4]

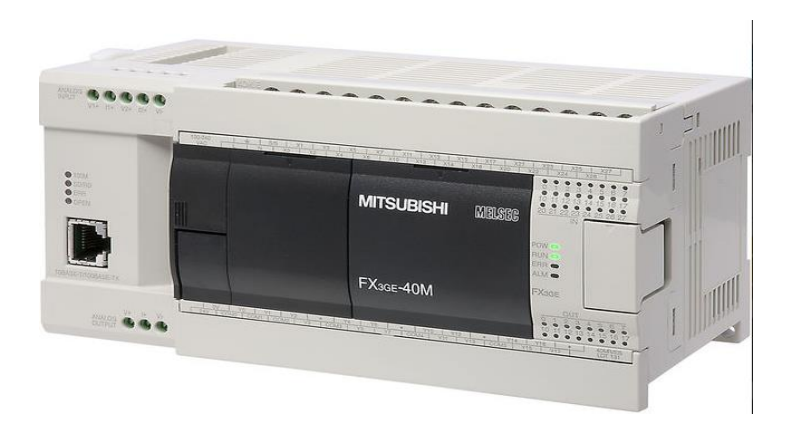

**Figure I.5 :** Automate compact MITSUBISHI

<span id="page-21-0"></span>En fonction des besoins spécifiques d'une application, le choix de la catégorie d'automate programmable peut avoir un impact important sur la performance, la flexibilité, la sécurité et les coûts.

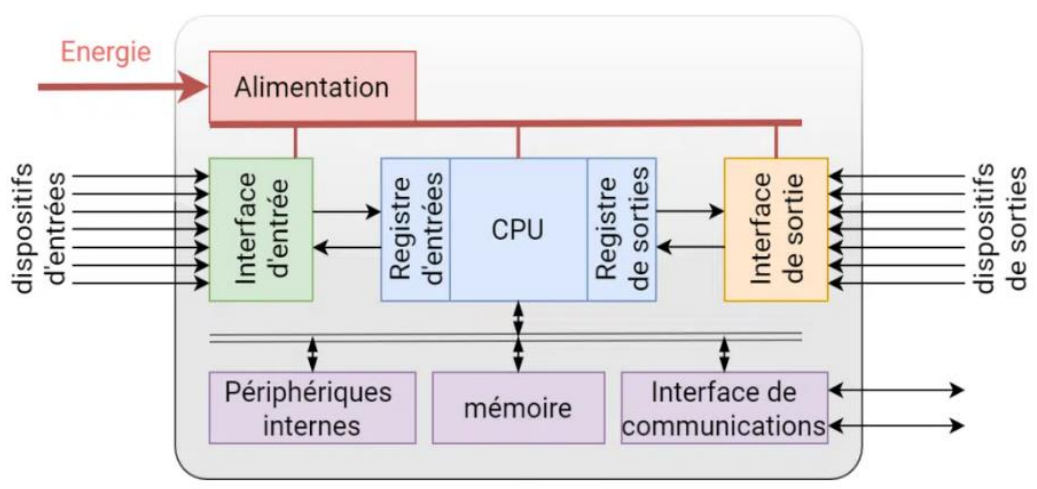

#### **b) Structure interne**

<span id="page-21-1"></span>**Figure I.6 :** Structure interne d'un API

L'automate programmable reçoit des informations relatives à l'état du système et les envoie via une unité d'entrées et de sorties (logiques, numériques ou analogiques), puis commande les pré-actionneurs suivant le programme inscrit dans sa mémoire. Il est généralement composé des éléments suivants :

#### **Unité centrale de traitement (CPU) :**

C'est le cerveau de l'automate programmable, contenant un microprocesseur qui traite les données entrantes, exécute le programme et commande les sorties. L'UCP est souvent équipée de mémoire pour stocker le programme et les données.

#### **Entrées et sorties (E/S) :**

Les E/S sont utilisées pour connecter l'automate programmable aux équipements de terrain tels que les capteurs, les actionneurs, les moteurs, les boutons-poussoirs, les voyants, etc. Les entrées sont utilisées pour recevoir les signaux des capteurs, tandis que les sorties sont utilisées pour commander les actionneurs.

#### **Interface utilisateur** :

L'interface utilisateur peut inclure un écran, un clavier et des boutons pour permettre à l'utilisateur de programmer et de contrôler l'automate programmable.

#### **Communication** :

Les automates programmables peuvent être équipés de ports de communication tels que des ports série, des ports Ethernet ou des ports USB pour permettre la communication avec d'autres dispositifs tels que des ordinateurs, des réseaux, des automates programmables distants, etc.

#### **Alimentation** :

L'automate programmable nécessite une alimentation électrique pour fonctionner, généralement fournie par une source d'alimentation électrique externe.

#### **Mémoire :**

L'automate programmable peut disposer de plusieurs types de mémoire pour stocker le programme et les données, tels que la mémoire vive (RAM), la mémoire morte (ROM), la mémoire flash ou la mémoire de stockage. [4]

L'ensemble de ces éléments est organisé dans une structure modulaire et peut varier en fonction des besoins spécifiques de l'application. Par exemple, certains automates programmables peuvent être conçus pour être intégrés dans des armoires électriques, tandis que d'autres peuvent être conçus pour une utilisation en extérieur ou dans des environnements dangereux.

#### <span id="page-23-0"></span>**I.4. Le système DCS**

#### <span id="page-23-1"></span>**I.4.1. Définition :**

Les systèmes DCS (Distributed Control System) sont des systèmes de contrôle et de surveillance utilisés dans les processus industriels tels que la production d'énergie, la production chimique, la fabrication et bien d'autres. Ils sont conçus pour contrôler et réguler les processus industriels en temps réel.

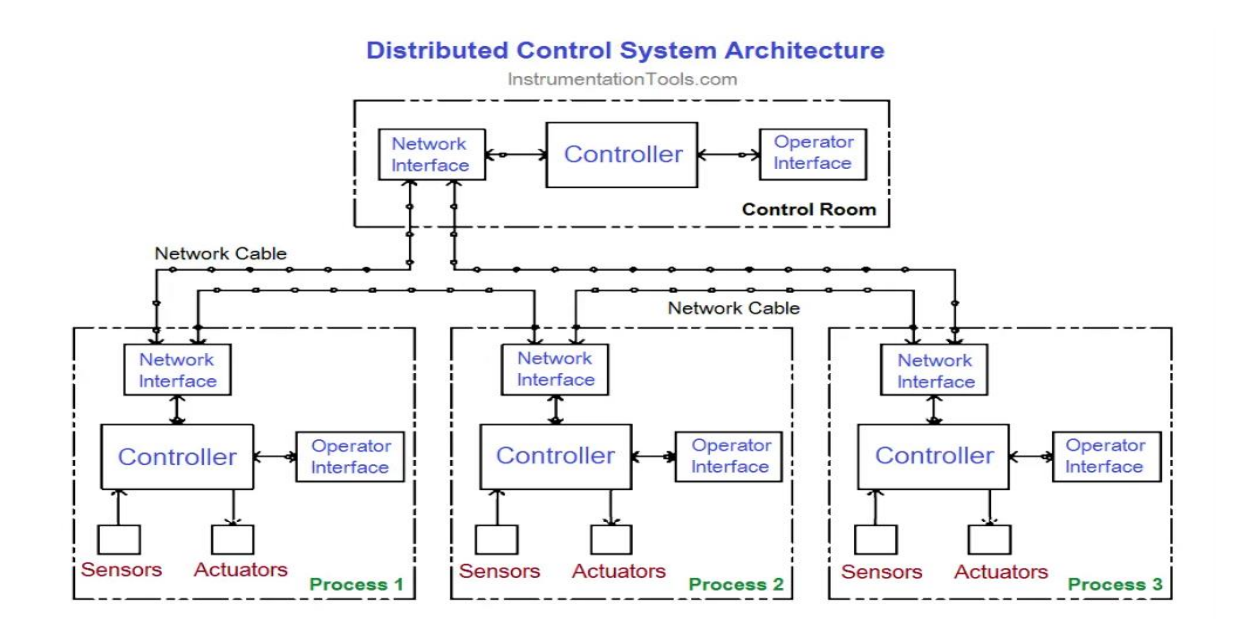

**Figure I.7 :** Architecture un système DCS

<span id="page-23-2"></span>Les systèmes de contrôle distribué sont conçus pour partager les fonctions de base pour la conduite des procédés industriels entre plusieurs dispositifs (stations) reliés entre eux par des réseaux de communication. Chaque station exécute une partie du processus de contrôle, ce qui permet une meilleure résilience en cas de panne ou d'indisponibilité d'une station.

Les fonctions de base d'un système de conduite incluent l'adaptation des signaux échangés avec le procédé, le traitement en temps réel des données échangées, la communication avec l'utilisateur du système, et la communication avec d'autres systèmes voisins. Ces fonctions sont réparties entre les différentes stations du système DCS, qui travaillent ensemble pour assurer un contrôle et une surveillance efficaces du processus industriel. [5]

#### <span id="page-24-0"></span>**I.4.2. Les constituants du système DCS :**

Un système de contrôle distribué (DCS) est constitué d'un ensemble de composants matériels et logiciels, qui travaillent ensemble pour contrôler et surveiller les procédés industriels de manière distribuée. Les principaux composants d'un DCS comprennent :

- 1) Les unités de traitement distribué (DPU)
- 2) Les interfaces d'E/S distribuées
- 3) Les réseaux de communication
- 4) Les postes de travail
- 5) Les logiciels de contrôle et de surveillance
- 6) Les dispositifs de terrain

Tous ces composants travaillent ensemble pour offrir une solution complète de contrôle et de surveillance distribuée pour les procédés industriels.

#### <span id="page-24-1"></span>**I.4.3. Les avantages d'un système DCS :**

Les avantages d'un système de contrôle distribué (DCS) peuvent inclure :

- Réduction des coûts : un DCS peut réduire les coûts d'installation, de câblage et de maintenance, en comparaison à un système de contrôle centralisé, car les contrôleurs sont distribués sur l'ensemble du système.
- Facilité d'utilisation : les DCS sont souvent équipés d'interfaces utilisateur conviviales, permettant aux opérateurs de surveiller et de contrôler facilement les processus de production.
- Flexibilité : un DCS est souvent plus flexible qu'un système de contrôle centralisé, car les contrôleurs peuvent être ajoutés ou supprimés facilement en fonction des besoins du système.
- Fiabilité : les DCS sont conçus pour être très fiables, avec des systèmes de redondance et de sauvegarde pour assurer la continuité de l'activité en cas de panne.
- Meilleure efficacité : un DCS peut aider à améliorer l'efficacité des processus de production en permettant aux opérateurs de surveiller et de contrôler les différents aspects du processus de production en temps réel.
- Réduction des risques : un DCS peut contribuer à réduire les risques associés à l'exploitation des équipements et des processus de production, en permettant une surveillance constante et en prenant des mesures préventives en cas d'anomalies ou de défaillances.
- Intégration facile : les DCS peuvent être facilement intégrés à d'autres systèmes de contrôle et de gestion de l'entreprise pour permettre une meilleure coordination et une utilisation plus efficace des ressources. [5]

#### <span id="page-25-0"></span>**I.4.4. La différence entre DCS et PLC :**

Les différences entre DCS (Distributed Control System) et PLC (Programmable Logic Controller) sont les suivantes :

- Portée : Les DCS sont conçus pour gérer de grands systèmes de processus tels que les usines chimiques, les centrales électriques et les raffineries pétrolières, tandis que les PLC sont souvent utilisés pour des applications de contrôle de processus discrets tels que les lignes de montage, la manutention de matériaux et l'emballage.
- Architecture : Les DCS ont une architecture distribuée avec des contrôleurs multiples situés à différents endroits dans l'installation, communiquant entre eux via un réseau. Les PLC ont souvent une architecture centralisée, avec un seul contrôleur qui gère tout le processus.
- Fonctionnalités : Les DCS sont conçus pour fournir une vue d'ensemble complète des processus industriels avec des fonctionnalités avancées de surveillance et de contrôle. Les PLC, en revanche, sont conçus pour des applications plus simples avec une fonctionnalité de contrôle plus basique.
- Communication : Les DCS ont souvent des capacités plus avancées pour communiquer avec d'autres systèmes de contrôle, tels que les systèmes SCADA (Supervisory Control and Data Acquisition), tandis que les PLC sont généralement conçus pour être intégrés dans des systèmes de contrôle plus petits et plus simples.

En résumé, les DCS sont conçus pour des applications plus complexes et de plus grande envergure, tandis que les PLC sont souvent utilisés pour des applications plus simples et de petite envergure.

#### <span id="page-26-0"></span>**I.5. Système SCADA**

#### <span id="page-26-1"></span>**I.5.1. Définition :**

Le système SCADA (Supervisory Control And Data Acquisition) est un système de contrôle de processus industriel qui permet la collecte, la surveillance et le contrôle de données en temps réel provenant de capteurs, d'actionneurs et d'autres équipements dans une installation industrielle. [6]

Le système SCADA est principalement utilisé pour superviser et contrôler les processus dans les industries telles que la production d'énergie, la fabrication, l'approvisionnement en eau et les infrastructures de transport. L'allure générale d'un système SCADA est montrée sur la figure ci-dessous.

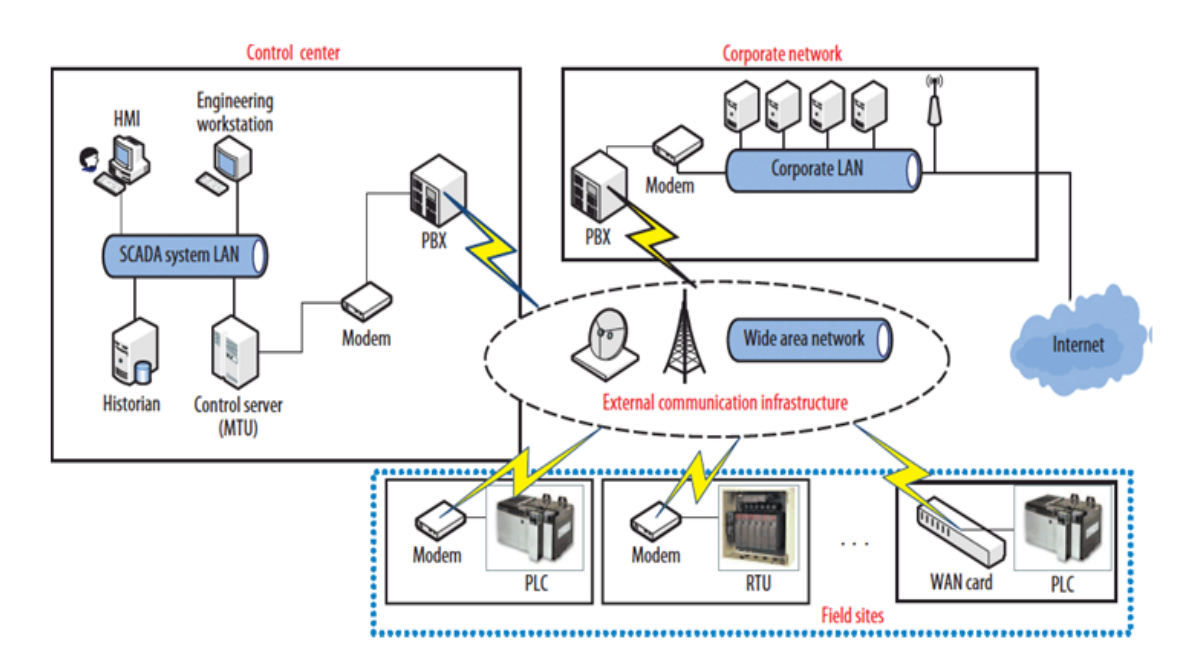

**Figure I.8 :** Exemple d'un système SCADA

#### <span id="page-26-3"></span><span id="page-26-2"></span>**I.5.2. L'architecture d'un système SCADA :**

Les systèmes SCADA comportent divers composants qui sont déployés sur le terrain pour collecter des données en temps réel. Ces composants permettent la collecte de données et l'amélioration de l'automatisation industrielle. [6]

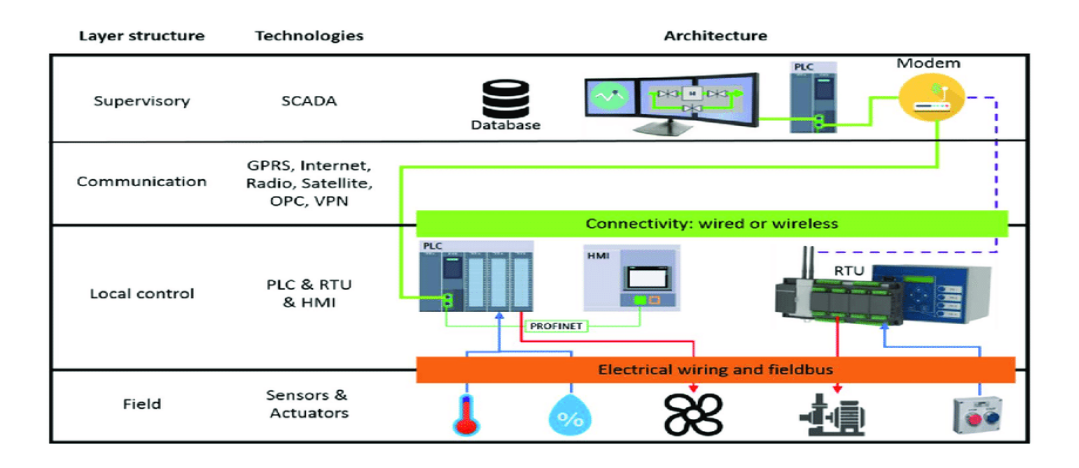

#### **Figure I.9 :** Architecture d'un système SCADA

<span id="page-27-0"></span>Discutons de chaque composant en détail :

#### **a) Capteurs et actionneurs :**

Les capteurs sont des équipements ou des systèmes qui permettent de détecter les fonctions d'entrée des processus industriels, tandis que les actionneurs sont des dispositifs qui permettent de contrôler le mécanisme des processus industriels. Les capteurs agissent comme des compteurs ou des jauges pour afficher l'état de la machine, tandis que les actionneurs fonctionnent comme des cadrans, des commandes ou des interrupteurs pour contrôler l'appareil. Ces deux éléments sont surveillés et contrôlés par les contrôleurs de terrain SCADA.

#### **b) Contrôleurs de terrain SCADA :**

Les dispositifs de contrôle de terrain établissent une interface directe avec les actionneurs et les capteurs, se distinguant en deux catégories :

- Les Unités de Télémétrie Distante (**RTU**) : collectent les données de télémétrie à partir des capteurs et les transmettent ensuite à un système principal pour traitement et action ultérieure.
- Les Contrôleurs Logiques Programmables (**API**) : contrôlent les actionneurs pour maintenir et réguler les processus industriels en fonction des données de télémétrie collectées par les RTU.

#### **c) Ordinateurs de supervision SCADA :**

Les ordinateurs de supervision jouent un rôle central dans le contrôle des processus SCADA. Ils sont chargés de collecter les données provenant des équipements sur le terrain et d'envoyer des commandes pour réguler les processus industriels.

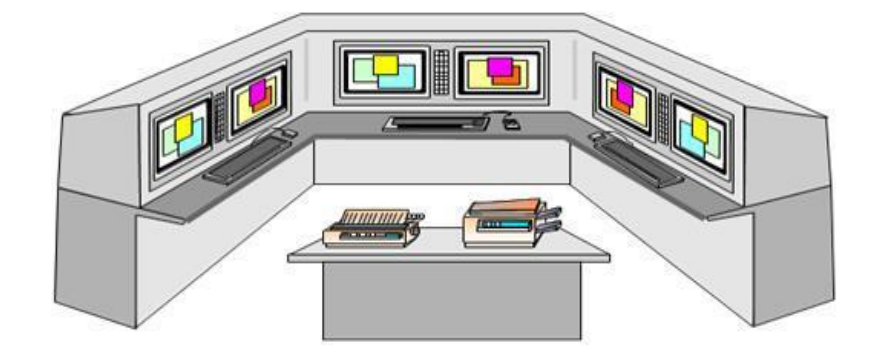

**Figure I.10 :** La supervision dans d'un système SCADA

#### <span id="page-28-0"></span>**d) Logiciel IHM :**

Un logiciel qui offre un système permettant de visualiser et de présenter les données provenant des équipements de terrain gérés par le système SCADA. En outre, il permet aux opérateurs de comprendre l'état actuel des processus contrôlés par SCADA et de modifier certains paramètres si nécessaire.

#### **e) Infrastructures de communication :**

L'infrastructure de communication joue un rôle fondamental dans le fonctionnement des systèmes SCADA. Elle assure la communication entre les systèmes de supervision SCADA, les contrôleurs et les capteurs sur le terrain, ce qui permet la collecte en temps réel des données provenant des équipements de terrain. De plus, elle permet aux systèmes SCADA d'envoyer des commandes de contrôle aux équipements de terrain pour réguler les processus industriels en cours. Il est donc essentiel que cette infrastructure soit fiable et efficace pour garantir un fonctionnement optimal et sécurisé du système SCADA.

#### **I.5.3. Les avantages d'un système SCADA :**

Les avantages d'un système SCADA sont multiples et incluent :

 Une surveillance et un contrôle en temps réel des processus industriels, permettant de détecter rapidement les anomalies et les défaillances.

- L'automatisation des processus industriels, réduisant les erreurs humaines et optimisant les ressources**.**
- Une amélioration de la qualité des produits finis grâce à la détection précoce des problèmes de qualité.
- Une sécurité accrue pour les travailleurs et l'environnement grâce à une surveillance constante des risques potentiels.
- Une interface utilisateur conviviale pour les opérateurs, permettant une surveillance et un contrôle simples et intuitifs des processus industriels.
- La génération de rapports et d'analyses détaillés pour les gestionnaires, permettant des décisions éclairées pour améliorer l'efficacité et la rentabilité de l'entreprise.

En somme, un système SCADA permet d'optimiser la productivité, la qualité, la sécurité et la rentabilité des processus industriels d'une entreprise.

#### <span id="page-29-0"></span>**I.6. L'IHM**

#### <span id="page-29-1"></span>**I.6.1. Qu'est-ce qu'un IHM :**

L'IHM (Interface Homme-Machine) est un logiciel ou une application qui permet aux utilisateurs de visualiser et d'interagir avec les systèmes de supervision SCADA. Elle offre une interface graphique pour surveiller, contrôler et configurer les processus industriels. Les IHM peuvent afficher des données en temps réel, des graphiques, des alertes et des historiques de données pour aider les opérateurs à surveiller les processus de production et à prendre des décisions plus éclairées.

<span id="page-29-2"></span>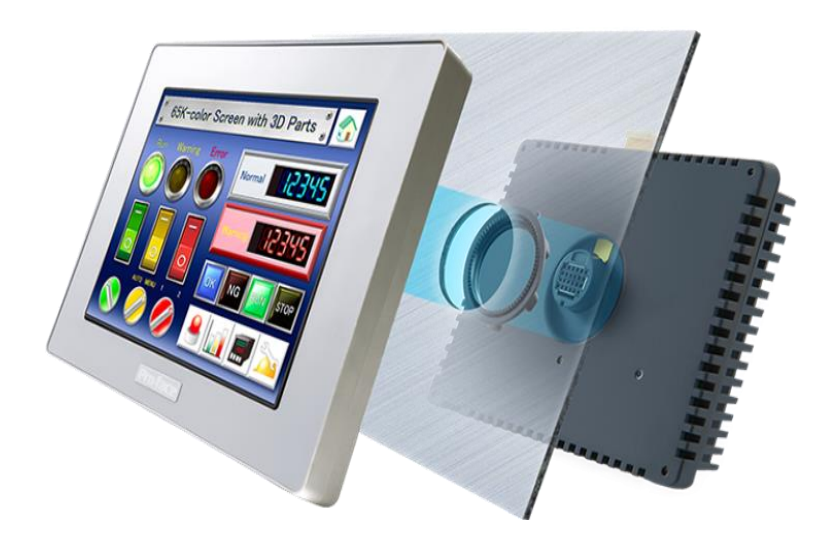

**Figure I.11 :** Exemple d'une IHM

#### <span id="page-30-0"></span>**I.6.2. À quoi ça sert l'IHM :**

L'IHM sert à plusieurs fonctions importantes, telles que :

- Surveillance des processus : l'IHM affiche en temps réel les données collectées par les capteurs de terrain, permettant aux opérateurs de surveiller les processus de production.
- Contrôle des processus : l'IHM permet aux opérateurs de contrôler les processus de production en envoyant des commandes aux actionneurs de terrain.
- Analyse des données : l'IHM permet d'analyser les données collectées à partir des appareils de terrain pour détecter les anomalies, les tendances et les performances des processus.
- Configuration et maintenance : l'IHM permet aux ingénieurs de configurer et de maintenir les systèmes SCADA en modifiant les paramètres, en ajoutant ou en supprimant des appareils de terrain, ou en créant des alarmes. [7]

#### <span id="page-30-1"></span>**I.6.3. Composants de l'IHM :**

Les composants de l'IHM peuvent varier selon les exigences du système, mais ils incluent généralement un écran, un clavier et une souris, un panneau de commande, un logiciel IHM, une connectivité, une alimentation électrique, une mémoire de stockage et un processeur.

#### <span id="page-30-2"></span>**I.6.4. La différence entre IHM et SCADA :**

Les IHM sont souvent associés aux systèmes SCADA, mais ils ont des différences importantes. Les IHM sont principalement utilisés pour afficher des informations de manière visuelle et permettre aux utilisateurs de superviser les processus industriels. Les systèmes SCADA ont une capacité supérieure en termes d'acquisition de données et de contrôle des systèmes.

Contrairement aux systèmes SCADA, les IHM ne peuvent pas collecter ou enregistrer d'informations, ni se connecter à des bases de données. Ils sont des outils de communication fonctionnant comme une partie ou un complément d'un système SCADA. [7]

#### <span id="page-30-3"></span>**I.7. Le réseau local industriel**

#### <span id="page-30-4"></span>**I.7.1. Définition :**

Un réseau local industriel (RLI), également connu sous le nom de bus de terrain, est un système de communication utilisé dans les environnements industriels pour connecter des capteurs, des actionneurs et d'autres dispositifs électroniques. Il permet aux dispositifs de communiquer entre eux et avec un système de contrôle central, ce qui facilite l'automatisation des processus industriels.

Les réseaux locaux industriels sont conçus pour fonctionner dans des environnements difficiles, tels que des usines ou des entrepôts, où ils peuvent être exposés à des températures extrêmes, à des vibrations, à des interférences électromagnétiques et à d'autres facteurs environnementaux. Ils sont également conçus pour être fiables et sécurisés, car les interruptions de communication ou les pannes peuvent avoir des conséquences graves dans les environnements industriels. [8]

#### <span id="page-31-0"></span>**I.7.2. Les types de RLI :**

Il existe plusieurs types de réseaux locaux industriels, Chaque type de réseau a ses propres caractéristiques et avantages, et le choix dépendra des besoins spécifiques de chaque application industrielle.

#### **a) Profibus :**

C'est l'un des réseaux locaux industriels les plus courants utilisés pour connecter des capteurs, des actionneurs et des contrôleurs dans les environnements industriels. Il utilise une topologie en bus et permet une communication rapide et fiable entre les différents périphériques.

#### **b) Modbus :**

C'est un protocole de communication largement utilisé dans les environnements industriels. Il est utilisé pour connecter des équipements de contrôle et de supervision et permet une communication série entre les différents périphériques.

#### **c) Ethernet industriel :**

C'est une technologie de communication basée sur Ethernet standard, mais avec des améliorations pour répondre aux exigences des environnements industriels. Il est de plus en plus utilisé pour connecter des dispositifs industriels, tels que des robots, des machines et des capteurs.

#### **d) CANbus :**

C'est un réseau de communication série utilisé principalement dans l'industrie automobile pour connecter les différents composants électroniques d'un véhicule. Il est

également utilisé dans d'autres domaines industriels pour les applications nécessitant une communication en temps réel et une grande fiabilité.

#### **e) DeviceNet :**

C'est un réseau de communication utilisé pour connecter des capteurs, des actionneurs et d'autres dispositifs industriels. Il utilise une topologie en bus et est couramment utilisé dans les applications de contrôle de mouvement et de contrôle de processus.

#### <span id="page-32-0"></span>**I.7.3. Architecture globale d'un RLI :**

Il existe plusieurs niveaux d'abstraction dans l'architecture d'un réseau industriel, et chaque niveau correspond à un réseau spécifique. Les trois principaux types de réseaux industriels sont les réseaux de terrain, les réseaux d'atelier et les réseaux d'usine. [8]

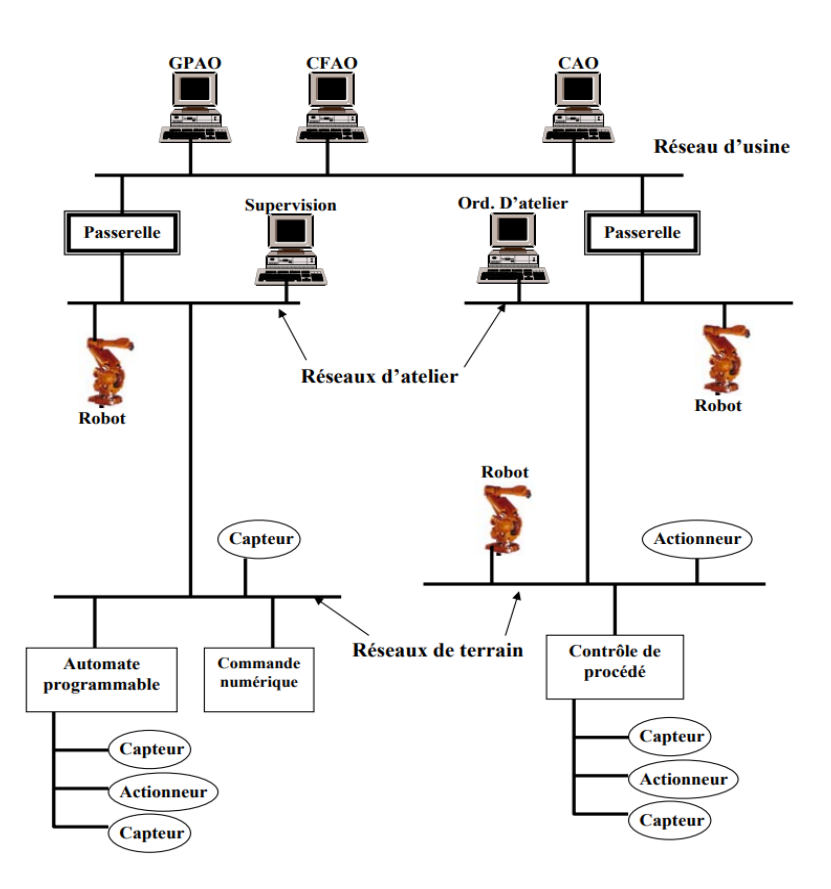

**Figure I.12 :** L'architecture d'un réseau industriel

#### <span id="page-32-1"></span>**a) Les réseaux de terrain :**

Ces réseaux sont utilisés pour connecter les capteurs, les actionneurs et les dispositifs de terrain tels que les automates et les régulateurs. Ils sont conçus pour offrir des services similaires à ceux des systèmes d'entrées/sorties industriels, mais avec des fonctionnalités supplémentaires telles que la synchronisation pour faciliter la distribution des applications.

Les réseaux de terrain les plus couramment utilisés incluent Profibus, Modbus, CANbus, et DeviceNet.

#### **b) Les réseaux d'atelier :**

Ces réseaux sont utilisés pour connecter les dispositifs de commande de robots, les machines-outils, les dispositifs de contrôle de qualité tels que les lasers et les machines à mesurer, dans une cellule ou un atelier. Les réseaux d'atelier sont principalement utilisés dans les industries manufacturières pour automatiser les processus de production.

#### **c) Les réseaux d'usine :**

Ces réseaux sont conçus pour connecter l'ensemble de l'usine en interconnectant les différents ateliers, les cellules de production et les services de gestion. Les réseaux d'usine sont souvent utilisés pour la surveillance en temps réel des processus de production, ainsi que pour la collecte de données à des fins d'analyse. Les réseaux d'usine les plus couramment utilisés incluent Ethernet industriel, Profinet, et EtherCAT.

Enfin, il est important de souligner que des passerelles doivent être mises en place pour permettre la communication entre les différents réseaux, en particulier lorsque les réseaux sont hétérogènes. Ces passerelles permettent la conversion des protocoles de communication entre les différents réseaux, afin de garantir l'interopérabilité et l'efficacité du système industriel dans son ensemble.

#### <span id="page-33-0"></span>**I.7.4 Architecture OSI :**

Le modèle OSI (Open Systems Interconnection) est un modèle de référence pour les communications informatiques. Il a été développé par l'Organisation internationale de normalisation (ISO) pour standardiser les communications entre différents systèmes informatiques.

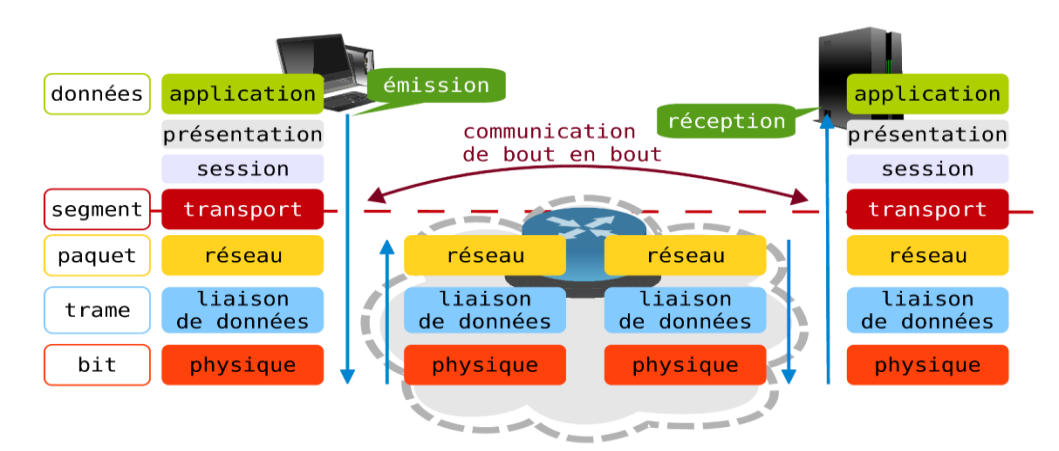

<span id="page-33-1"></span>**Figure I.13 :** Illustration du modèle OSI

Le modèle OSI est basé sur une architecture en couches, avec sept couches distinctes, chacune ayant sa propre fonction. Les couches sont organisées de manière hiérarchique, et chaque couche communique avec la couche immédiatement supérieure et inférieure. Voici les sept couches du modèle OSI, de la couche la plus basse à la couche la plus haute :

- **Couche physique :** cette couche est responsable de la transmission des données brutes sur le support de communication, comme les câbles ou les ondes radio.
- **Couche liaison de données :** cette couche est responsable de la gestion des erreurs de transmission et de la synchronisation entre les appareils communicants.
- **Couche réseau :** cette couche est responsable de la gestion des paquets de données, du routage des données et de l'acheminement vers la destination appropriée.
- **Couche transport :** cette couche est responsable de la fiabilité de la transmission des données et de l'assurance que les données sont correctement reçues par la destination.
- **Couche session :** cette couche est responsable de la gestion des sessions de communication entre les appareils.
- **Couche présentation :** cette couche est responsable de la conversion et du formatage des données pour assurer leur compréhension par les différents systèmes.
- **Couche application :** cette couche est responsable des applications de haut niveau, telles que la messagerie électronique, la navigation web ou la voix sur IP.

#### <span id="page-34-0"></span>**I.7.5. La topologie RLI :**

La topologie RLI décrit la manière dont les équipements industriels sont connectés dans un environnement industriel. Les équipements industriels comprennent des capteurs, des actionneurs, des contrôleurs programmables, des systèmes de contrôle de processus, des robots, etc. [8]

#### **a) Topologie en bus :**

Dans cette topologie, tous les équipements sont connectés à un câble de communication unique appelé bus. Les données sont transmises de manière séquentielle sur le bus, et chaque équipement écoute le bus pour récupérer les données qui lui sont destinées.

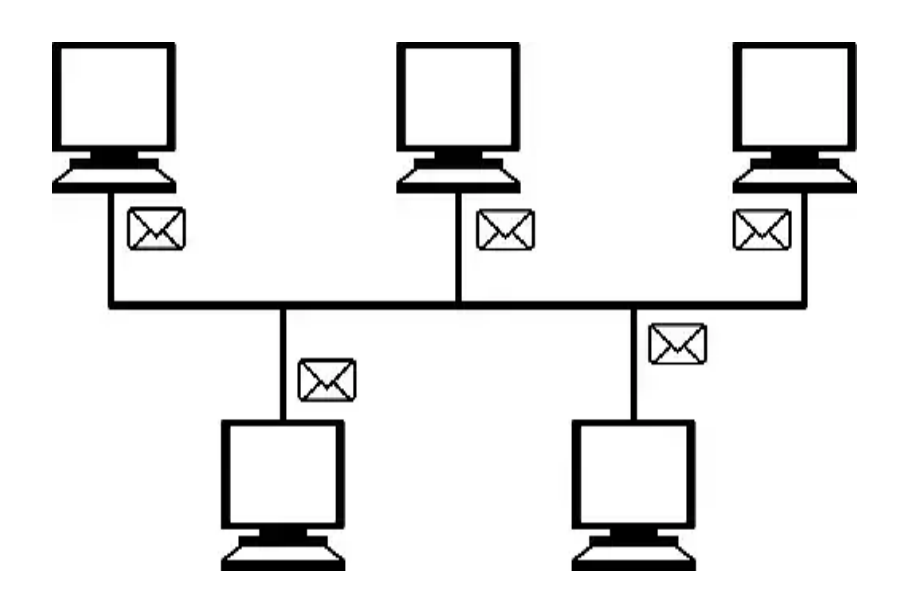

**Figure I.14 :** Illustration de la topologie en bus

#### <span id="page-35-0"></span>**b) Topologie en étoile :**

Dans cette topologie, chaque équipement est connecté à un point central, généralement un commutateur ou un concentrateur. Les données sont transmises entre les équipements via le point central.

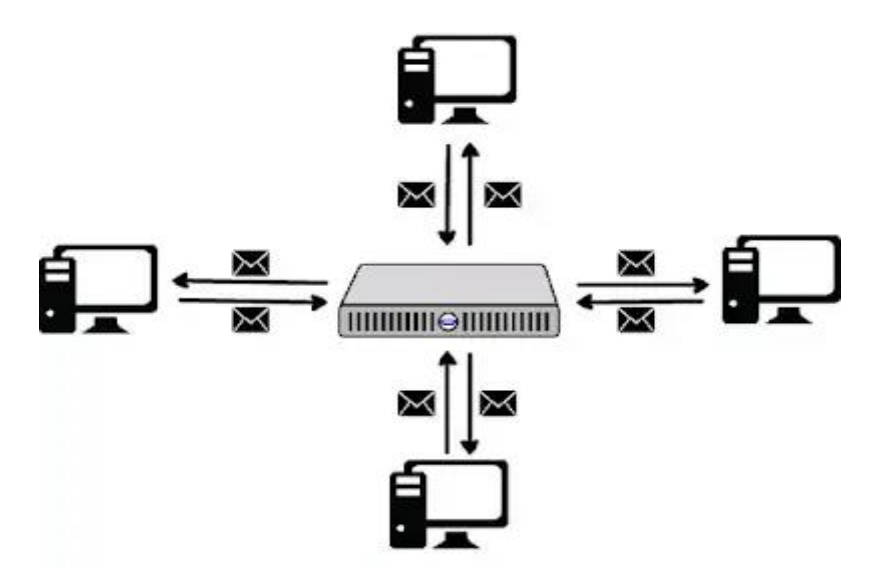

<span id="page-35-1"></span>**Figure I.15 :** Illustration de la topologie en étoile
#### **c) Topologie en anneau :**

Dans cette topologie, les équipements sont connectés à un câble de communication en forme d'anneau. Les données circulent en boucle sur le câble, et chaque équipement transmet les données qu'il reçoit au prochain équipement sur l'anneau.

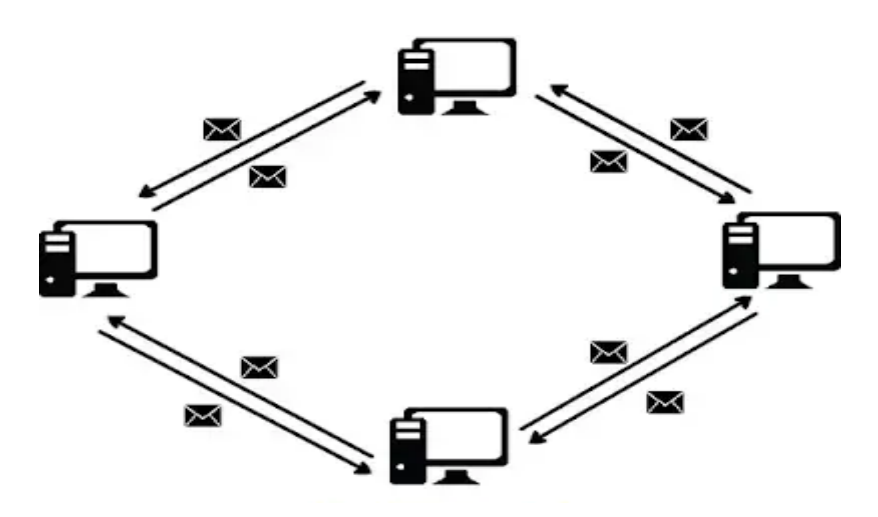

**Figure I.16 :** Illustration de la topologie en anneau

Chacune de ces topologies a ses avantages et ses inconvénients, et le choix de la topologie appropriée dépendra des besoins spécifiques de l'environnement industriel.

En conclusion, les RLI sont un élément clé de l'industrie 4.0, qui repose sur la numérisation et l'automatisation des processus industriels. Les RLI permettent une communication efficace entre les équipements industriels et les équipements informatiques, Contribuant ainsi à l'optimisation des processus de fabrication et à l'amélioration de la productivité industrielle.

#### **Conclusion :**

L'automatisme industriel est essentiel pour l'industrie moderne. Il permet d'optimiser les processus de fabrication, d'améliorer la qualité des produits, de réduire les coûts et d'améliorer la sécurité des travailleurs. Les progrès technologiques continuent de stimuler l'innovation dans ce domaine et offrent de nouvelles possibilités pour l'industrie de demain.

C'est pourquoi l'apprentissage de l'automatisme est devenu très important et essentiel, et C'est ce dont nous allons parler dans le deuxième chapitre.

# **CHAPITRE II**

**L'apprentissage en automatisme**

# II. **CHAPITRE II** : **L'apprentissage en automatisme**

#### **Introduction**

L'automatisme est un domaine de l'ingénierie et de l'informatique qui vise à concevoir, mettre en œuvre et optimiser des systèmes automatiques capables de fonctionner de manière autonome. L'apprentissage d'automatisme est essentiel pour les professionnels de l'automatisation industrielle, de la robotique et de l'intelligence artificielle, car il leur permet de développer des systèmes autonomes capables d'apprendre et de s'adapter à leur environnement.

Dans ce chapitre, nous allons explorer en détail les différentes méthodes d'apprentissage d'automatisme.

#### **II.1. Les différentes techniques d'apprentissage de l'automatisme :**

#### **II.1.1. La formation pédagogique**

#### **II.1.1.1. Apprentissage théorique :**

L'apprentissage théorique dans le domaine de l'automatisme consiste à acquérir une compréhension approfondie des concepts théoriques et des principes fondamentaux de l'automatisme. Cela peut inclure les aspects suivants :

#### **a) Étude des concepts de base :**

Il s'agit de se familiariser avec les notions de base de l'automatisme, telles que les définitions et les caractéristiques des automates programmables, les types de capteurs et d'actionneurs, les signaux et les types de données, les boucles de rétroaction, les modes de fonctionnement des systèmes automatisés, etc.

#### **b) Langages de programmation :**

L'apprentissage des langages de programmation utilisés dans l'automatisme est un aspect important de l'apprentissage théorique. Cela peut inclure des langages tels que le Ladder, le grafcet, le langage structuré (par exemple, le langage C, le langage Pascal), le langage de liste d'instructions, etc. Il est important de comprendre la syntaxe, les instructions, les opérations et les fonctions de ces langages pour pouvoir créer des programmes d'automatisme.

#### **c) Composants d'un système d'automatisation :**

Il est important de comprendre les différents composants d'un système d'automatisation, tels que les capteurs, les actionneurs, les relais, les modules d'entrées/sorties, les interfaces de communication, les réseaux industriels, etc. Cela permet de comprendre comment ces composants interagissent entre eux et comment ils sont utilisés dans la conception de systèmes automatisés.

#### **d) Architectures de contrôle :**

Il existe différentes architectures de contrôle utilisées dans l'automatisme, telles que les architectures centralisées, distribuées, modulaires, etc. L'apprentissage des différentes architectures de contrôle permet de comprendre comment les systèmes d'automatisation sont conçus et organisés pour répondre aux besoins spécifiques des applications.

#### **e) Normes et réglementations :**

Il est important de se familiariser avec les normes et les réglementations applicables dans le domaine de l'automatisme, telles que les normes de sécurité, les normes de communication, les normes de programmation, etc. Cela permet de concevoir des systèmes automatisés conformes aux normes en vigueur et de garantir leur sécurité et leur performance.

# **f) Étude de cas et exemples pratiques :**

L'étude de cas et les exemples pratiques sont également importants dans l'apprentissage théorique de l'automatisme. Cela peut inclure l'analyse de cas réels d'automatisation, l'étude de projets d'automatisation, la compréhension de scénarios d'application spécifiques, etc. Cela permet de mettre en pratique les concepts théoriques et de comprendre leur application concrète dans le monde réel.

Il est important de suivre un programme d'apprentissage structuré et de s'appuyer sur des ressources pédagogiques de qualité, telles que des livres, des cours en ligne, des vidéos, des tutoriels, etc., pour approfondir ses connaissances théoriques dans le domaine de l'automatisme.

# **II.1.1.2. Apprentissage pratique :**

L'apprentissage pratique dans le domaine de l'automatisme est essentiel pour développer des compétences concrètes nécessaires à la conception, à la mise en œuvre et à la maintenance de systèmes automatisés. Voici quelques étapes clés pour un apprentissage pratique efficace : [9]

# **a) Manipulation de matériel réel :**

L'apprentissage pratique implique généralement la manipulation de matériel réel, tels que des automates programmables, des capteurs, des actionneurs, des relais, des modules

d'entrées/sorties, etc. Il est important de se familiariser avec ces composants en les manipulant physiquement, en les connectant et en les configurant, et en comprenant leur fonctionnement.

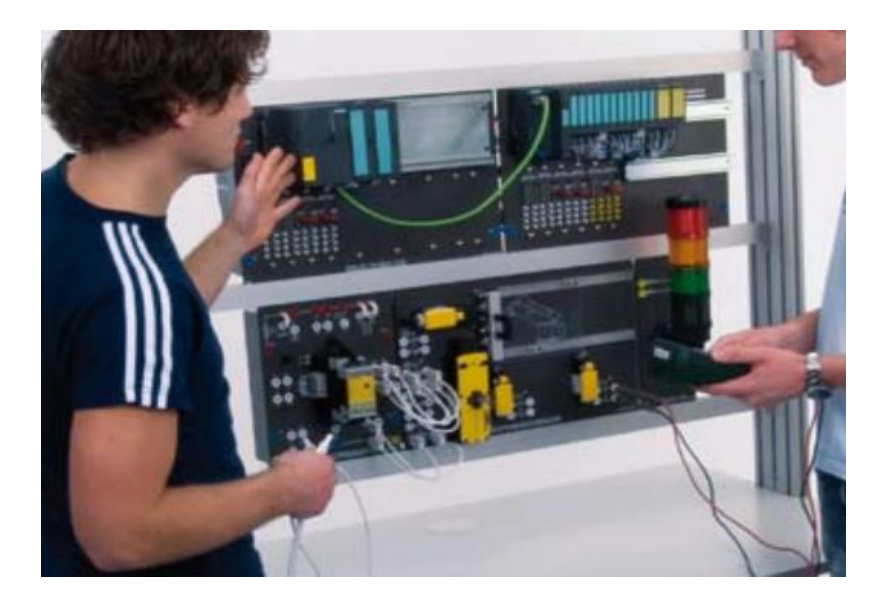

**Figure II.1 :** Exemple d'apprentissage en automatisme sur un matériel réel

# **b) Programmation de systèmes automatisés :**

La programmation est un aspect clé de l'apprentissage pratique de l'automatisme. Cela peut impliquer la création de programmes d'automatisme en utilisant les langages de programmation appropriés, tels que le Ladder, le grafcet, le langage structuré, etc. Il est important de comprendre la syntaxe, les instructions, les opérations et les fonctions du langage de programmation utilisé, et de créer des programmes pour différentes applications d'automatisation.

# **c) Configuration de systèmes automatisés :**

La configuration des systèmes automatisés implique la mise en place des paramètres de fonctionnement des composants, des réseaux, des interfaces de communication, etc. Cela peut inclure la configuration des paramètres d'un automate programmable, la configuration des capteurs et des actionneurs, la mise en place des réseaux industriels, etc. Il est important de comprendre les différentes options de configuration et de savoir comment les appliquer correctement.

#### **d) Dépannage et maintenance :**

L'apprentissage pratique de l'automatisme implique également la capacité à diagnostiquer et à résoudre les problèmes de systèmes automatisés. Cela peut inclure la détection et la résolution de pannes, la vérification de la conformité aux spécifications, la maintenance préventive, etc. Il est important de comprendre les techniques de dépannage et de maintenance appropriées pour garantir la performance et la fiabilité des systèmes automatisés.

#### **e) Expérimentation et simulation :**

L'apprentissage pratique de l'automatisme peut également inclure l'expérimentation et la simulation de scénarios d'automatisation. Cela peut se faire à l'aide de logiciels de simulation, de maquettes, de plateformes d'apprentissage virtuelles, etc. L'expérimentation et la simulation permettent de développer des compétences pratiques dans un environnement contrôlé et d'apprendre à résoudre des problèmes réels de manière efficace.

#### **f) Travail sur des projets pratiques :**

Travailler sur des projets pratiques concrets est un moyen efficace d'apprendre l'automatisme. Cela peut inclure la conception, la mise en œuvre et la mise en service de systèmes automatisés réels, en travaillant sur des projets de groupe ou individuels. Cela permet d'appliquer les connaissances théoriques acquises dans des situations pratiques et de développer des compétences d'automatisation du début à la fin du projet.

Il est important de pratiquer régulièrement et de s'exercer sur des projets concrets pour développer des compétences pratiques solides dans le domaine de l'automatisme. Travailler sur des projets réels, expérimenter, dépanner et résoudre des problèmes permet de consolider les connaissances théoriques et d'acquérir une expérience pratique précieuse.

#### **II.1.2. Une formation de qualité :**

Il existe de nombreuses formations de qualité pour l'apprentissage d'automatisme, que ce soit en ligne ou en présentiel. Voici quelques exemples de types de formations qui peuvent être considérées comme de qualité :

#### **II.1.2.1. Formations professionnelles certifiées :**

Il existe plusieurs organismes de certification qui proposent des programmes de formation certifiée en automatisme. Ces formations peuvent être plus courtes et plus axées sur la pratique, en se concentrant sur des compétences spécifiques telles que la programmation d'automates programmables, la configuration d'IHM, la mise en œuvre de systèmes de commande, etc. Les certifications peuvent être un bon moyen de valider ses compétences et d'améliorer son employabilité dans le domaine de l'automatisme.

#### **II.1.2.2. Formations en ligne :**

Il existe de nombreuses plateformes en ligne qui proposent des cours d'automatisme, allant des cours gratuits aux programmes payants. Les formations en ligne peuvent offrir une grande flexibilité en termes de temps et de lieu, permettant aux apprenants d'apprendre à leur propre rythme. Les cours en ligne peuvent inclure des vidéos, des exercices pratiques, des études de cas et des forums de discussion pour interagir avec d'autres apprenants.

#### **II.1.2.3. Formations spécialisées :**

Il existe également des formations spécialisées proposées par des fabricants d'automates programmables, des intégrateurs de systèmes d'automatisation ou des fournisseurs de logiciels de programmation. Ces formations sont souvent axées sur l'utilisation de leurs produits spécifiques et peuvent offrir une approche pratique et ciblée pour apprendre à utiliser ces outils.

Il est important de rechercher des formations de qualité en vérifiant les qualifications des formateurs, la réputation de l'organisme de formation, les avis d'anciens apprenants, le contenu du programme et les opportunités pratiques offertes. [9]

#### **II.1.3. Apprentissage par la résolution de problèmes :**

L'apprentissage par la résolution de problèmes est une méthode d'apprentissage pratique et active dans laquelle l'apprenant doit trouver des solutions à des problèmes concrets en utilisant les connaissances théoriques et pratiques acquises. Cette méthode permet à l'apprenant de développer ses compétences de résolution de problèmes, de renforcer ses connaissances en matière d'automatisme et de développer sa capacité à appliquer ces connaissances dans des situations réelles.

L'apprentissage par la résolution de problèmes peut être mis en place sous forme de projets, de cas pratiques, d'exercices pratiques en laboratoire ou encore de simulations. Les problèmes proposés peuvent être variés et complexes, afin de permettre à l'apprenant de développer sa créativité, sa capacité d'analyse et de synthèse, ainsi que sa capacité à travailler en équipe.

Cette méthode d'apprentissage permet également de mettre en pratique les compétences sociales et les aptitudes à la communication, car les apprenants doivent souvent travailler en groupe pour résoudre les problèmes proposés. Ils sont amenés à discuter, à échanger des idées, à collaborer pour trouver des solutions efficaces et à présenter leurs résultats.

En conclusion, l'apprentissage par la résolution de problèmes est une méthode très efficace pour l'apprentissage de l'automatisme car elle permet de combiner les connaissances théoriques et pratiques tout en développant les compétences et les aptitudes des apprenants.

Elle permet également de préparer les apprenants à des situations réelles en leur permettant de développer leur créativité et leur capacité à travailler.

# **II.2. Matériels pédagogiques pour l'apprentissage de l'automatisme :**

Il existe plusieurs types de matériels pédagogiques qui peuvent être utilisés pour l'apprentissage de l'automatisme, en fonction du niveau de compétence des apprenants, du contexte d'apprentissage et des objectifs pédagogiques visés. Voici quelques exemples de matériels pédagogiques couramment utilisés :

# **II.2.1. API et IHM :**

Il est important de maîtriser à la fois la programmation des automates programmables industriels (API) et la conception des interfaces homme-machine (IHM) pour pouvoir concevoir, configurer et maintenir des systèmes automatisés dans un environnement industriel.

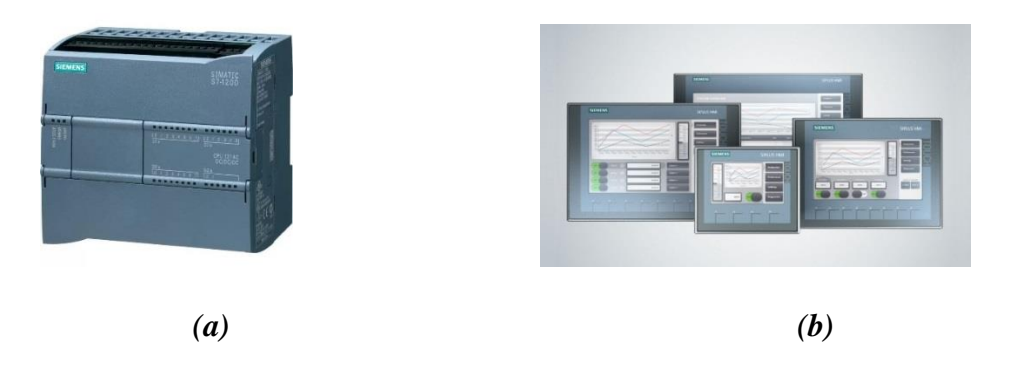

**Figure II.2: (a)** API **Siemens S71200 (b)** IHM **SIMATIC HMI panels**

# **II.2.2. Simulateurs d'automatisme :**

Les simulateurs d'automatisme sont des logiciels qui permettent de simuler des systèmes d'automatisation en utilisant des modèles virtuels. Les apprenants peuvent ainsi expérimenter et tester différents scénarios d'automatisation sans avoir besoin de matériel réel. Les simulateurs d'automatisme offrent généralement des fonctionnalités de programmation, de débogage, de visualisation et de test, ce qui permet aux apprenants de développer leurs compétences d'automatisation de manière sécurisée et efficace.

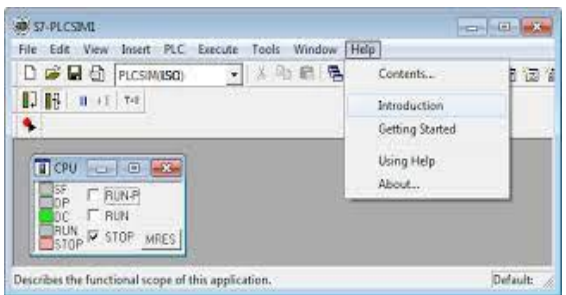

**Figure II.2** : L'interface du logiciel de simulation d'automatisme PLCsim

#### **II.2.3. Logiciels de programmation d'automatisme :**

Les logiciels de programmation d'automatisme sont des outils de développement qui permettent aux apprenants de créer, de tester et de déboguer des programmes d'automatisme. Ces logiciels peuvent être utilisés pour programmer différents types d'automates programmables industriels (API) ou d'autres dispositifs d'automatisation. Ils offrent généralement des fonctionnalités de programmation graphique ou textuelle, de débogage, de simulation, etc.

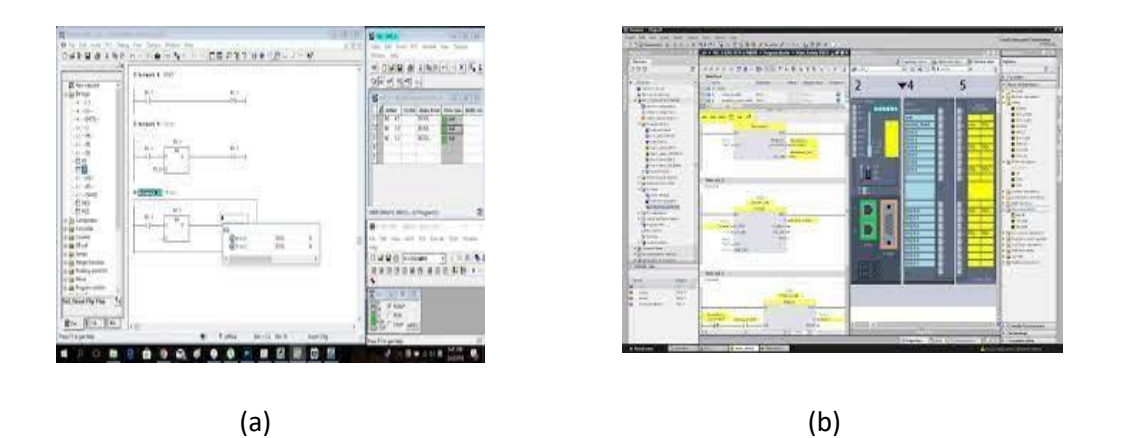

**Figure II.3 :** Les logiciels de programmation d'automatisme (a)STEP7 (b) TIA Portal

# **II.2.4. Kits d'expérimentation d'automatisme :**

Les kits d'expérimentation d'automatisme sont des ensembles de composants électroniques, de capteurs, d'actionneurs et de câbles, qui permettent aux apprenants de créer et de tester des applications d'automatisme dans un environnement pratique. Les kits d'expérimentation sont souvent accompagnés de guides d'utilisation et de tutoriels pour aider les apprenants à réaliser des expériences pratiques et à comprendre les principes d'automatisme.

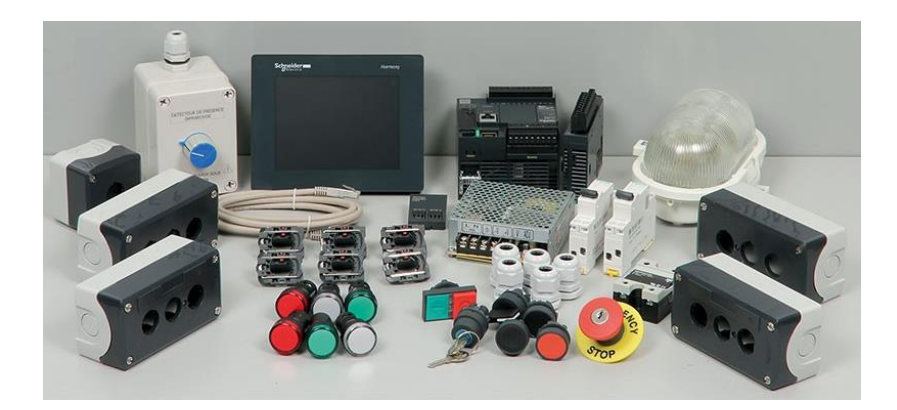

**Figure II.4 :** Exemple de Kits d'expérimentation d'automatisme

#### **II.2.5. Supports de cours :**

Les supports de cours sont également des matériels pédagogiques populaires pour l'apprentissage de l'automatisme. Ils peuvent inclure des présentations, des exercices, des études de cas, des quiz, etc., pour aider les apprenants à comprendre les concepts d'automatisme et à développer leurs compétences pratiques. Ils peuvent inclure des livres, des documents PDF, des présentations PowerPoint, des guides d'étude, etc., qui fournissent des explications détaillées sur les concepts, les techniques et les outils d'automatisme.

#### **II.2.6. Laboratoires d'automatisme équipés :**

Les laboratoires d'automatisme équipés sont des installations physiques comprenant des équipements d'automatisme réels, tels que des systèmes d'automates programmables, des panneaux d'entrées/sorties, des capteurs, des actionneurs, etc., qui permettent aux apprenants de travailler sur des applications d'automatisme réelles. Les laboratoires d'automatisme équipés sont généralement utilisés dans des établissements d'enseignement.

# **II.2.7. Maquettes d'automates programmables :**

Les maquettes d'automates programmables sont des systèmes physiques comprenant des automates programmables, des entrées/sorties, des capteurs et des actionneurs, qui permettent aux apprenants de manipuler et de tester des applications d'automatisme en temps réel. Les maquettes sont généralement conçues pour être utilisées dans des laboratoires d'automatisme et sont accompagnées de guides d'utilisation pour aider les apprenants à comprendre les concepts clés.

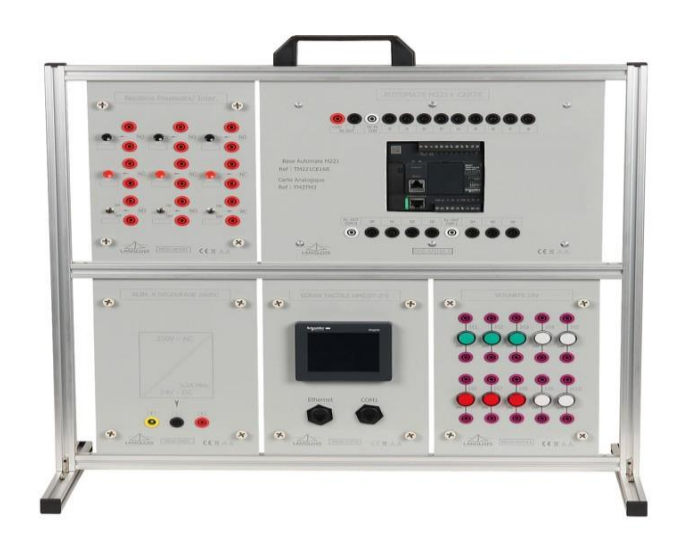

**Figure II.5 :** Exemple de Maquettes d'automates programmables

Dans notre laboratoire universitaire d'automatisation à l'IMSI, nous disposons de tout l'équipement mentionné ci-dessus à l'exception de la maquette, nous avons donc décidé de créer et de développer une maquette didactique au profit du laboratoire d'automatisation de l'IMSI.

#### **Conclusion :**

Comme c'était défini dans au début de chapitre, l'automatisme est un domaine de l'ingénierie et de l'informatique dont son apprentissage consiste à avoir une compréhension sur les deux types de concepts : Théoriques et expérimentaux.

Dans ce chapitre, Les différentes techniques d'apprentissage de l'automatisme ont été élaborées dans un premier temps. Par la suite, les différents types de Matériels pédagogiques pour l'apprentissage de l'automatisme ont été discutés.

Enfin, notre motivation derrière l'établissent de ce Project de fin d'étude a été bien expliquées.

# **Chapitre III**

**Conception et développement d'une maquette didactique pour l'apprentissage en automatisme**

# **III. Chapitre III : Conception et développement d'une maquette didactique pour l'apprentissage d'automatisme**

# **Introduction :**

La conception et le développement d'une maquette didactique constituent un outil précieux pour faciliter l'apprentissage en automatisme. Ces maquettes permettent aux étudiants d'expérimenter concrètement les principes fondamentaux de l'automatisation, en manipulant des composants réels et en observant les résultats obtenus.

Le présent chapitre vise à introduire la structure et les composantes de notre maquette.

# **III.1 Structure de la maquette :**

La conception d'une maquette didactique efficace nécessite l'utilisation de divers matériels choisis pour illustrer les principes fondamentaux de l'automatisme. Pour cela, on a utilisé les matériels suivants :

# **III.1.1 Automate programmable S7-1200 :**

L'automate S7-1200 est un contrôleur programmable utilisé pour automatiser les processus industriels. Il appartient à la gamme de produits Siemens SIMATIC S7-1200 et est largement utilisé dans les applications de petite à moyenne envergue [10]

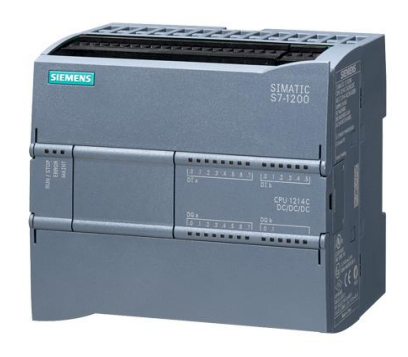

**Figure III.1 :** API Siemens S71200

Les CPU du système SIMATIC S7-1200 sont disponibles en trois classes de performances : CPU1211C, CPU1212C et CPU1214C. Chacune de ces classes peut être étendue en fonction des besoins de la station. Sur chaque CPU, il est possible d'ajouter une carte d'extension pour intégrer des entrées/sorties numériques ou analogiques supplémentaires, sans nécessiter de modifications de la taille de l'automate.

Pour notre maquette, nous avons utilisé un automate S7-1200 avec un CPU 1214 DC/DC/DC, qu'il dispose des spécifications suivantes [10]:

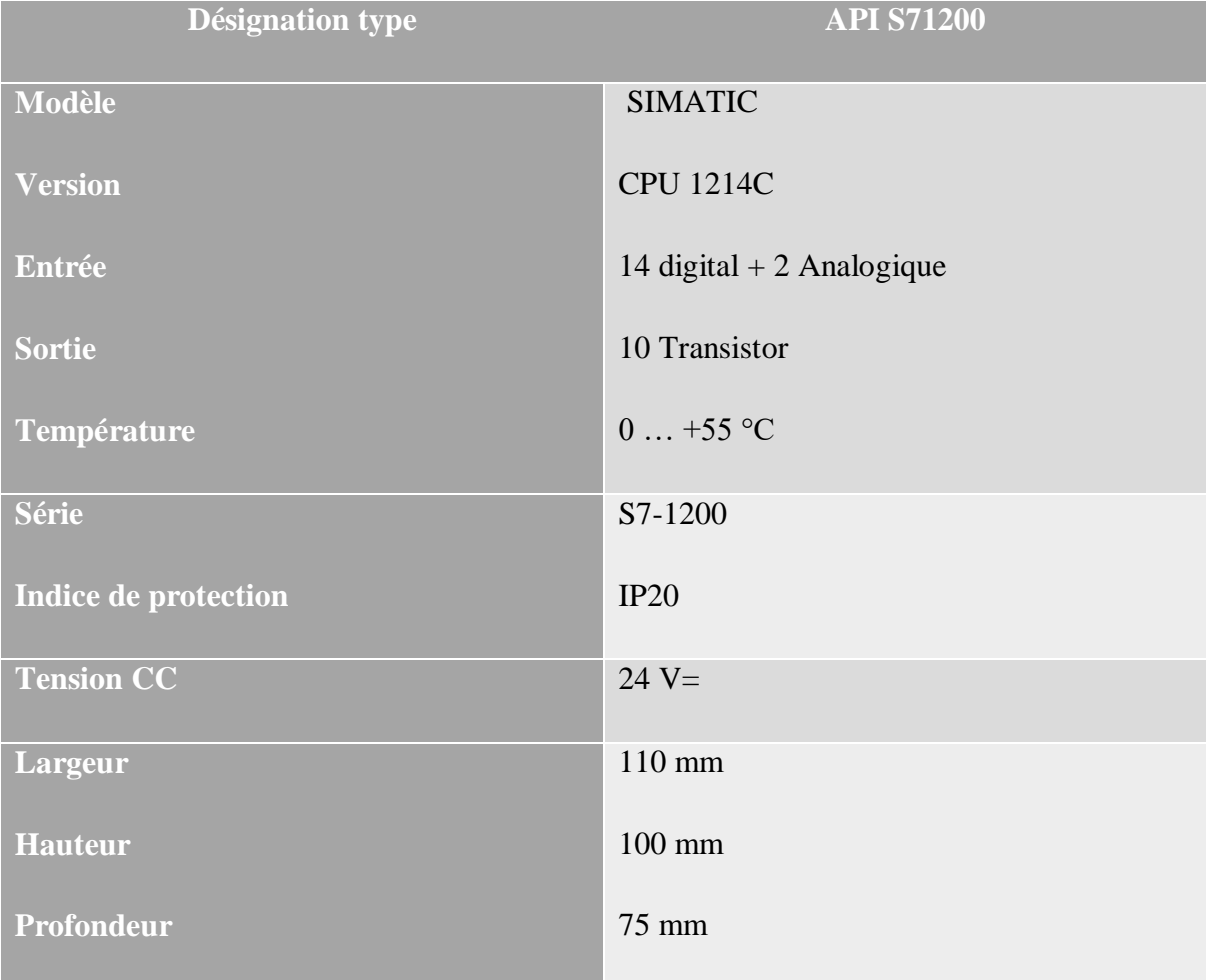

# **Tableau 1 :** Spécifications d'API S7-1200

# **III.1.2 IHM SIMATIC Comfort Panel TP900:**

Le SIMATIC Comfort Panel est un type d'interface homme-machine (IHM) développé par Siemens. Il s'agit d'une solution conviviale et polyvalente qui offre un contrôle et une visualisation avancés pour les systèmes automatisés. Il est conçu pour fournir une interface intuitive entre les opérateurs et les machines automatisées. Il est doté d'un écran tactile couleur haute résolution qui permet aux utilisateurs d'interagir facilement avec le système. L'IHM offre une variété d'options d'affichage graphique, de visualisation des processus, de contrôle des opérations et de surveillance en temps réel.

Le TP900 Comfort est un modèle spécifique de l'interface homme-machine (IHM) SIMATIC Comfort Panel de Siemens. Il est doté d'un écran tactile couleur haute résolution d'une taille de 9 pouces. Cet écran offre une excellente qualité d'affichage et permet une interaction conviviale avec le système automatisé. [11]

En termes de performance, le TP900 Comfort est équipé d'un processeur puissant qui garantit une exécution rapide des tâches et une réponse rapide aux commandes de l'utilisateur.

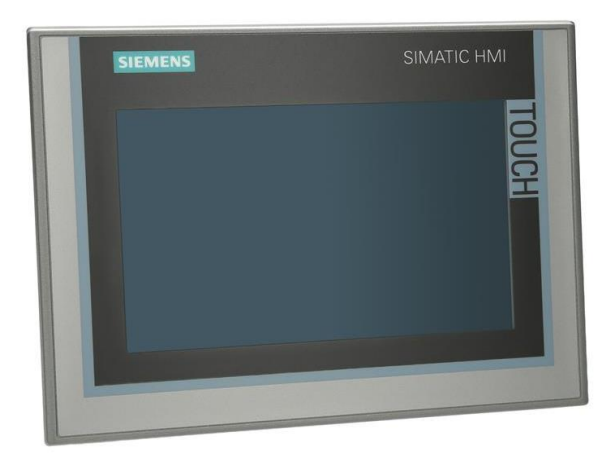

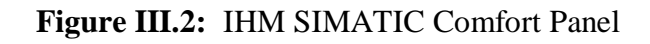

#### **III.1.3 Modem Routeur ADSL :**

Le routeur, quant à lui, permet de partager la connexion Internet entre plusieurs appareils au sein d'un réseau local. Il crée un réseau local (LAN) et attribue des adresses IP aux appareils connectés, ce qui permet à ces appareils de communiquer entre eux et d'accéder à Internet. Nous l'avons utilisé pour connecter le PC sans fil avec les autres équipements.

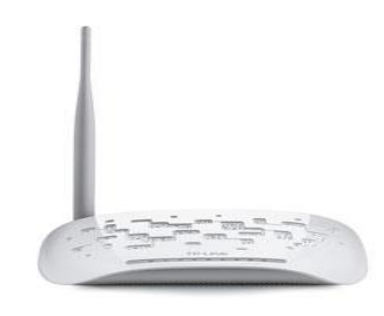

**Figure III.3 :** Modem Routeur ADSL

#### **III.1.4 SITOP PSU100S :**

Le SITOP Smart PSU100S est une alimentation à découpage de la marque Siemens, reconnue pour sa faible consommation d'énergie. Sa conception compacte permet une intégration facile dans les armoires de commande, tout en minimisant la dissipation de chaleur.

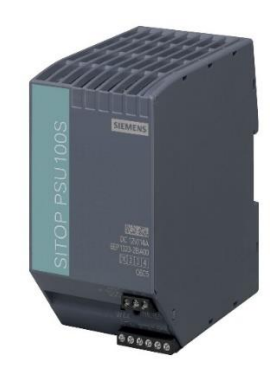

# **Figure III.4 :** SITOP PSU100S

Ses Caractéristiques techniques sont : [12]

- Alimentation de type stabilisé.
- Intensité nominale : 2,5/5/10 A.
- Tension d'entrée 120 V et 230 V AC avec commutation automatique de plage.
- Tension de sortie 24 V.
- Format compact.

#### **III.1.5 SCALANCE X208 :**

Le Scalance X208 est un commutateur Ethernet industriel de la gamme Scalance développée par Siemens. Ce commutateur offre des fonctionnalités avancées pour répondre aux besoins de communication dans les environnements industriels exigeants.

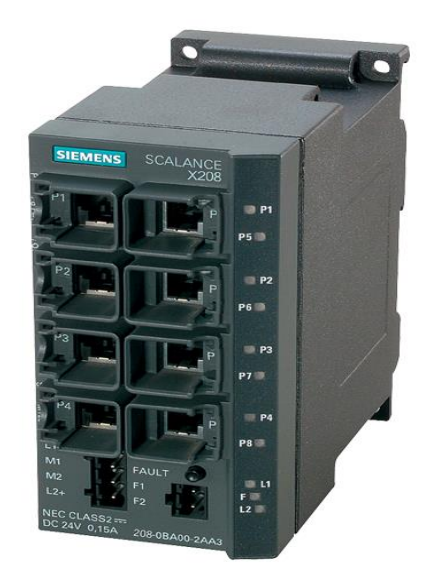

**Figure III.5 :** SCALANCE X208

Ces caractéristiques sont [13] :

# **Tableau 2 :** Caractéristiques du SCALANCE

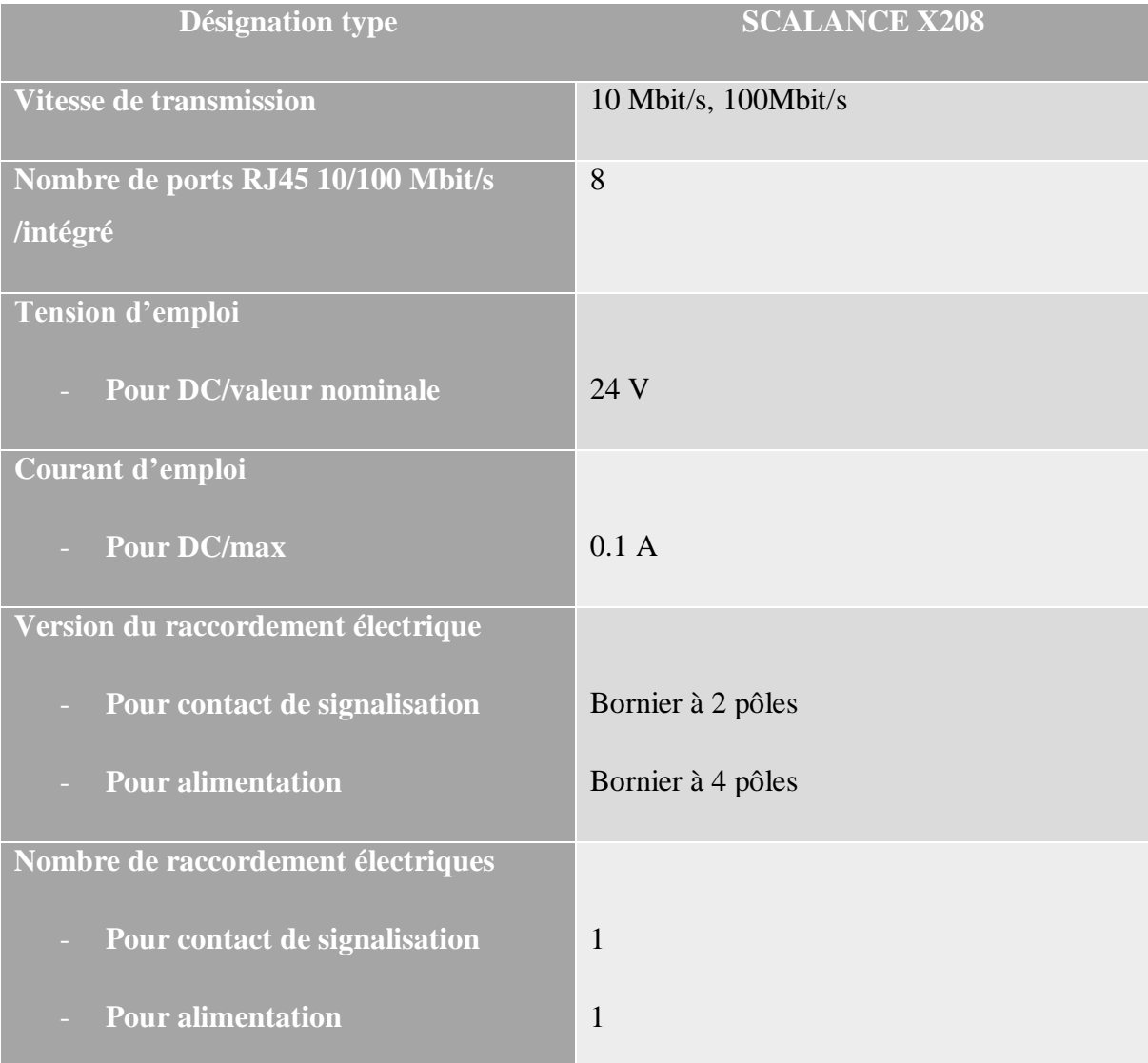

# **III.1.6 Disjoncteur bipolaire :**

Un disjoncteur bipolaire est un dispositif de protection essentiel dans les installations électriques, offrant une protection contre les surcharges et les courts-circuits. Il assure la sécurité des équipements électriques et des personnes en interrompant automatiquement le courant électrique lorsque des conditions anormales sont détectées [14].

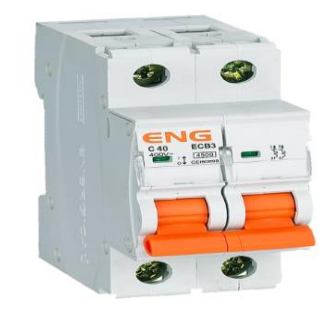

**Figure III.6 :** Disjoncteur bipolaire

# **III.1.7 Câblage d'alimentation :**

Pour que les éléments ci-dessus soient alimentés, nous les avons connectés comme nous le montrons ici par le schéma :

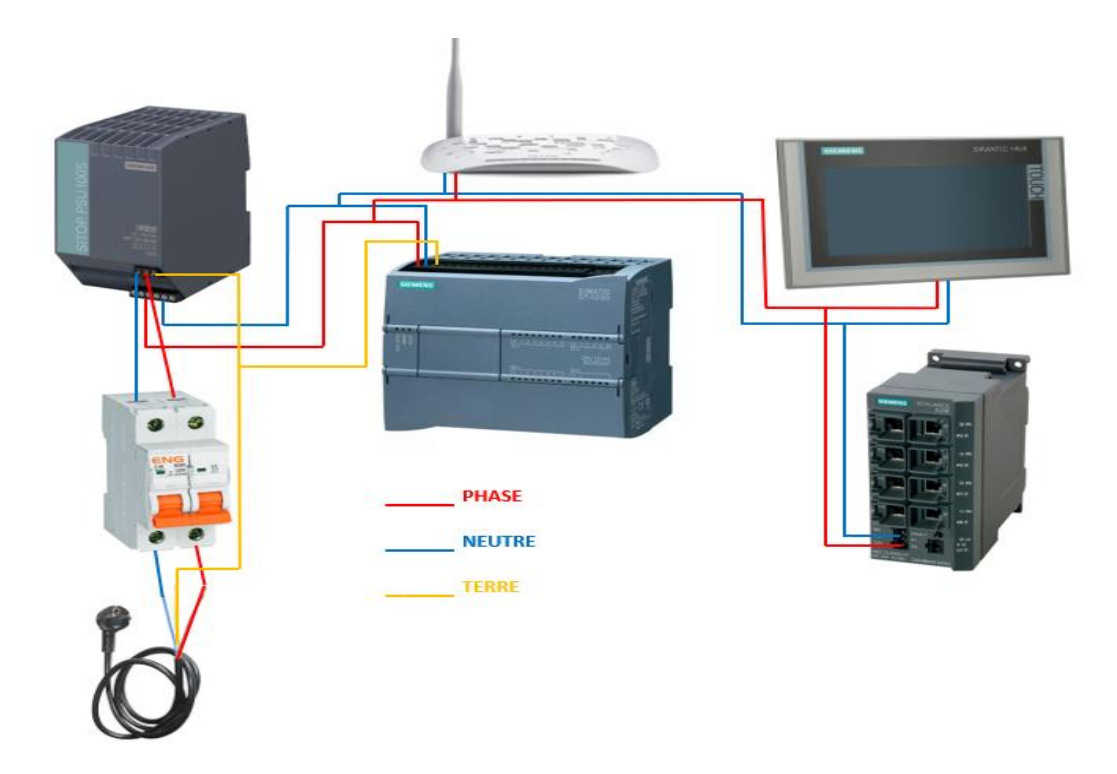

**Figure III.7 :** Schéma de câblage d'alimentation

# **III.2 Composants et spécifications :**

Pour construire le modèle, nous avons utilisé des composants différents, nous avons parlé des principaux d'entre eux ci-dessus et nous allons maintenant mentionner les accessoires.

# **III.2.1 Composants d'entrée/sorties :**

Le contrôleur s71200 a 16 entrées 14 digitales et 2 analogiques et 10 sorties digitales. Pour les mettre en place, nous avons utilisé les éléments ci-dessous :

#### **a)Fiche banane femelle :**

Une fiche banane femelle est un connecteur électrique couramment utilisé dans les domaines de l'électronique, de l'électrotechnique et de l'automatisation. Elle est conçue pour permettre une connexion facile et sécurisée entre des équipements électriques.

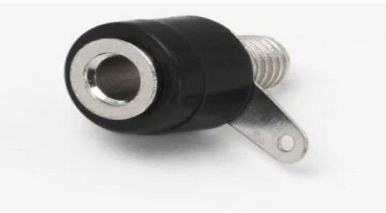

**Figure III.8 :** Fiche banane femelle

#### **b) Commutateur à levier ON-ON :**

Un commutateur à levier ON-ON est un type de commutateur électrique à deux positions qui permet de basculer entre deux circuits ou configurations différentes. Il est généralement utilisé pour activer ou désactiver des circuits électriques, sélectionner des modes de fonctionnement ou changer les connexions d'un dispositif. Nous l'avons utilisé pour forcer la valeur d'entrée entre 1 et 0.

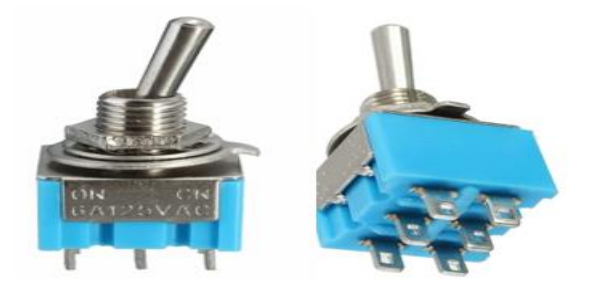

**Figure III.9 :** Commutateur à levier ON-ON

#### **c) Bouton poussoirs :**

Un bouton poussoir, également connu sous le nom de poussoir ou interrupteur à bouton, est un dispositif mécanique utilisé pour établir ou interrompre un circuit électrique de manière momentanée. Il est conçu pour être enfoncé manuellement, ce qui active le circuit tant que le bouton est maintenu enfoncé, et le circuit se désactive dès que le bouton est relâché.

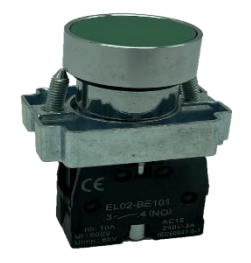

**Figure III.10 :** Bouton poussoir vert

# **d) Commutateur 2 positions :**

Un commutateur à deux positions est un type de commutateur électrique qui permet de sélectionner entre deux états ou configurations distincts. Il permet de basculer entre deux options différentes. Les deux positions typiques d'un commutateur à deux positions sont :

- La position 1 est appelée la position "OFF" ou "Initial".
- La position 2 est souvent appelée la position "ON" ou "Actif".

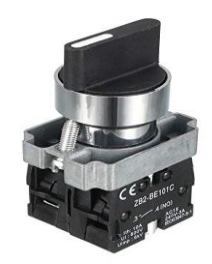

**Figure III.11 :** Commutateur 2 positions

# **e) Fils électriques :**

Les fils électriques sont des conducteurs utilisés pour le transfert de l'électricité d'un point à un autre. Ils sont constitués de matériaux conducteurs, tels que le cuivre ou l'aluminium, qui permettent le passage du courant électrique avec une résistance minimale.

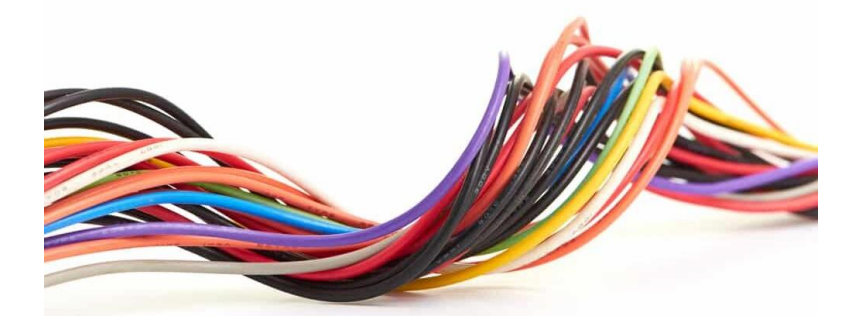

**Figure III.12 :** fils électriques

# **f) Résistance**

La résistance électrique est une grandeur qui mesure l'opposition qu'un matériau ou un composant offre au passage du courant électrique. Elle est symbolisée par la lettre R et est mesurée en ohms (Ω). Plus la résistance est élevée, plus il y a d'opposition au courant électrique.

On a utilisé la résistance de 1KΩ pour diminuer l'intensité du courant qui va traverser la diode LED et ainsi la protéger.

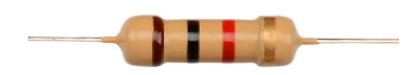

**Figure III.13:** Résistance 1Kohm

# **g) Diode LED**

Une diode LED (Light-Emitting Diode) est un composant électronique qui émet de la lumière lorsqu'un courant électrique le traverse dans la direction appropriée, nous l'avons utilisé pour confirmer l'existence du courant dans les sorties d'automates.

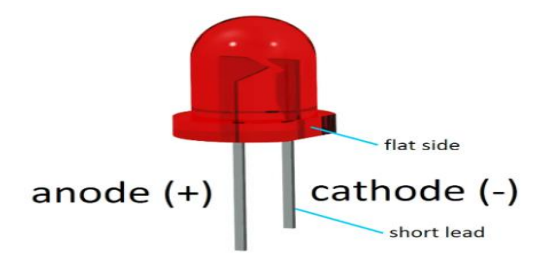

**Figure III.14 :** Diode LED

# **h) Voyant lumineux 24V à LED**

Un voyant lumineux de 24V est un dispositif électrique qui s'allume pour indiquer une condition ou un état spécifique dans un système fonctionnant sous une tension de 24 volts. Ce type de voyant lumineux est couramment utilisé dans les applications industrielles, les panneaux de contrôle, les armoires électriques et d'autres équipements où une indication visuelle claire est nécessaire.

Nous l'avons utilisé pour les sorties répétitives comme marche « vert » arrêt « rouge »et erreur « jaune ».

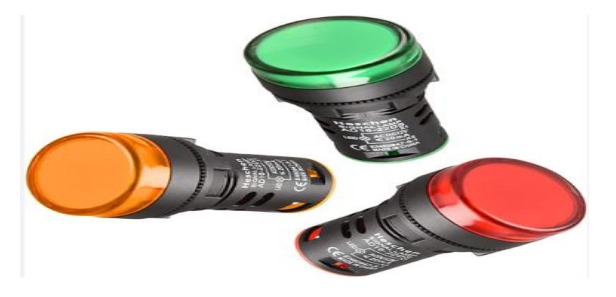

**Figure III.15 :** Voyants 24V

# **III.2.2 Schéma des entrées :**

Le schéma ci-dessous montre comment nous avons connecté les entrées :

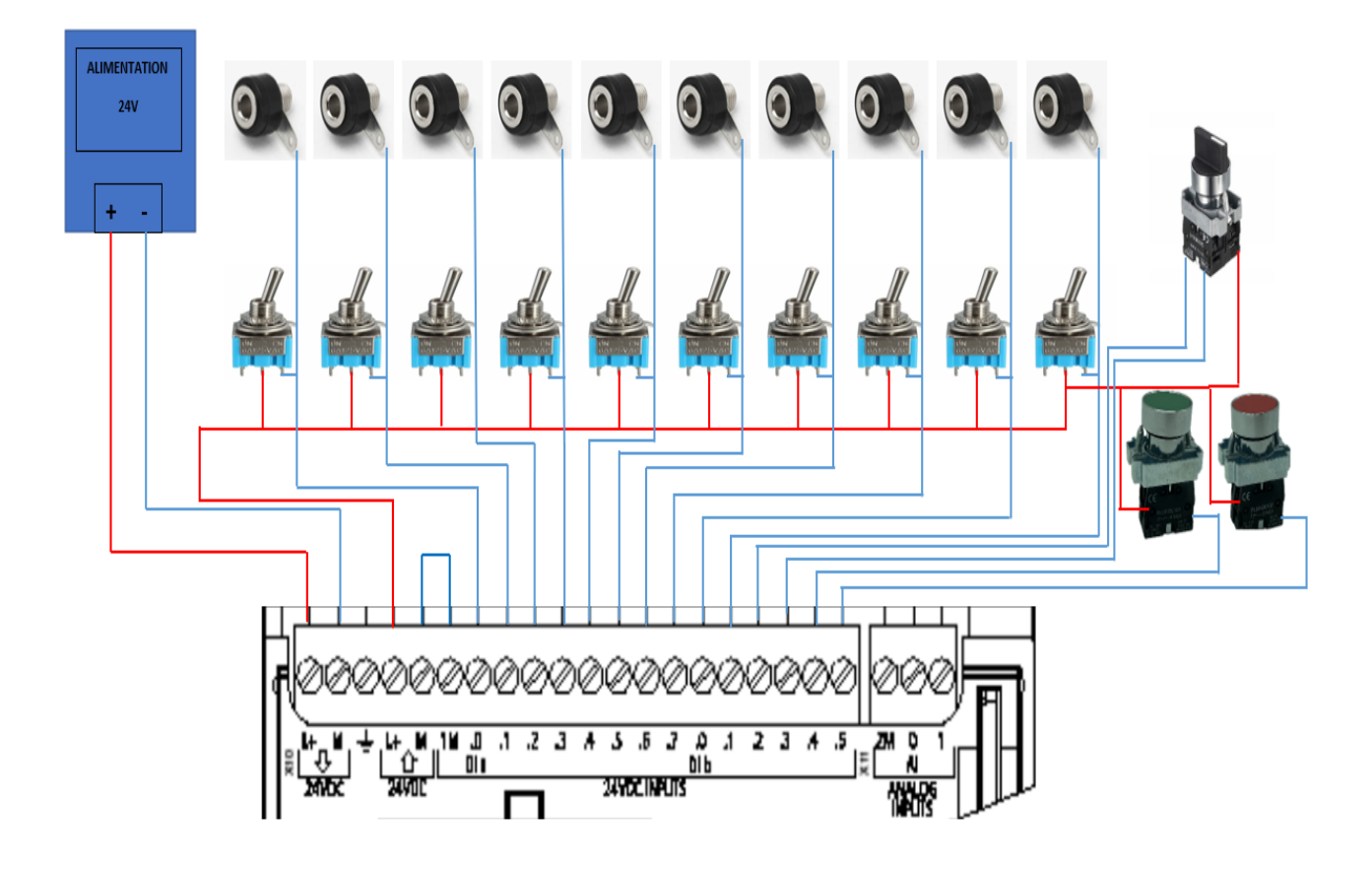

**Figure III.16 :** Schéma des entrées

# **III.2.3 Schéma des sorties :**

Le schéma ci-dessous montre comment nous avons connecté les entrées :

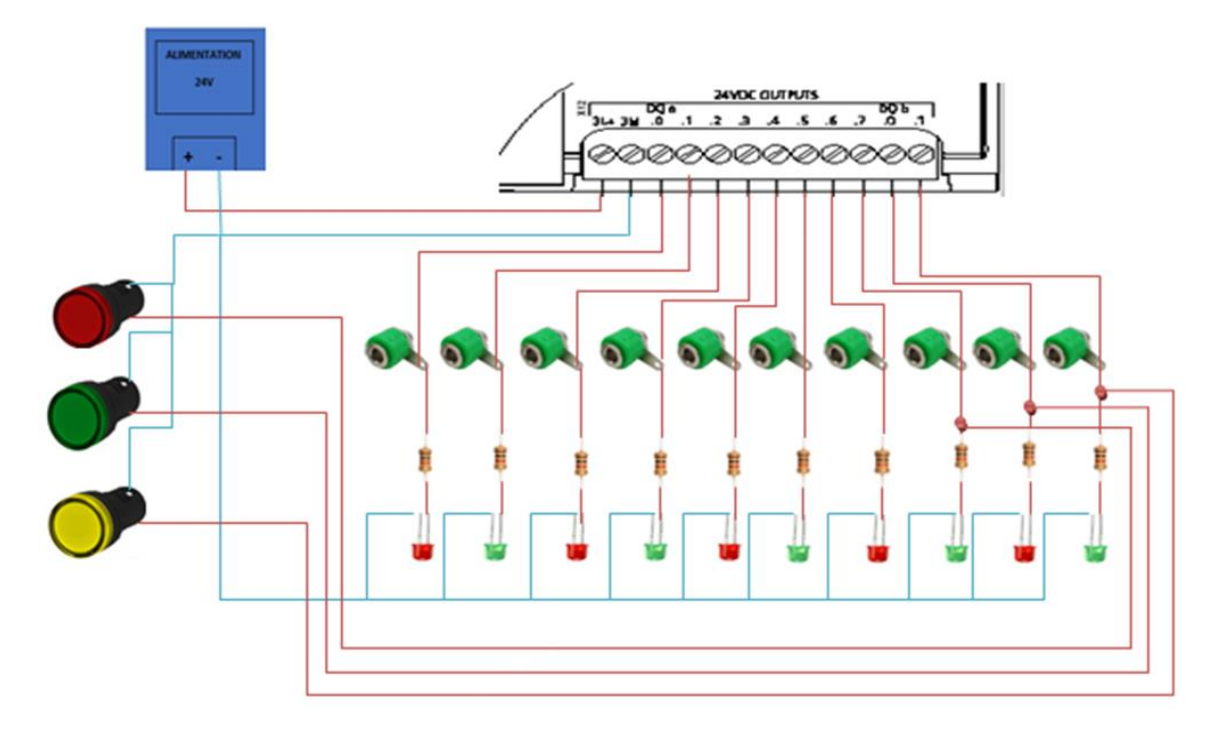

**Figure III.17 :** Schéma des sorties

# **III.3 Connexion sans fil :**

Afin de rendre notre modèle plus facile à utiliser et plus pratique, nous avons remplacé la connexion entre le pc et l'api via un câble Ethernet par une connexion sans fil (WIFI).

Et bien sûr, pour que la connexion soit assurée entre tous les appareils, ceux-ci doivent avoir la même adresse IP et le même sous-réseau.

#### **III.3.1 La configuration du routeur :**

Afin de configurer le routeur, Voici les étapes à suivre pour ce processus :

- 1. Accédez aux paramètres de configuration du routeur. Cela peut être fait en ouvrant un navigateur Web et en entrant l'adresse IP par défaut du routeur (par exemple, 192.168.1.1) dans la barre d'adresse.
- 2. Connectez-vous à l'interface de configuration du routeur en utilisant les informations d'identification appropriées (nom d'utilisateur et mot de passe).
- 3. Recherchez les paramètres du réseau sans fil (Wi-Fi) dans l'interface du routeur.
- 4. Configurez un nom de réseau (SSID) pour votre réseau sans fil.
- 5. Choisissez un mode de sécurité sans fil approprié, tel que WPA2-PSK (Pre-Shared Key), et configurez une clé de sécurité (mot de passe) pour le réseau sans fil.
- 6. Appliquez les modifications et redémarrez le routeur si nécessaire.

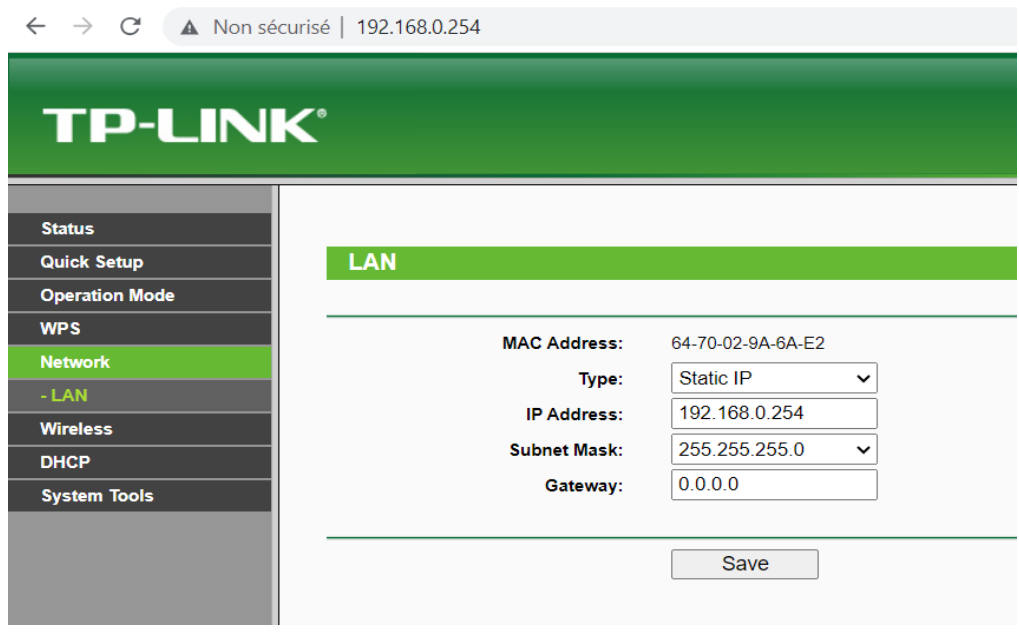

**Figure III.18 :** Configuration adresse IP modem

#### **III.3.2 Adresse IP PC :**

Pour que le PC dans lequel nous avons le logiciel TIA PORTAL soit dans le même

réseau que le modem, nous avons changé son IP et son sous-réseau.

- 1. Dans les paramètres réseau, recherchez l'option "Modifier les options d'adaptateur" ou "Modifier les paramètres de l'adaptateur" et cliquez dessus. Cela affichera la liste des adaptateurs réseau disponibles sur votre ordinateur.
- 2. Localisez l'adaptateur Wi-Fi que vous utilisez pour vous connecter au routeur. Cliquez avec le bouton droit de la souris sur cet adaptateur et sélectionnez "Propriétés" dans le menu contextuel.
- 3. Dans la fenêtre des propriétés de l'adaptateur, recherchez et sélectionnez "Protocole Internet version 4 (TCP/IPv4)" dans la liste des composants installés. Cliquez ensuite sur le bouton "Propriétés".
- 4. Dans la fenêtre des propriétés de TCP/IPv4, vous verrez les options pour configurer l'adresse IP et les paramètres de réseau.
- 5. Sélectionnez l'option "Utiliser l'adresse IP suivante" et entrez l'adresse IP que vous souhaitez attribuer à votre ordinateur. Assurez-vous que l'adresse IP appartient au même sous-réseau que le routeur. Dans notre cas, l'adresse IP du routeur est 192.168.0.254, alors nous avons attribuer à notre ordinateur une adresse IP 192.168.0.100
- 6. Remplissez également les champs de masque de sous-réseau et de passerelle par défaut avec les valeurs appropriées. Habituellement, le masque de sous-réseau est 255.255.255.0 et la passerelle par défaut est l'adresse IP du routeur.
- 7. Cliquez sur "OK" pour enregistrer les modifications.

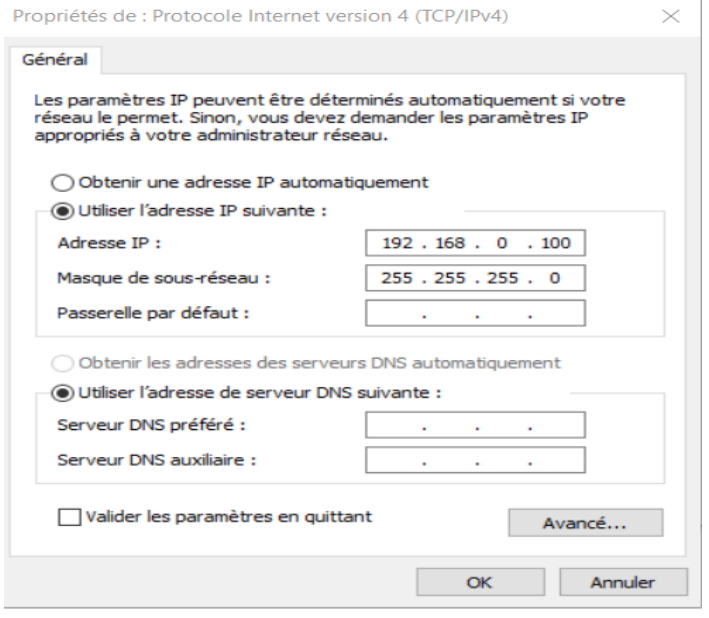

**Figure III.19 :** Configuration adresse IP PC

# **III.3.3 PLC et IHM adresses IP :**

# **III.3.3.1 PLC :**

Pour changer l'adresse IP d'un automate S7-1200 dans TIA Portal, vous pouvez suivre les étapes suivantes :

- 1. Ouvrez votre projet TIA Portal contenant la configuration de votre automate S7-1200.
- 2. Dans le navigateur de projet, localisez l'automate S7-1200 que vous souhaitez configurer.
- 3. Cliquez avec le bouton droit de la souris sur l'automate et sélectionnez "Propriétés" dans le menu contextuel.
- 4. Dans la fenêtre des propriétés de l'automate, cliquez sur l'onglet "Réseau".
- 5. Vous verrez les paramètres de réseau actuels de l'automate, y compris son adresse IP.
- 6. Pour changer l'adresse IP, cliquez sur le bouton "Configurer" à côté de l'adresse IP.
- 7. Dans la fenêtre de configuration de l'adresse IP, sélectionnez "Manuel" comme méthode de configuration.
- 8. Entrez la nouvelle adresse IP que vous souhaitez attribuer à l'automate, ainsi que le masque de sous-réseau correspondant et la passerelle par défaut.
- 9. Cliquez sur "OK" pour enregistrer les modifications.

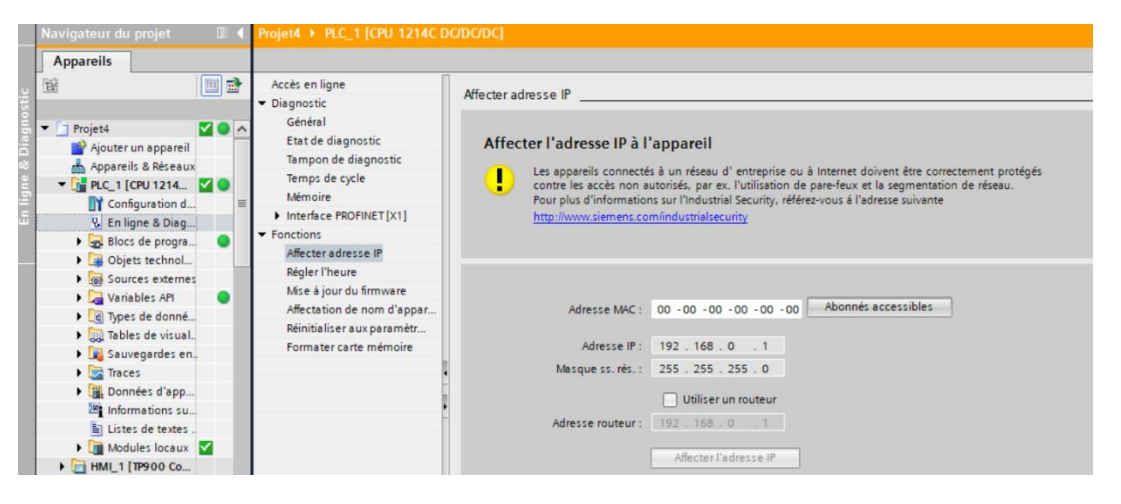

**Figure III.20 :** Configuration adresse IP S7-1200

# **III.3.3.2 IHM :**

Pour changer l'adresse IP d'un IHM Siemens SIMATIC Comfort Panel TP900, vous pouvez suivre les étapes suivantes :

- 1- Connectez-vous à l'IHM : Assurez-vous d'être connecté à l'IHM via une connexion réseau ou via un câble USB.
- 2- Accédez aux paramètres : À partir de l'écran d'accueil de l'IHM, appuyez sur l'icône "Paramètres" ou "Settings".

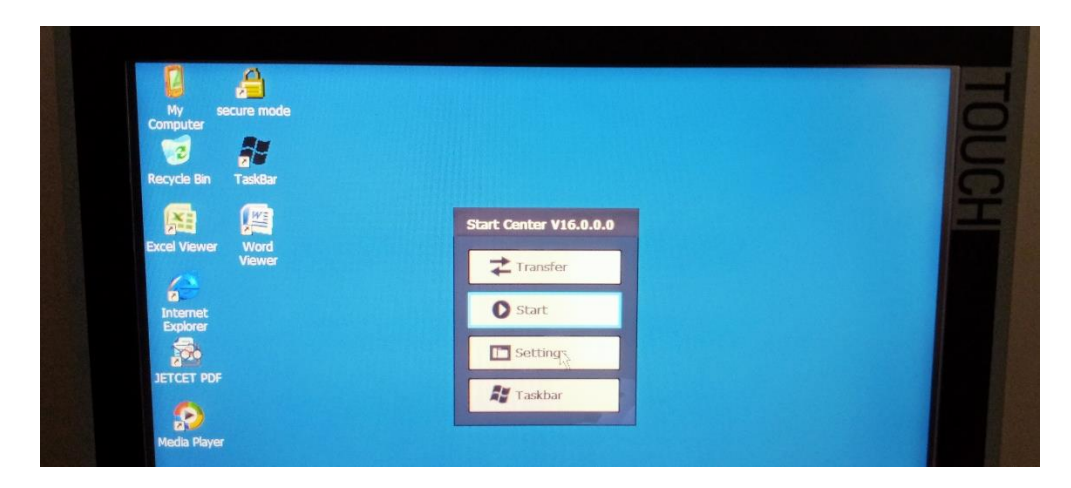

**Figure III.21 :** Settings IHM

3- Accédez aux paramètres réseau : Dans les paramètres, recherchez l'option "Network connections" ou "Connexion réseau" pour accéder aux paramètres de configuration réseau de l'IHM.

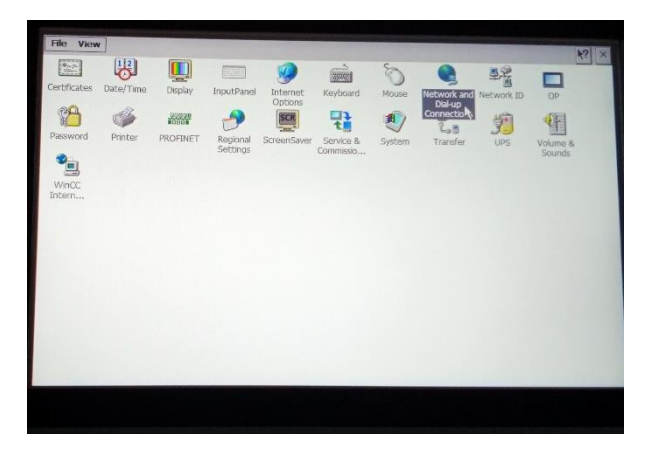

**Figure III.22 :** Connexion réseau IHM

4- Modifiez l'adresse IP : À l'intérieur des paramètres réseau, recherchez l'option "Adresse IP" ou "PN X1".

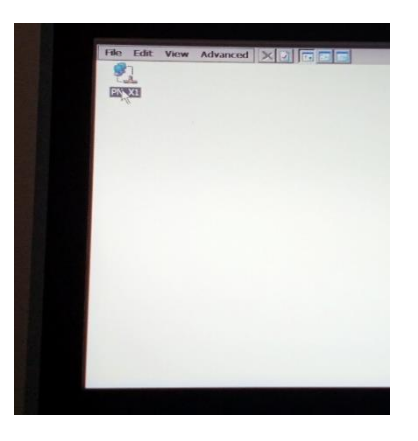

**Figure III.23 :** Option adresse IP IHM

5- Configurez l'adresse IP : Une fois dans les paramètres de l'adresse IP, vous devriez pouvoir modifier l'adresse IP actuelle en entrant une nouvelle adresse IP valide, ainsi que le masque de sous-réseau et la passerelle par défaut correspondants. Assurez-vous de choisir une adresse IP qui est compatible avec votre réseau et qui n'est pas déjà attribuée à un autre appareil.

| PNX1 | 'PN_X1' Settings                                                                                                    |                                                 | OK X                                                                                                    |  |
|------|----------------------------------------------------------------------------------------------------|-------------------------------------------------|----------------------------------------------------------------------------------------------------|--|
|      | IP Address   Name Servers   Ethernet Parameters                                                                                                    |                                                 |                                                                                                    |  |
|      | An IP address can be<br>automatically assigned to this<br>computer. If your network<br>does not automatically assign<br>IP addresses, ask your network<br>administrator for an address,<br>and then type it in the space<br>provided. | Obtain an IP address via DHCP<br>∩              |                                                                                                    |  |
|      |                                                                                                    | Specify an IP address                           |                                                                                                    |  |
|      |                                                                                                    | IP Address:<br>Subnet Mask:<br>Default Gateway: | 192.168.0<br>$\overline{2}$<br>255.255.255.0<br>$\frac{1}{2} \left( \frac{1}{2} \right) = \frac{1}{2} \left( \frac{1}{2} \right)$<br>$\sim$ |  |
|      |                                                                                                    |                                                 |                                                                                                    |  |
|      |                                                                                                    |                                                 |                                                                                                    |  |
|      |                                                                                                    |                                                 |                                                                                                    |  |
|      |                                                                                                    |                                                 |                                                                                                    |  |
|      |                                                                                                    |                                                 |                                                                                                    |  |
|      |                                                                                                    |                                                 |                                                                                                    |  |
|      |                                                                                                    |                                                 |                                                                                                    |  |
|      |                                                                                                    |                                                 |                                                                                                    |  |

**Figure III.24 :** Changement d'adresse IP

6- Enregistrez les modifications.

Maintenant que tous les appareils sont connectés au même réseau, nous pouvons nous y connecter avec l'ordinateur en nous connectant au wifi du routeur.

La connexion entre le modem, l'automate et l'IHM est assurée par les câbles Ethernet et le Scalance.

# **III.4. Maquette intégrale :**

# **III.4.1 Matière et forme :**

La matière utilisée pour créer une maquette dépend du contexte et des besoins, Dans notre cas, la maquette aura un but didactique, nous voulions donc qu'elle soit solide et claire parce qu'ils ont déjà fait un modèle pareil dans notre institut mais avec du verre et ce n'était pas très clair. C'est pourquoi nous avons choisi l'aluminium pour les bordures et pour le milieu des panneaux en résine blanche.

Nous avons choisi de le réaliser sous forme de cube, ce qui nous permet d'avoir 4 façades sans le haut et le bas.

# **III.4.2 Maquette finale :**

Voici la maquette didactique que nous avons développé :

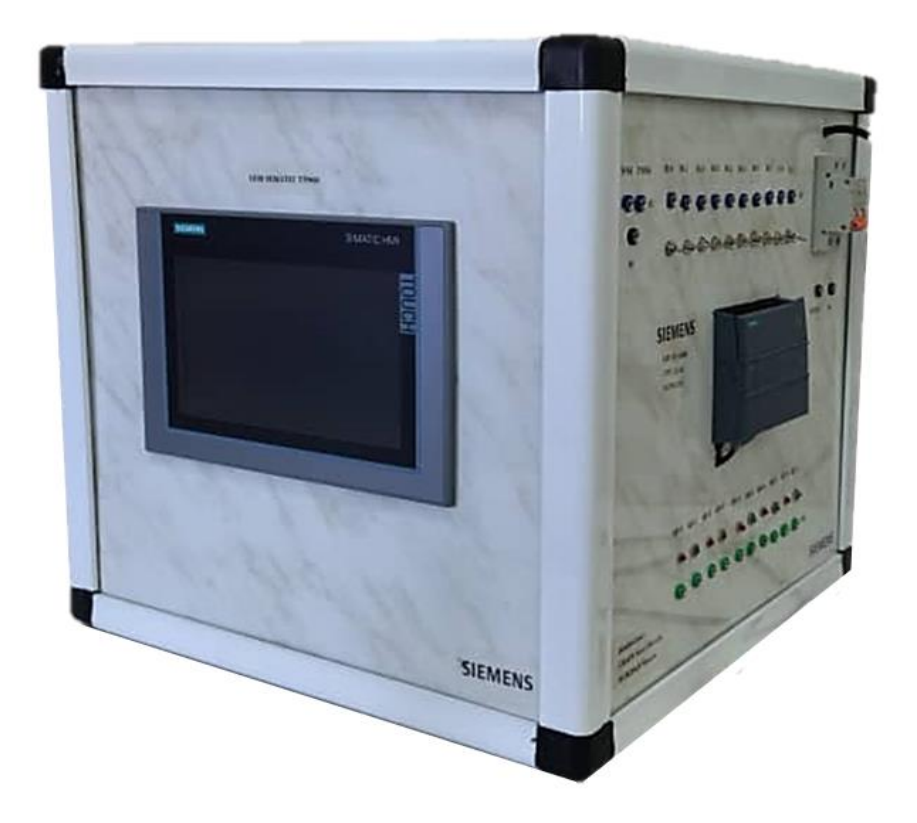

**Figure III.25 :** La maquette Didactique développer

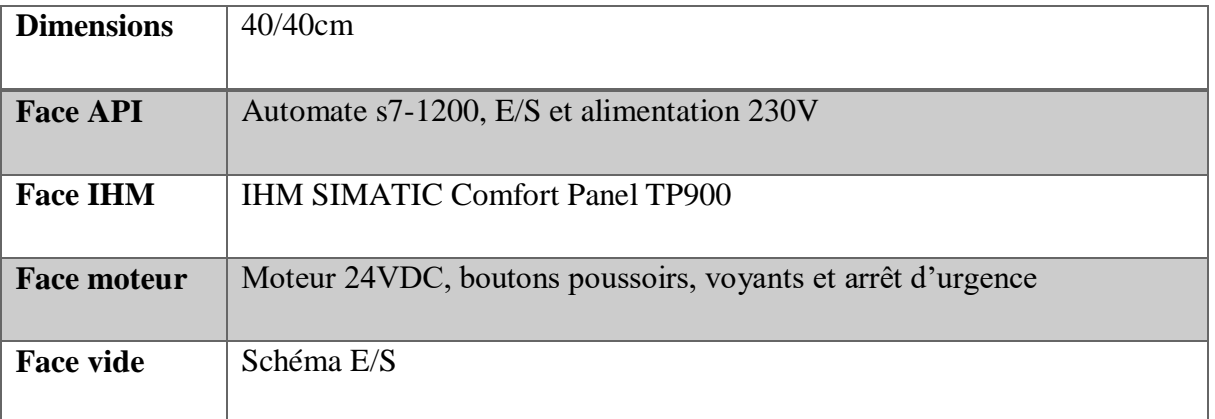

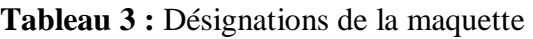

#### **III.4.2.1 Face API :**

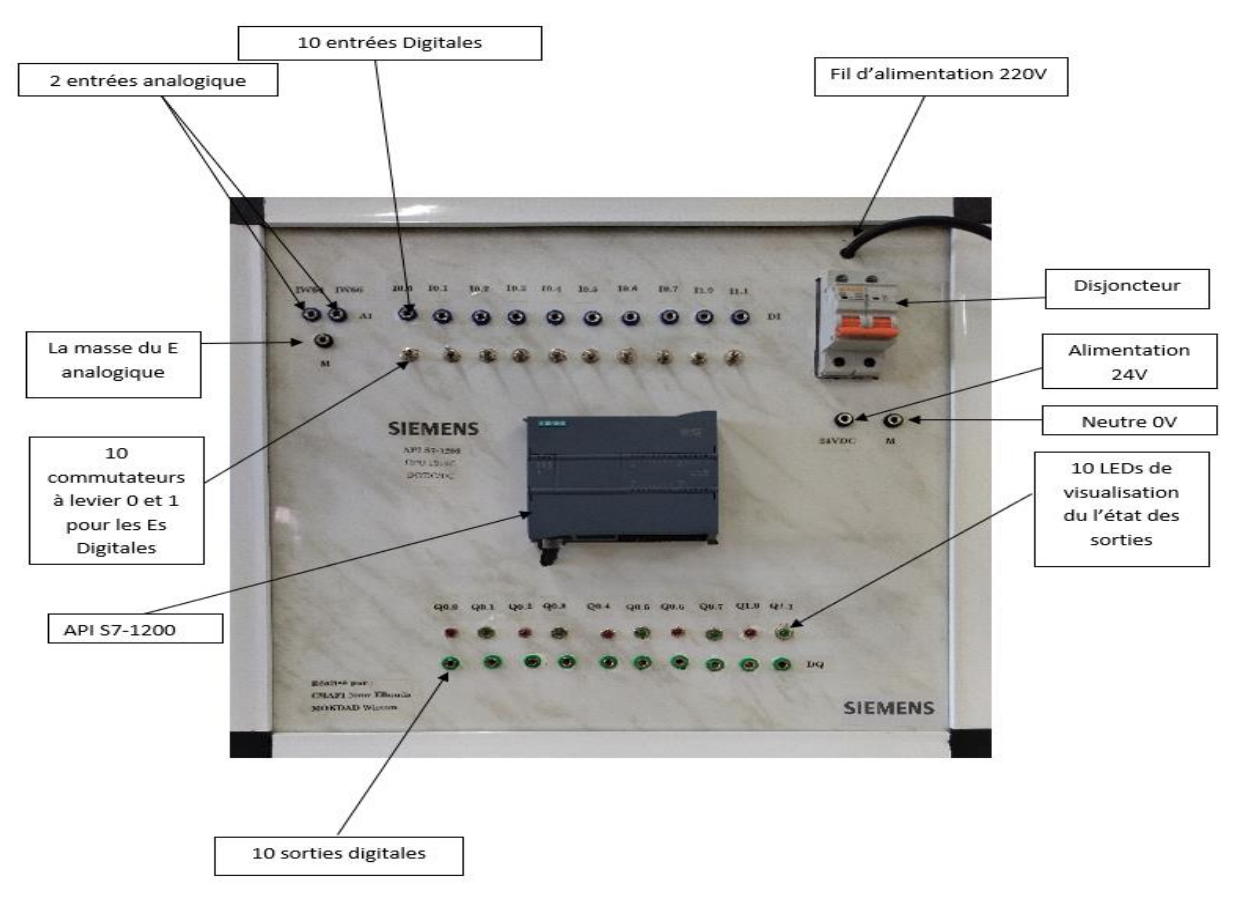

**Figure III.26 :** Maquette face API

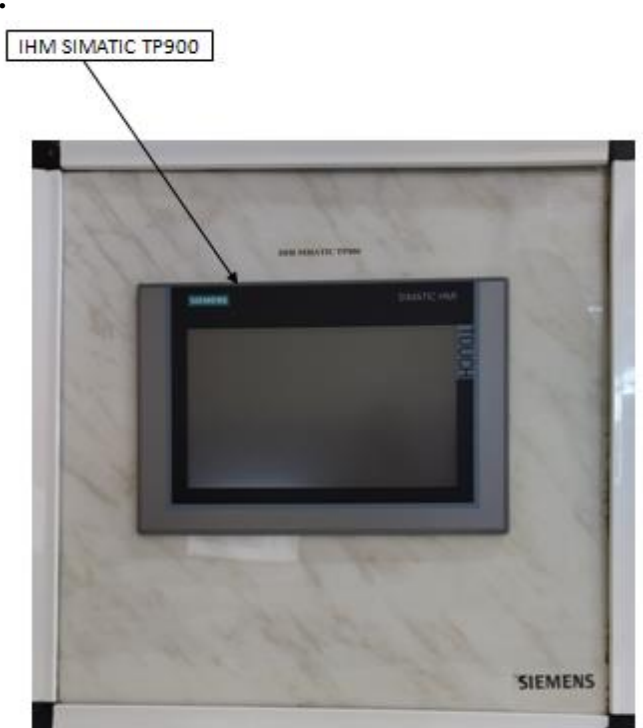

**Figure III.27 :** Maquette face IHM

# **III.4.2.2 Face IHM :**

#### **III.4.2.3 Face moteur :**

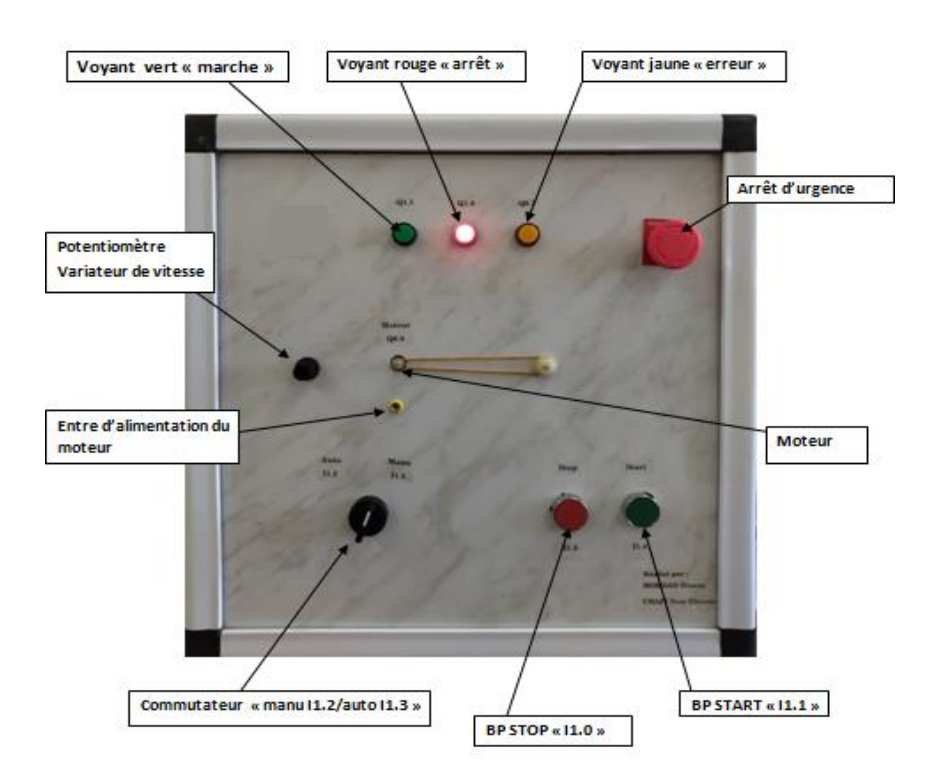

**Figure III.28 :** Maquette face moteur

#### **Conclusion :**

Ce chapitre a présenté la conception et le développement d'une maquette didactique dédiée à l'apprentissage de l'automatisme. Cette maquette a été conçue avec pour objectif de faciliter l'acquisition des connaissances et compétences nécessaires dans ce domaine. En utilisant des composants adaptés et une interface conviviale, la maquette offre une expérience pratique et immersive aux apprenants, leur permettant de manipuler et de simuler différents programmes industriels.

# **Chapitre IV**

**Mise aux essais de la maquette didactique développée**

# **IV. Chapitre IV : Mise aux essais de la maquette didactique développée**

# **Introduction :**

La mise aux essais de la maquette didactique développée constitue une étape cruciale dans le processus d'évaluation et de validation de ce nouvel outil pédagogique. Après avoir consacré de nombreux jours à la conception et à la réalisation de cette maquette, il est temps de la soumettre à une série de tests approfondis afin de mesurer son efficacité et sa pertinence dans le contexte éducatif.

 **\_\_\_\_\_\_\_\_\_\_\_\_\_\_\_\_\_\_\_\_\_\_\_\_\_\_ \_\_\_\_\_\_\_\_\_\_\_\_\_\_\_\_\_\_\_\_\_\_\_\_\_\_\_\_\_\_\_\_\_\_\_\_\_\_\_\_\_\_\_\_\_\_**

# **IV.1 Connexion sans fil avec l'API et IHM :**

Cette vérification permet de s'assurer de la fiabilité et de la stabilité de la communication sans fil entre les appareils et les interfaces utilisateur.

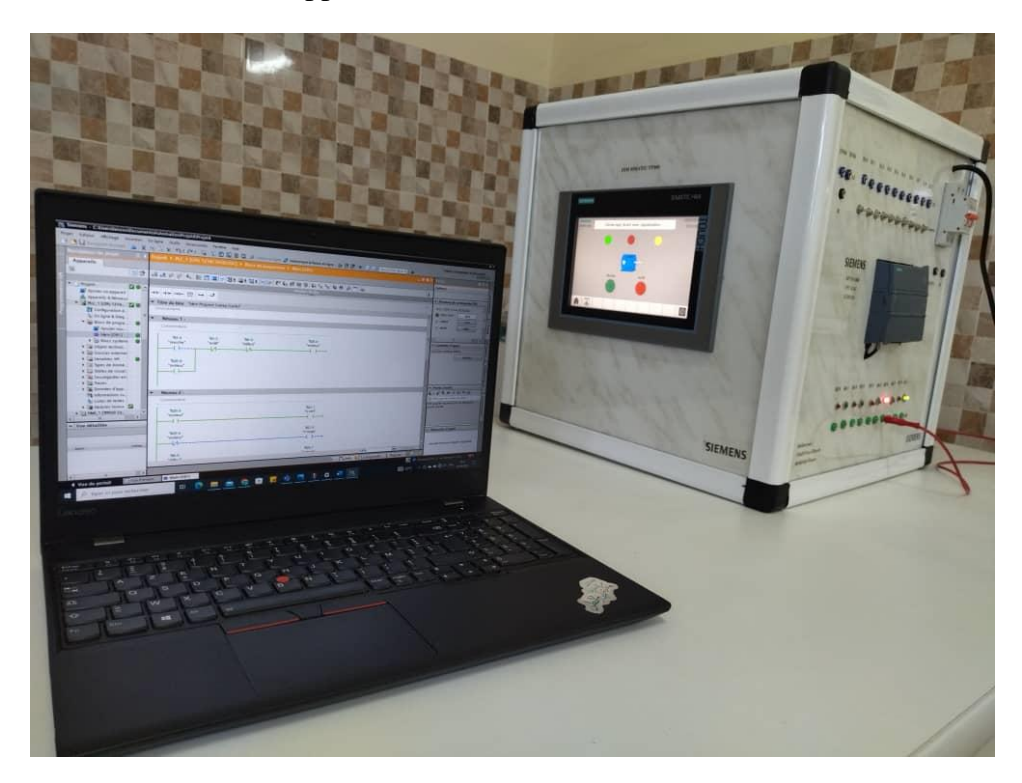

**Figure IV.1** : Connexion sans fil PC & Maquette

Comme vous pouvez le constater, la connexion a été vérifiée, le programme a été chargé et exécuté simplement dans le PLC, de même que la vue IHM.

# **IV.2 Vérification de la connexion API et E/S :**

Cette vérification garantit que la communication entre l'API et les E/S fonctionne correctement et que les données sont échangées de manière fiable et sécurisée.

# **IV.2.1 les entrées :**

En utilisant les interrupteurs à levier que nous avons connectés, nous avons commencé à forcer les entrées de 0 à 1.

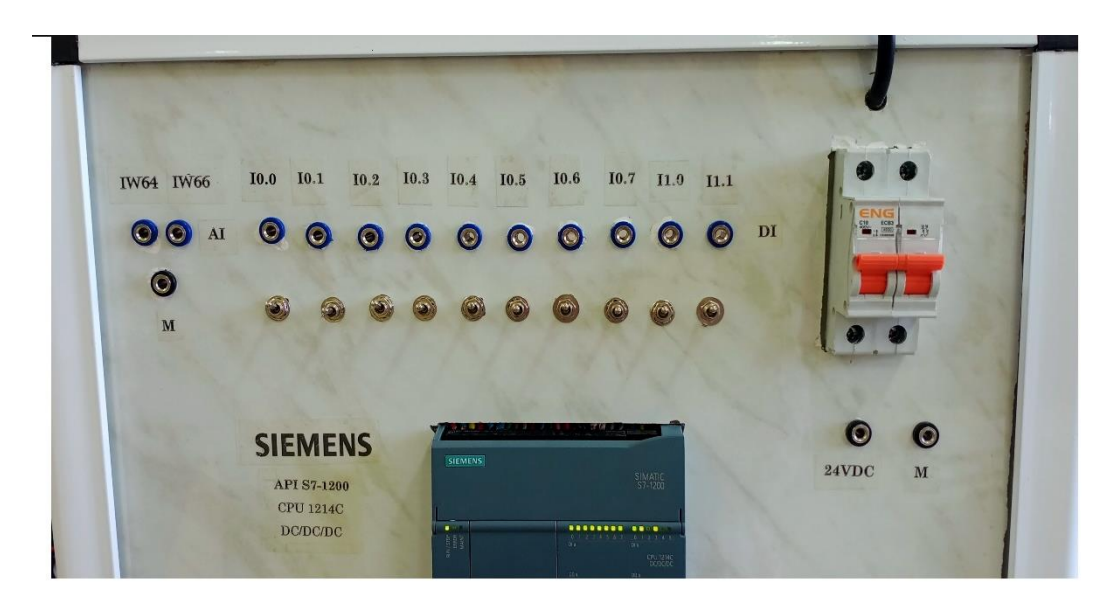

 **\_\_\_\_\_\_\_\_\_\_\_\_\_\_\_\_\_\_\_\_\_\_\_\_\_\_ \_\_\_\_\_\_\_\_\_\_\_\_\_\_\_\_\_\_\_\_\_\_\_\_\_\_\_\_\_\_\_\_\_\_\_\_\_\_\_\_\_\_\_\_\_\_**

**Figure IV.2 :** L'état des entrées sur API

En regardant l'interface PLC, nous avons remarqué que les entrées de PLC réagissaient correctement.

#### **IV.2.2 les sorties :**

Pour les sorties, nous avons réalisé un petit programme pour montrer qu'ils fonctionnent correctement.

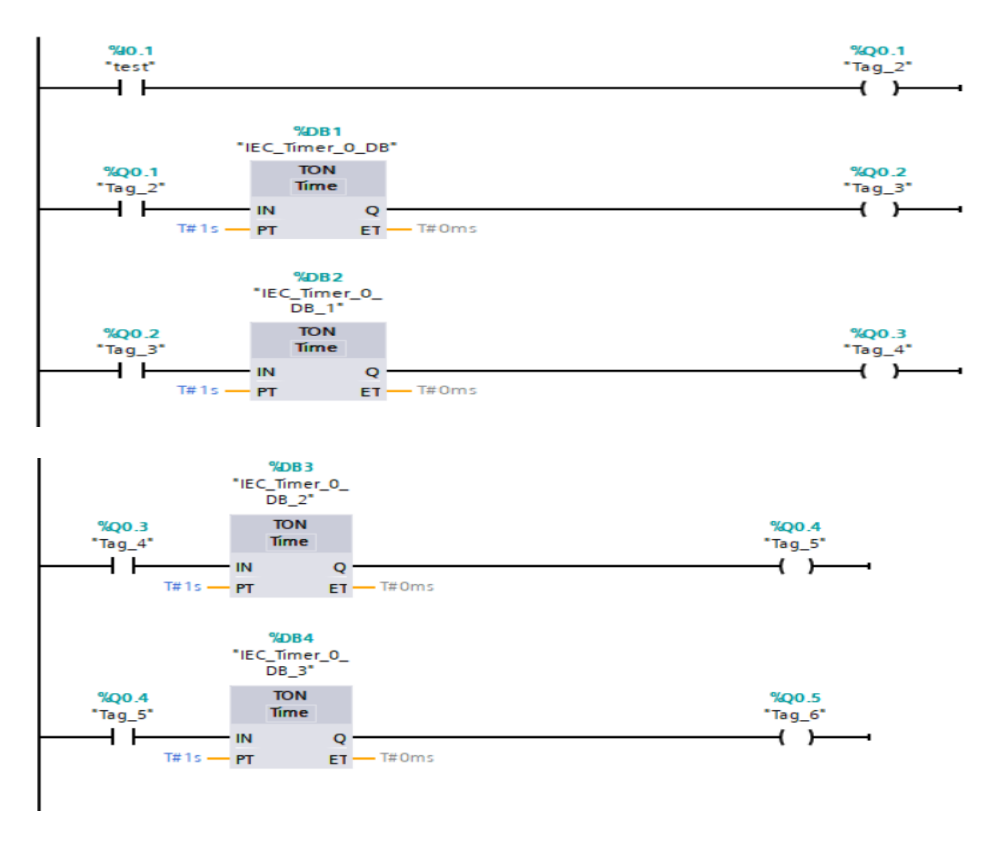

**Figure IV.3 :** Programme ladder test des sorties

Résultat :

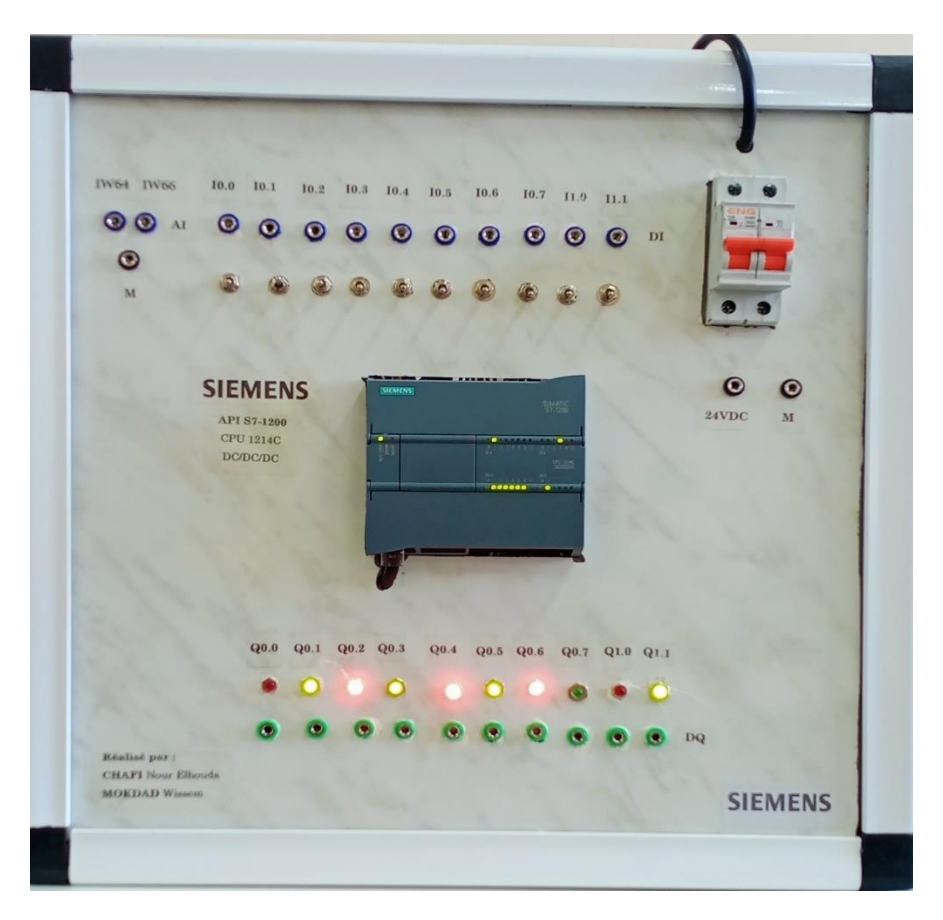

 **\_\_\_\_\_\_\_\_\_\_\_\_\_\_\_\_\_\_\_\_\_\_\_\_\_\_ \_\_\_\_\_\_\_\_\_\_\_\_\_\_\_\_\_\_\_\_\_\_\_\_\_\_\_\_\_\_\_\_\_\_\_\_\_\_\_\_\_\_\_\_\_\_**

**Figure IV.4 :** Visualisation des sorties par les LEDs

# **IV.3 Test :**

Pour le test complet, nous avons choisi de faire un programme de démarrage direct de moteur avec signalisation.

# **IV.3.1 Câblage :**

Nous avons utilisé un moteur 24VDC pour nos tests et nous l'avons branché en série avec une résistance et une diode de roue en parallèle.

L'utilisation d'une diode de roue libre en parallèle avec le moteur électrique permet de protéger le circuit contre les pics de tension inverse et de prévenir les dommages éventuels aux composants de l'alimentation électrique. Cela contribue à assurer le bon fonctionnement et la durabilité du système électrique dans lequel le moteur est utilisé.

Et en ajoutant une résistance en série, on peut atténuer les variations brusques de tension et limiter le courant transitoire, ce qui favorise la stabilité du circuit et prévient les problèmes de fonctionnement ainsi que les dysfonctionnements causés par les interférences électromagnétiques.

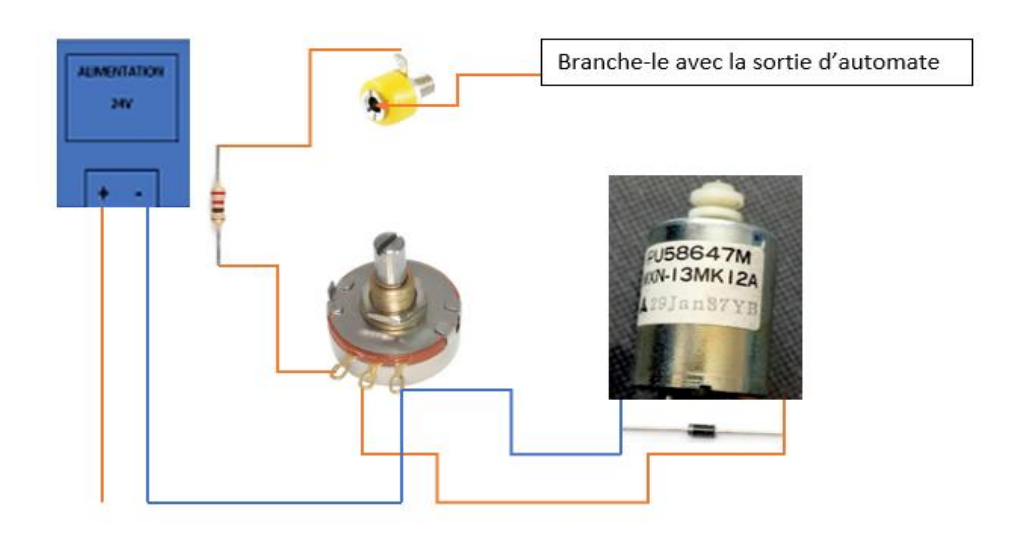

 **\_\_\_\_\_\_\_\_\_\_\_\_\_\_\_\_\_\_\_\_\_\_\_\_\_\_ \_\_\_\_\_\_\_\_\_\_\_\_\_\_\_\_\_\_\_\_\_\_\_\_\_\_\_\_\_\_\_\_\_\_\_\_\_\_\_\_\_\_\_\_\_\_**

**Figure IV.5 :** Schéma câblage de moteur

# **IV.3.2 Programme Ladder :**

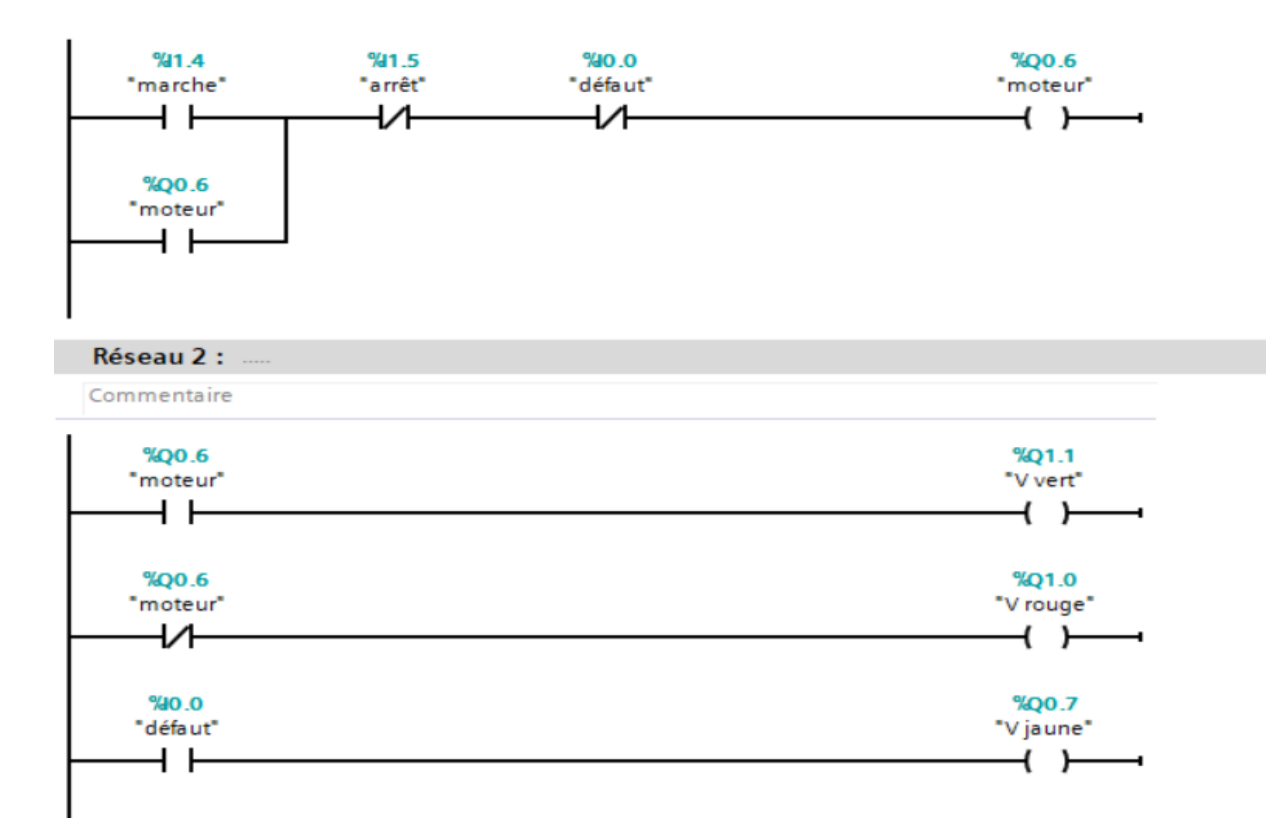

**Figure IV.6 :** Programme ladder pour démarrage direct de moteur

#### **IV.3.3 Réalisation :**

Moteur en mode stop : la LED d'arrêt s'allume, ainsi que le voyant rouge dans la face du moteur et dans la vue IHM.

 **\_\_\_\_\_\_\_\_\_\_\_\_\_\_\_\_\_\_\_\_\_\_\_\_\_\_ \_\_\_\_\_\_\_\_\_\_\_\_\_\_\_\_\_\_\_\_\_\_\_\_\_\_\_\_\_\_\_\_\_\_\_\_\_\_\_\_\_\_\_\_\_\_**

#### **Face API :**

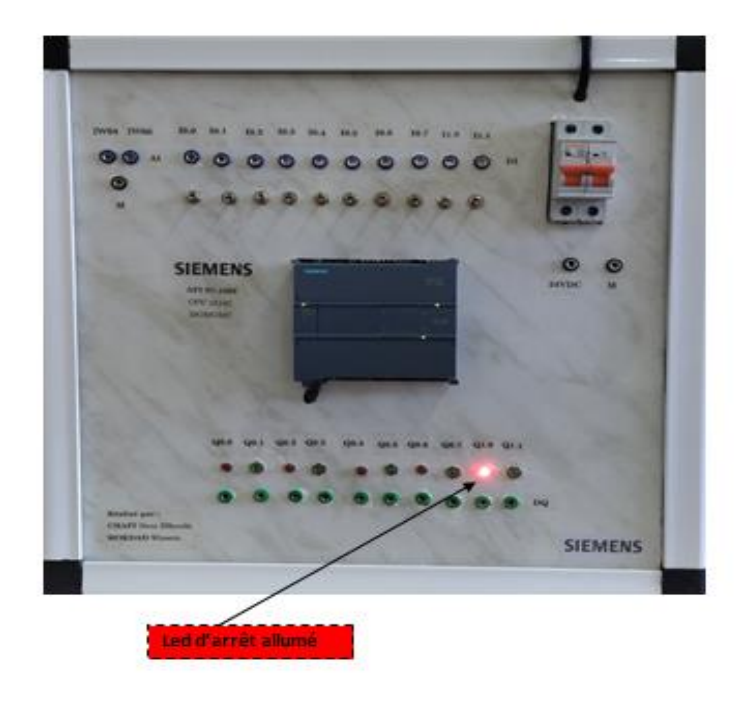

**Figure IV.7 :** Moteur en mode stop face API

#### **Face IHM :**

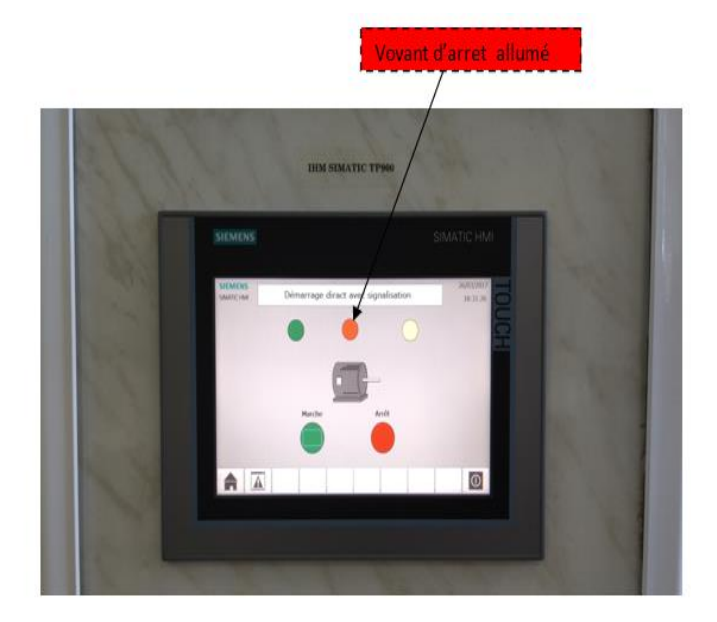

**Figure IV.8 :** Moteur en mode stop face IHM
#### **Face Moteur :**

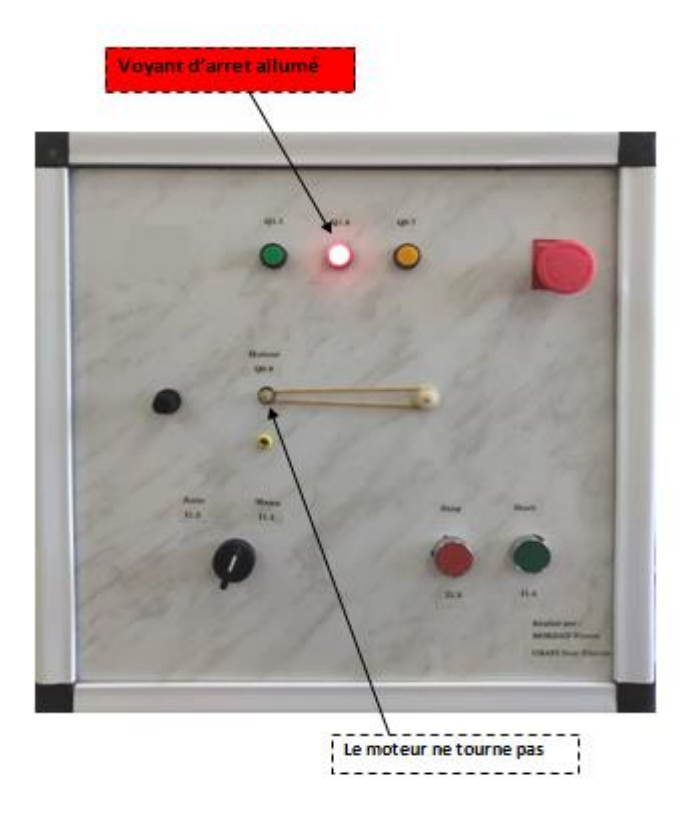

 **\_\_\_\_\_\_\_\_\_\_\_\_\_\_\_\_\_\_\_\_\_\_\_\_\_\_ \_\_\_\_\_\_\_\_\_\_\_\_\_\_\_\_\_\_\_\_\_\_\_\_\_\_\_\_\_\_\_\_\_\_\_\_\_\_\_\_\_\_\_\_\_\_**

**Figure IV.9 :** Moteur en mode stop face moteur

Lorsque nous appuyons sur la BP start : les LEDs de marche et moteur s'allument, ainsi que le voyant vert dans la face du moteur et dans la vue IHM.

### **Face API :**

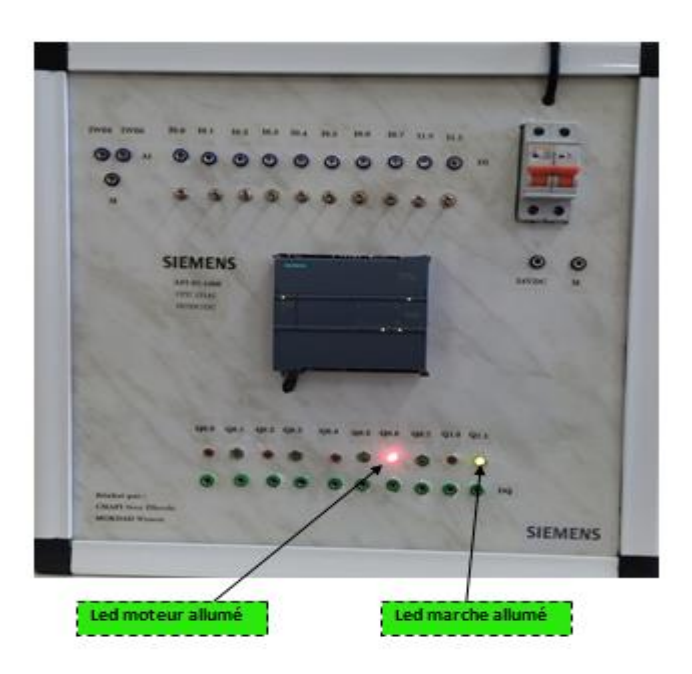

**Figure IV.10 :** Moteur en mode marche face API

## **Face IHM :**

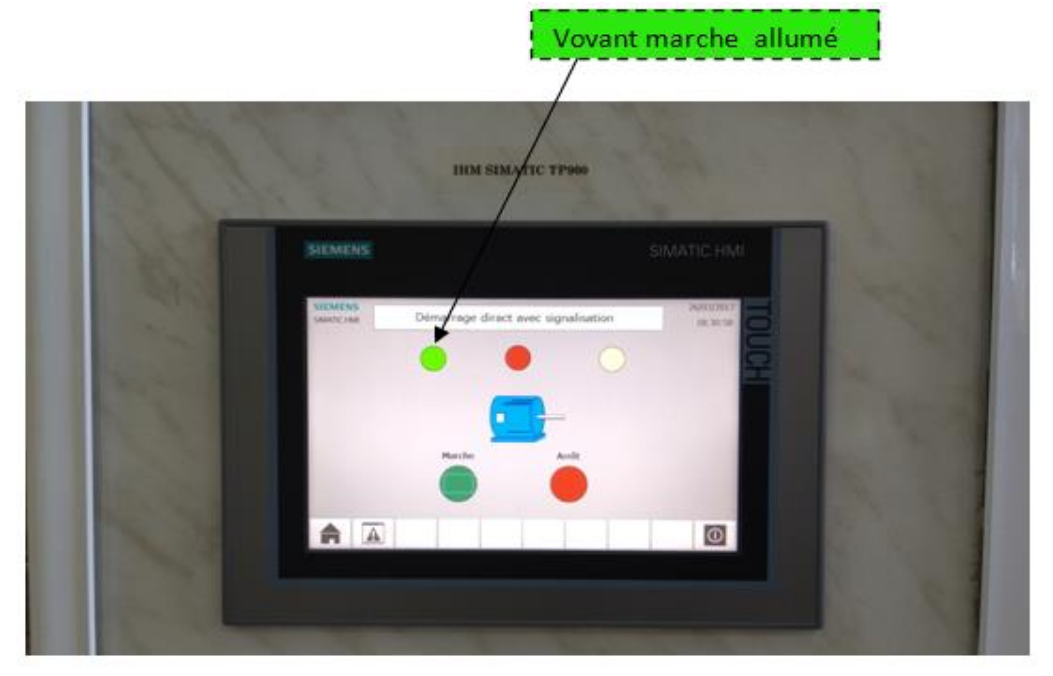

 **\_\_\_\_\_\_\_\_\_\_\_\_\_\_\_\_\_\_\_\_\_\_\_\_\_\_ \_\_\_\_\_\_\_\_\_\_\_\_\_\_\_\_\_\_\_\_\_\_\_\_\_\_\_\_\_\_\_\_\_\_\_\_\_\_\_\_\_\_\_\_\_\_**

**Figure IV.11 :** Moteur en mode marche face IHM

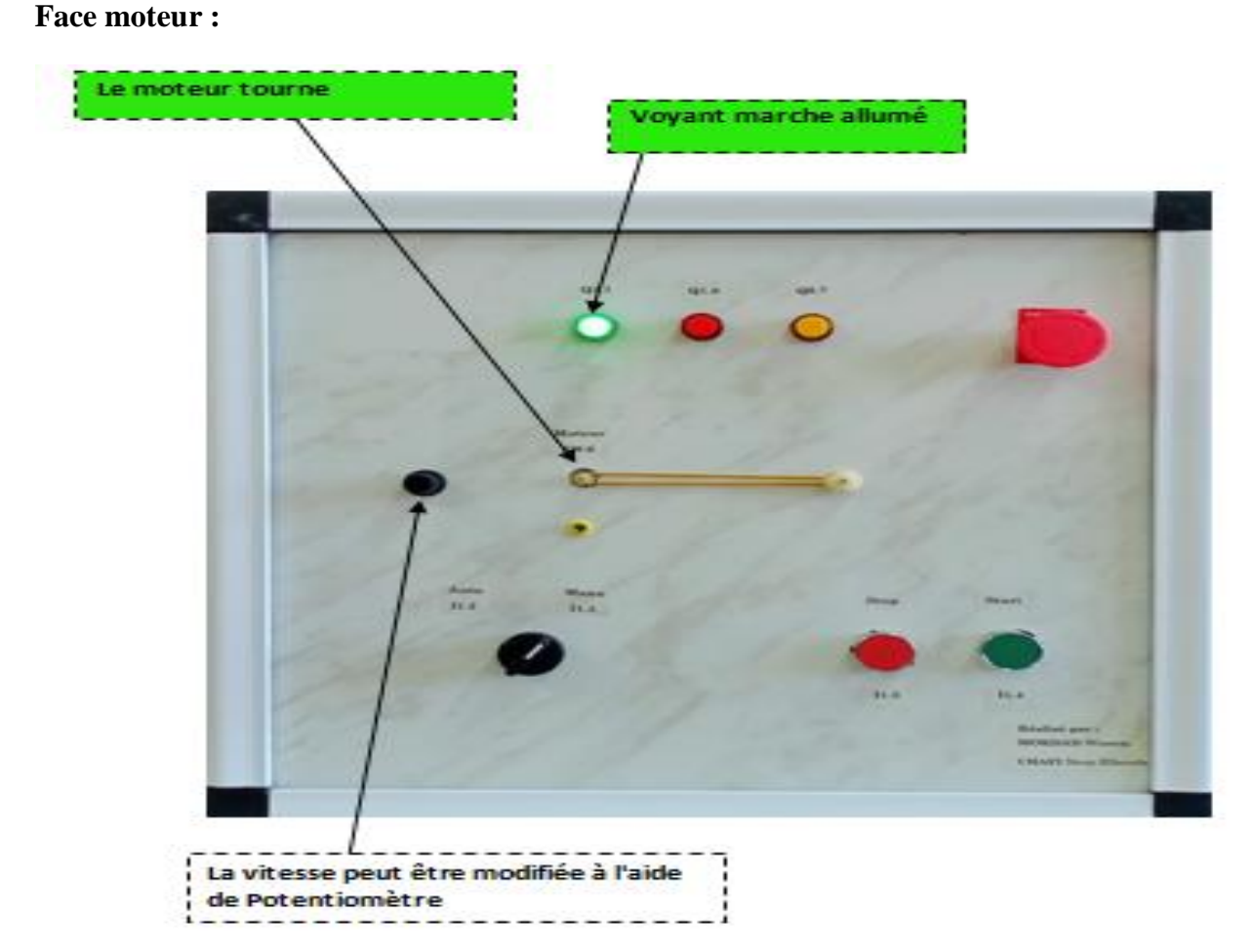

**Figure IV.12 :** Moteur en mode marche face moteur

Et si la valeur du défaut est vraie (I0.0 égale à 1) : le moteur s'arrête, les LEDs de défaut et stop s'allument dans la face API, les voyants rouge et jaune s'allument aussi dans la face moteur et IHM.

 **\_\_\_\_\_\_\_\_\_\_\_\_\_\_\_\_\_\_\_\_\_\_\_\_\_\_ \_\_\_\_\_\_\_\_\_\_\_\_\_\_\_\_\_\_\_\_\_\_\_\_\_\_\_\_\_\_\_\_\_\_\_\_\_\_\_\_\_\_\_\_\_\_**

#### **Face API :**

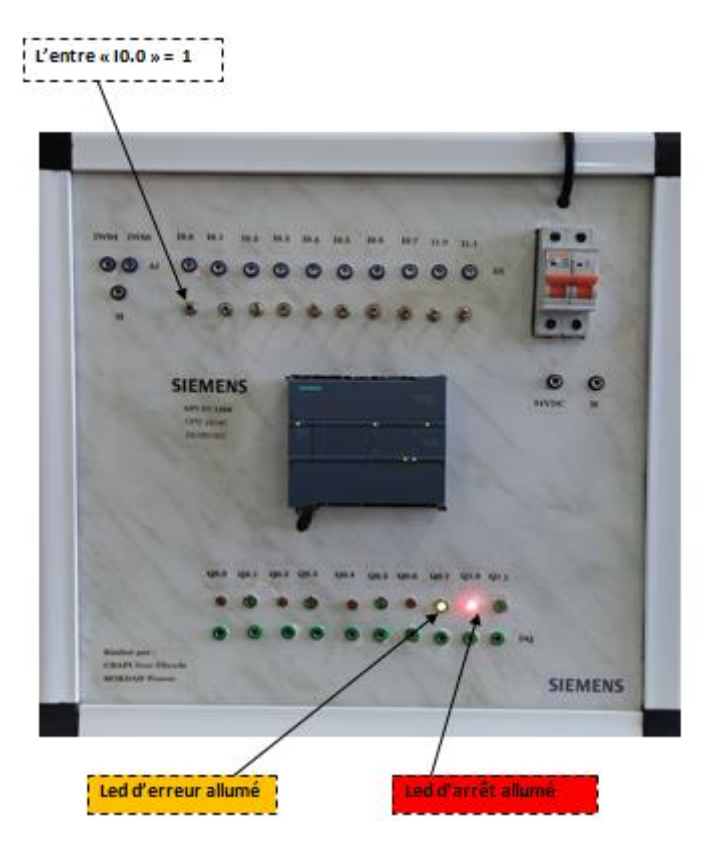

**Figure IV.13 :** Moteur en mode erreur face API

Vovant d'erreure allumé Vovant d'arret allumé HIM SIMATIC TPE GENENIS 合区  $\circ$ **Figure IV.14 :** Moteur en mode erreur face IHM

### **Face IHM :**

#### **Face moteur :**

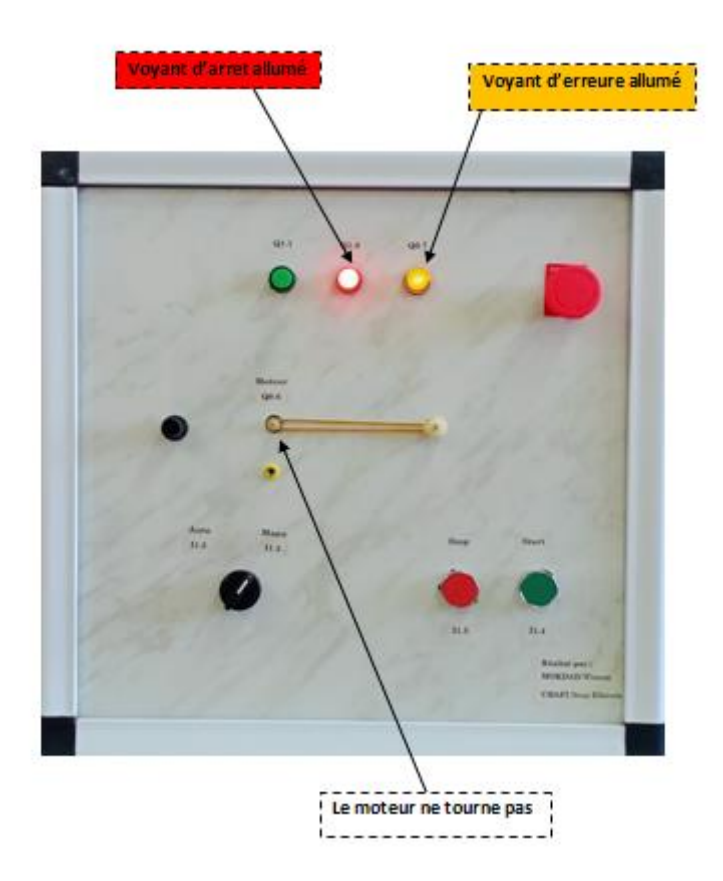

 **\_\_\_\_\_\_\_\_\_\_\_\_\_\_\_\_\_\_\_\_\_\_\_\_\_\_ \_\_\_\_\_\_\_\_\_\_\_\_\_\_\_\_\_\_\_\_\_\_\_\_\_\_\_\_\_\_\_\_\_\_\_\_\_\_\_\_\_\_\_\_\_\_**

**Figure IV.15 :** Moteur en mode erreur face moteur

### **Conclusion :**

La mise aux essais de la maquette didactique a validé son utilité et sa pertinence en tant qu'outil d'apprentissage de l'automatisme. Les résultats obtenus confirment son potentiel pour améliorer l'acquisition des connaissances et des compétences dans ce domaine. Ce chapitre a été une étape cruciale dans notre projet, et nous sommes satisfaits qu'il a donné des résultats positifs.

# **CONCLUSION** générale

#### *Conclusion générale*

Ce mémoire a exploré divers aspects de l'automatisme industriel, mettant l'accent sur l'apprentissage de cette discipline et le développement d'une maquette didactique pour faciliter ce processus. Le parcours a été passionnant, avec une quête constante d'amélioration des méthodes d'enseignement de l'automatisme.

 $\frac{1}{2}$  ,  $\frac{1}{2}$  ,  $\frac{1$ 

Le premier chapitre a jeté les bases de notre compréhension de l'automatisme industriel. Nous avons exploré les concepts fondamentaux, tels que les capteurs, les actionneurs et les automates programmables, qui sont au cœur des systèmes automatisés modernes. Nous avons acquis une connaissance approfondie des composants clés de l'automatisation industrielle.

Le deuxième chapitre a abordé l'importance de l'apprentissage de l'automatisme. Nous avons examiné les différents modes d'apprentissage, des cours traditionnels aux plates-formes en ligne et aux simulateurs. Nous avons également souligné l'importance de la pratique et de l'expérimentation dans le processus d'apprentissage de l'automatisme, en mettant en évidence les avantages de la manipulation directe des équipements et des maquettes pour renforcer la compréhension théorique.

Le troisième chapitre a constitué le cœur de notre projet. Nous avons conçu et développé une maquette didactique pour l'apprentissage de l'automatisme. Cette maquette a été conçue pour être interactive et conviviale, offrant aux étudiants une expérience pratique de la programmation et du contrôle des systèmes automatisés. Nous avons intégré un automate programmable et une IHM, permettant aux apprenants de manipuler et de simuler différents scénarios industriels.

Enfin, dans le quatrième chapitre, nous avons mis à l'essai la maquette que nous avons développée. Nous avons réalisé des expériences pour évaluer son efficacité en tant qu'outil d'apprentissage de l'automatisme. Les résultats ont été prometteurs, montrant une amélioration significative de la compréhension et des compétences des étudiants dans le domaine de l'automatisme. Soulignant l'aspect interactif et pratique de la maquette.

En conclusion, ce mémoire souligne l'importance de l'automatisme industriel et met en avant l'essentiel de son apprentissage pour former des professionnels compétents face aux défis technologiques actuels. La maquette didactique développée représente une contribution précieuse en offrant aux étudiants une expérience immersive et pratique dans leur parcours d'apprentissage.

# **V. Bibliographie**

- [1] A.Simon, Automate Programmable, l'elane , 1983.
- [2] K.Martine, «Vue d'ensemble de l'automatisation,» 2023.
- [3] b. adel, «institut des sciences et technique apliqueées constantine 1,» 2021. [En ligne]. Available: https://fac.umc.edu.dz/ista/pdf/cours/chapitre-1-automatisme.pdf. [Accès le 2023].
- [4] S. Anis, «université virtuelle de Tunis,» 2019. [En ligne]. Available: https://www.uvt.rnu.tn/resources-uvt/cours/Automates/chap2/co/Module\_chap2\_3.html. [Accès le 05 2023].
- [5] S.alexander, «techtarget,» [En ligne]. Available: https://www.techtarget.com/whatis/definition/distributed-control-system.
- [6] A.daneels, «International Conference on Accelerator and Large Experimental Physics Control Systems,» 1999. [En ligne]. Available: https://cds.cern.ch/record/532624/files/mc1i01.pdf. [Accès le 2023].
- [7] L.Bastien, «Interface homme machine,» 2018. [En ligne]. Available: https://www.lebigdata.fr/interface-homme-machine-tout-savoir-sur-les-ihm.
- [8] d. A, 2011. [En ligne]. Available: http://www.abdelhamiddjeffal.net/web\_documents/polycope\_rli\_10.pdf.
- [9] lucas.N, «lucas nuelle,» 2022. [En ligne]. Available: https://ln.run/RHJ9T.
- [10] Siemens, «siemens industry,» [En ligne]. Available: https://docs.rsonline.com/0b02/0900766b81397442.pdf.
- [11] Siemens, «industry siemens,» [En ligne]. Available: https://mall.industry.siemens.com/mall/fr/ww/Catalog/Product/6AV2124-0JC01-0AX0.
- [12] siemens, «siemens industry,» [En ligne]. Available: https://ln.run/rVRd1.
- [13] siemens, «mall.industry.siemens,» [En ligne]. Available: https://ln.run/67DVT.
- [14] i. b. edf, «izi.by.edf,» 2023. [En ligne]. Available: https://ln.run/qqzb.